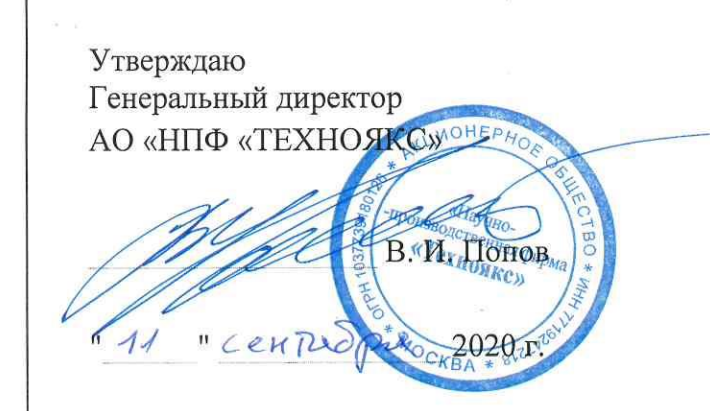

Утверждаю В части раздела 7 «ПОВЕРКА ПРИБОРА» Первый заместитель генерального директора-заместитель по научной работе ФГУП «ВНИИФТРИ»

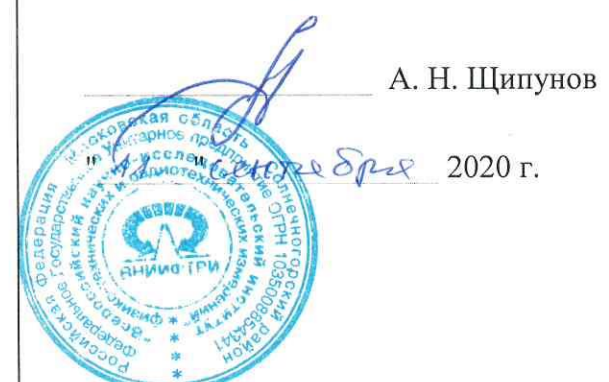

### ПРИБОР ДЛЯ ИЗМЕРЕНИЯ ОСЛАБЛЕНИЯ ДК1-28

Руководство по эксплуатации

THCK.411224.001 PЭ

Книга 1

Всего книг 2

Подпись и дата Инв. № дубл. Взам. Инв. Подпись и дата Инв. № подл.

#### 7 ПОВЕРКА ПРИБОРА

Настоящий раздел устанавливает методы и средства поверки прибора для измерения ослабления ДК1-28, изготовленных АО «НПФ «Техноякс», г.Москва.

Межповерочный интервал - один раз в 12 месяцев.

Для проведения поверки необходимо снять крышку с надписью «Вскрыть при поверке» на задней панели прибора, вскрыв пломбы на этой крышке. Тумблер под крышкой должен быть переведён в верхнее положение. После проведения поверки тумблер должен быть переведён в нижнее положение, а затем крышка должна быть поставлена на место и опломбирована.

#### 7.1 Операции поверки

<span id="page-1-0"></span>7.1.1 При проведении поверки должны производиться операции, указанные в таблице [7.1.](#page-1-0)

Таблица 7.1

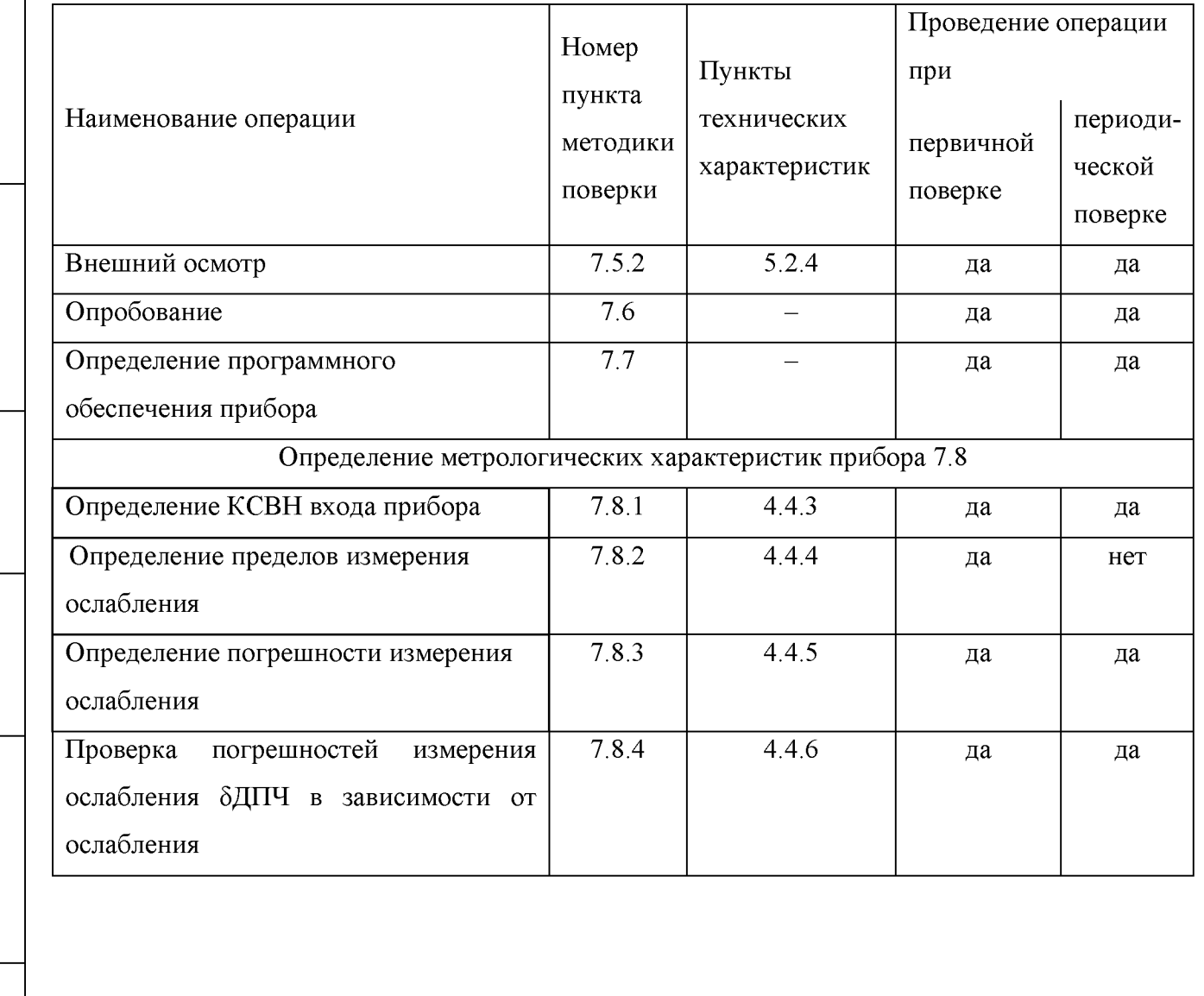

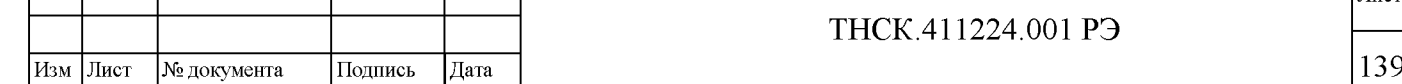

 $\left| \begin{array}{c} \text{NLO} \ \text{NLO} \ \text{NLO}$ 

Взам инв №

Подпись и дата

Инв. № подл.

Подпись и дата

Инв. № дубл.

Лист

*Продолж ение таблицы* [7.1](#page-1-0)

Подпись и дата

Инв. № дубл.

Взам инв №

Подпись и дата

Инв. № подл.

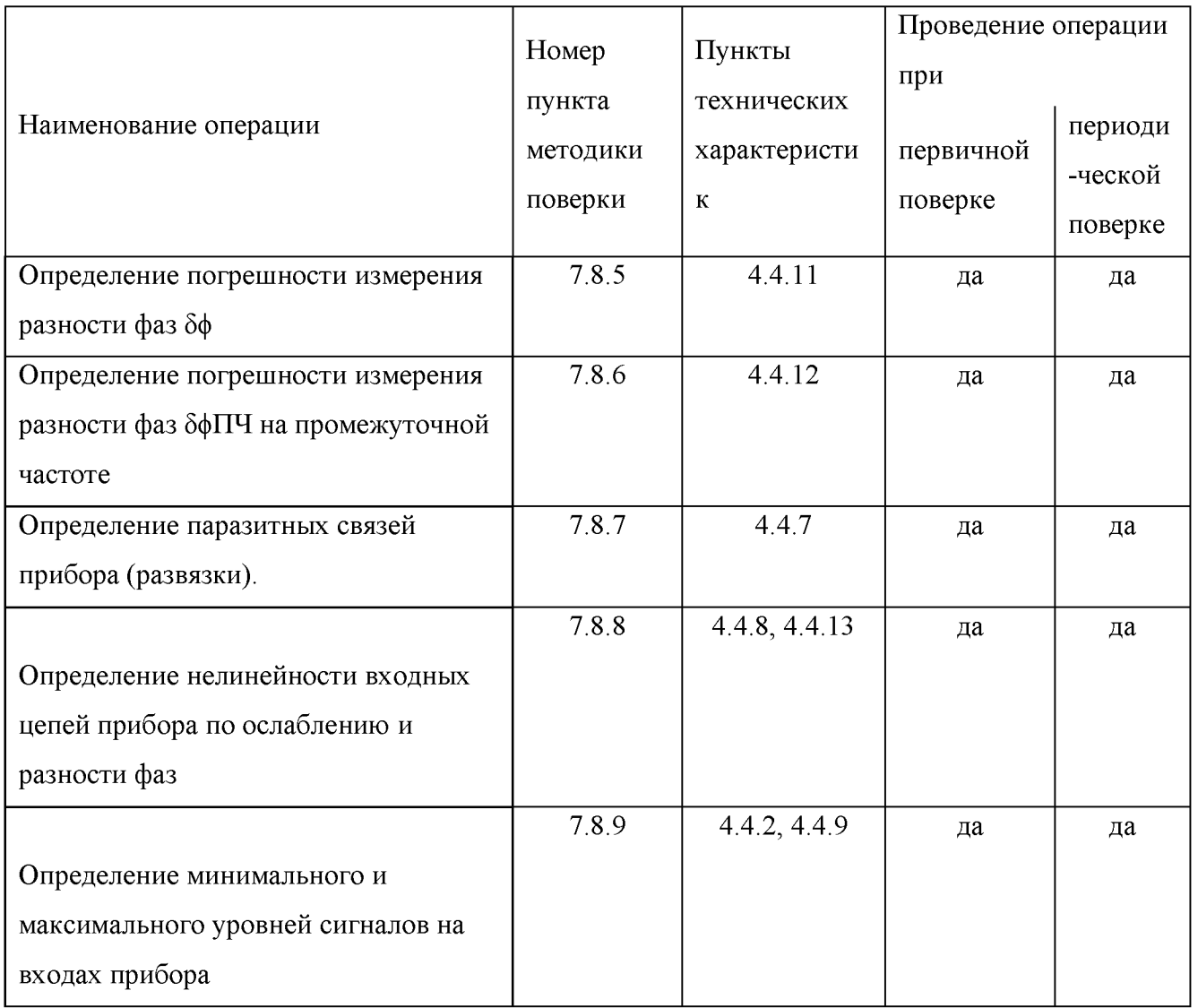

7.1.2 Не допускается проведение поверки отдельных измерительных каналов, которые используются при эксплуатации по соответствующим пунктам настоящей методики поверки.

7.1.3 В случае получения отрицательного результата при проведении одной из операций поверку прекращают, а прибор признают не прошедшим поверку.

### 7.2 Организация рабочего места поверки

Для проведения периодической поверки должно быть организовано рабочее место, оснащённое средствами поверки (СП) в соответствии с таблицей [7.2.](#page-3-0)

Для проведения первичной поверки должно быть организовано рабочее место, оснащённое средствами поверки (СП) в соответствии с таблицами [7.2](#page-3-0) и [7.3.](#page-6-0)

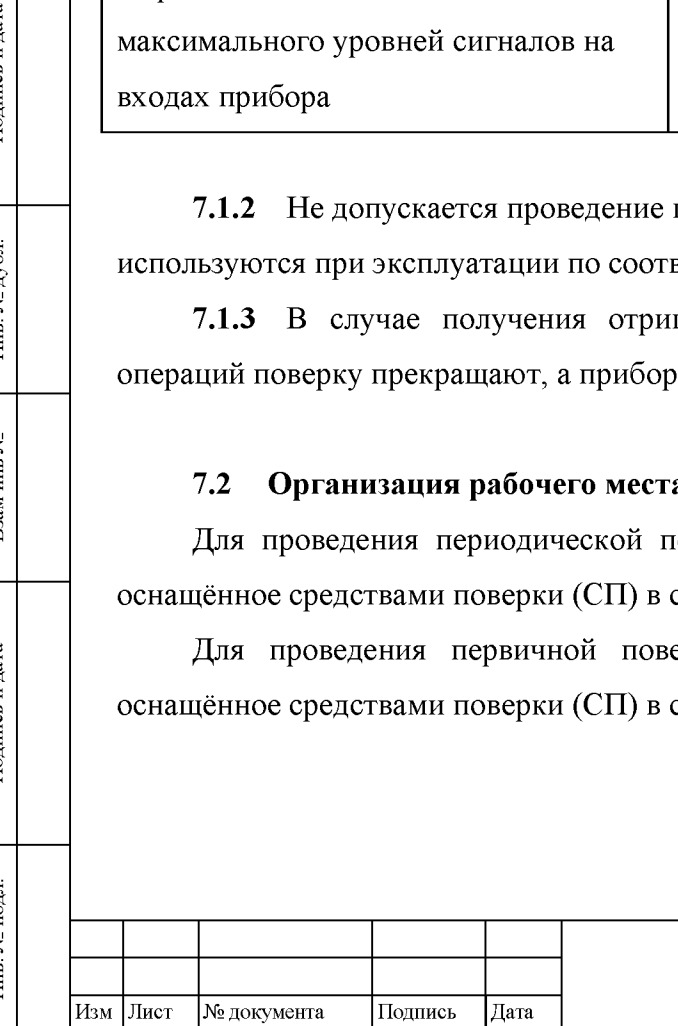

Лист

<span id="page-3-0"></span>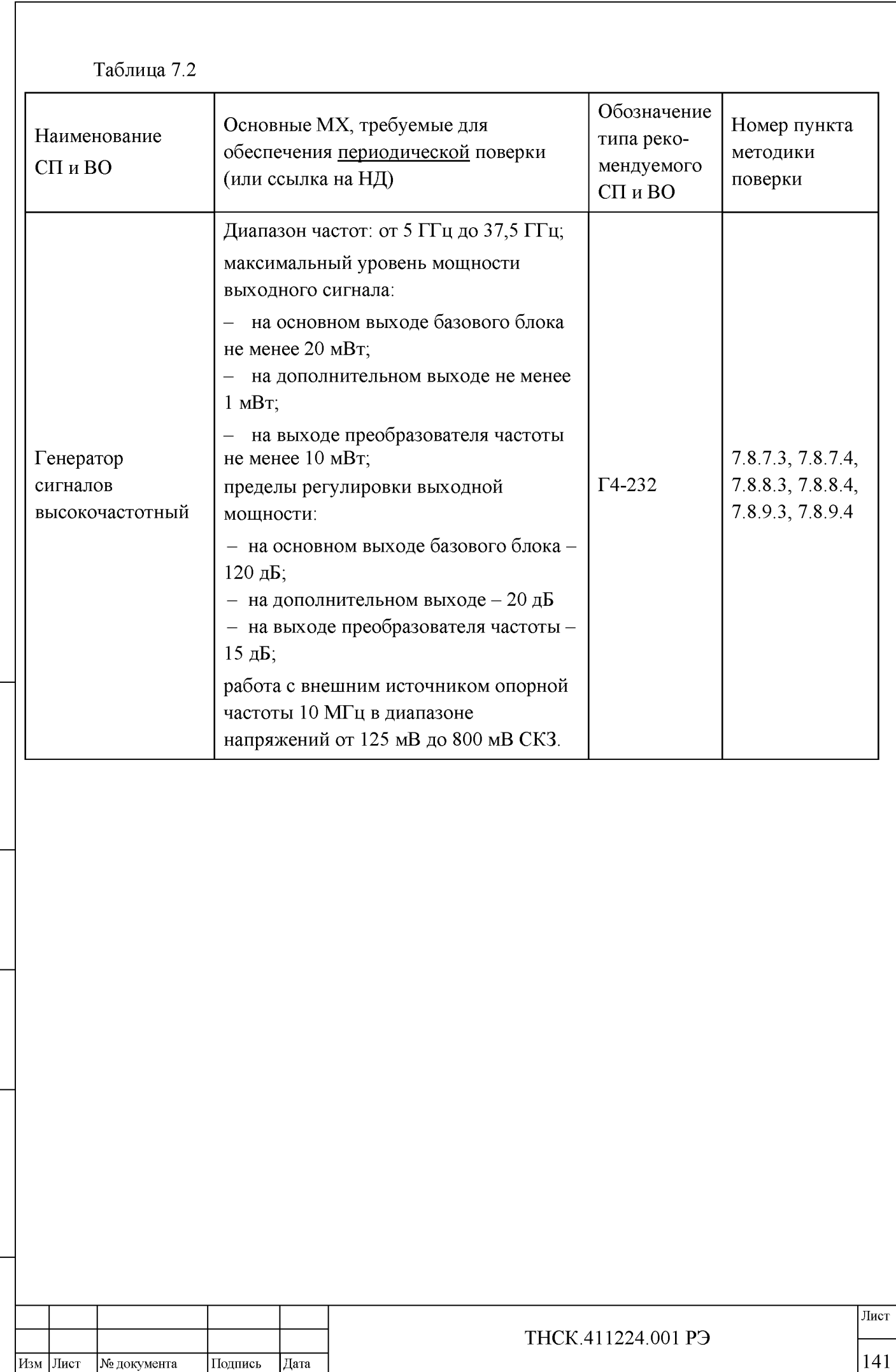

 $\left| \begin{array}{c} \text{NLO} \ \text{NLO} \ \text{NLO}$ 

Взам инв №

Подпись и дата

Инв. № подл.

Подпись и дата

Инв. № дубл.

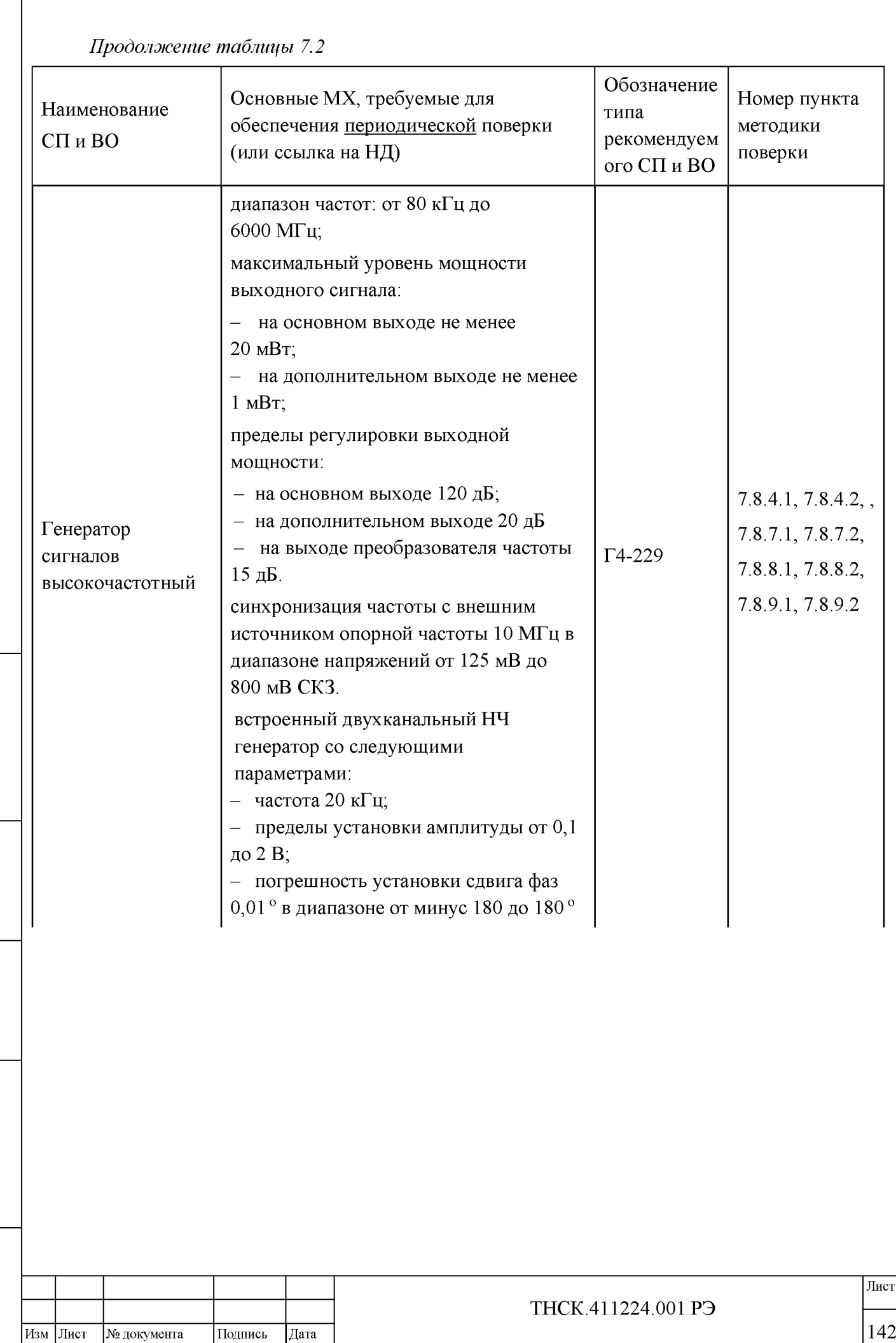

 $\left| \begin{array}{c} \text{NLO} \ \text{NLO} \ \text{NLO}$ 

Взам инв<br/>  $\rm\thinspace N_{\rm B}$ 

Подпись и дата

Инв. № подл.

Подпись и дата

Инв. № дубл.

*Продолжение таблиц[ы 7.2](#page-3-0)*

Подпись и дата

Инв. № дубл.

Взам инв №

Подпись и дата

 $\ddot{\Xi}$ 

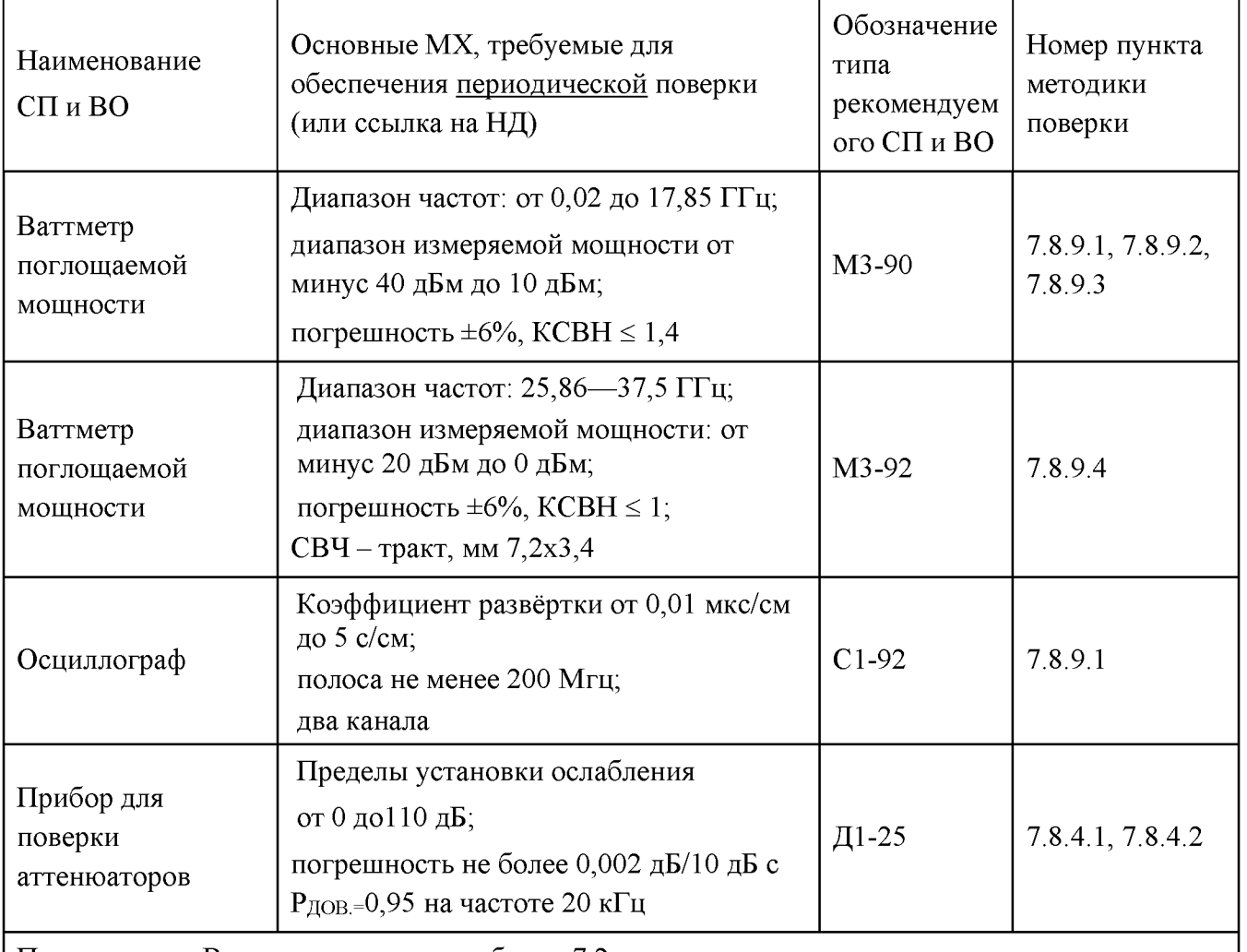

Примечание - Вместо указанных в таблице [7.2 с](#page-3-0)редств измерения разрешается применять другие средства измерения, обеспечивающие соответствующие параметры и с требуемой точностью. Вместо ваттметра поглощаемой мощности М3-92 допускается использовать ваттметр поглощаемой мощности с коаксиальным входом; в этом случае при выполнении п[. 7.8.9.4 К](#page-57-0)ВП ТНСК.434543.001 не использовать.

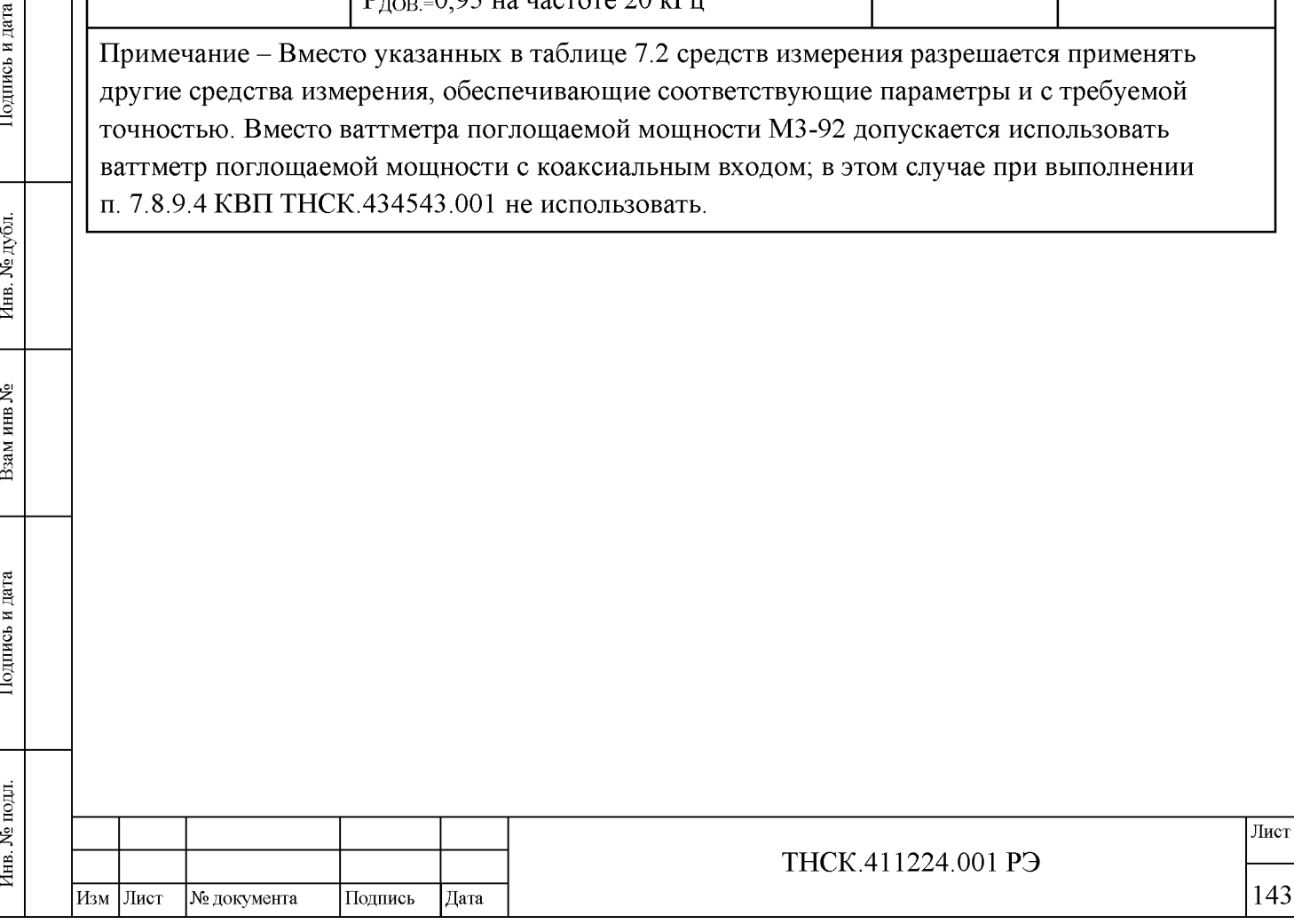

<span id="page-6-0"></span>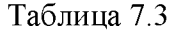

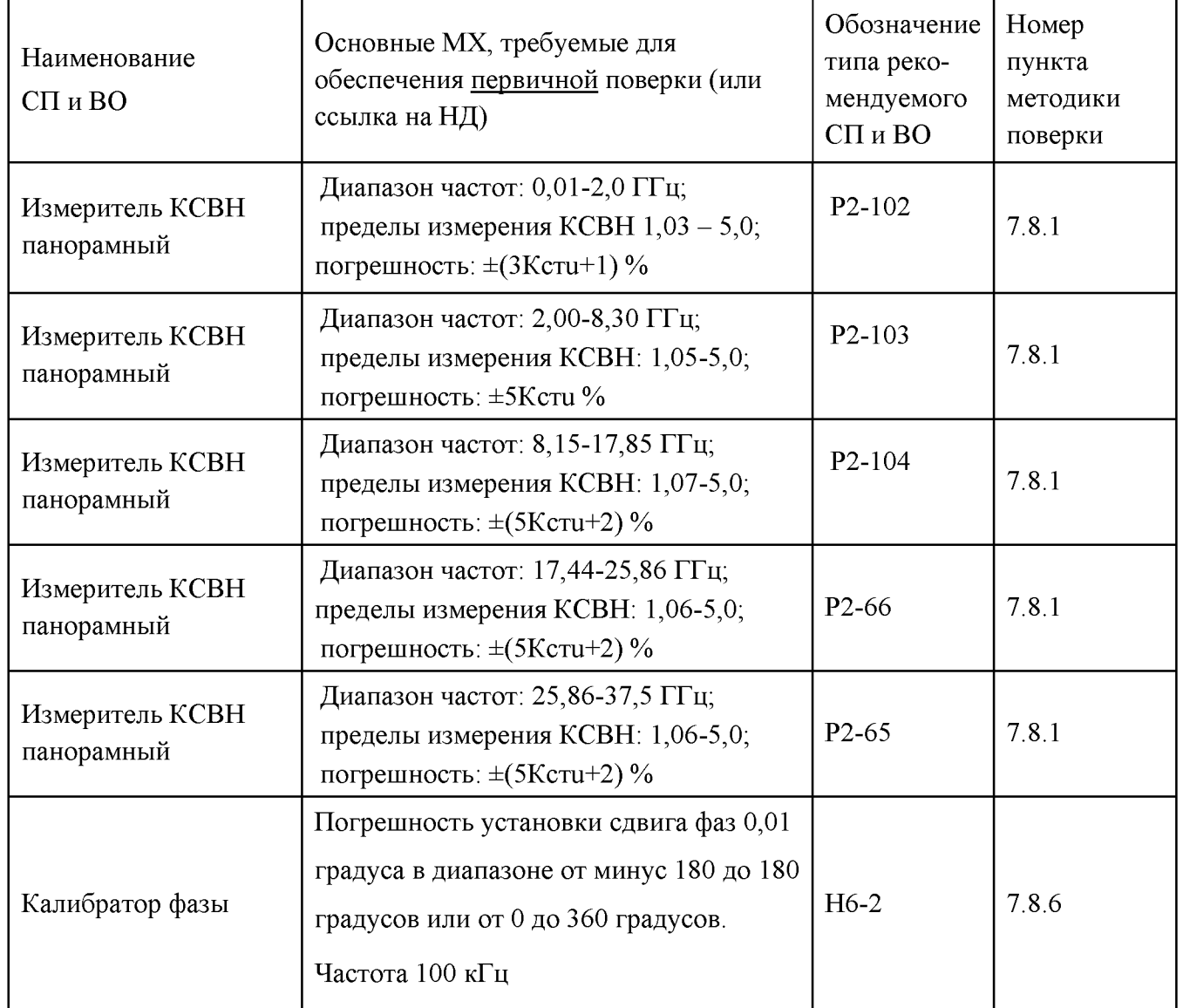

Примечания:

Подпись и дата

Инв. № дубл.

Взам инв №

Подпись и дата

 $\overline{B}$ 

1 Вместо указанных в таблице [7.3 с](#page-6-0)редств измерения разрешается применять другие средства измерения, обеспечивающие соответствующие параметры и с требуемой точностью.

2 Для первичной поверки требуются как СП и ВО, представленные в таблице [7.3,](#page-6-0) так и СП и ВО, представленные в таблице [7.2.](#page-3-0)

3. При выполнении [п 7.8.6 д](#page-24-1)опускается применять рабочий эталон, обеспечивающий воспроизведение угла фазового сдвига на частоте 100 кГц с погрешностью не более 0,01 градуса в диапазоне от минус 180 до 180 градусов или от 0 до 360 градусов.

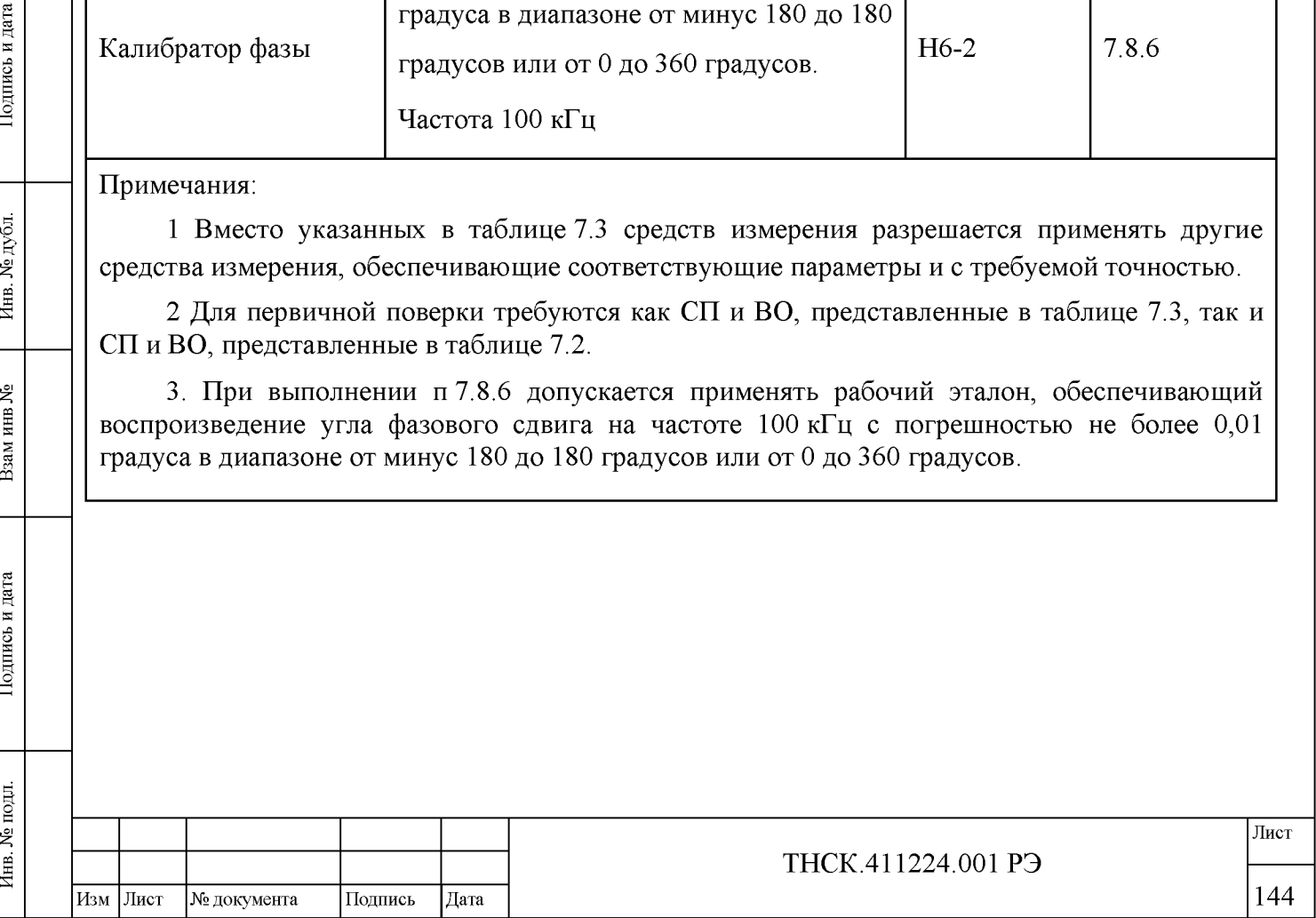

#### 7.3 Требование безопасности

7.3.1 По требованиям безопасности эксплуатации прибор соответствует ГОСТ РВ 20.39.309 и ГОСТ Р 51350, категория монтажа II, степень загрязнения 2. Прибор имеет зажим защитного заземления, доступные токопроводящие части прибора электрически соединены с зажимом защитного заземления.

7.3.2 К работе с прибором допускаются лица с высшим или средним техническим образованием, прошедшие инструктаж по технике безопасности при работе с электроизмерительными и радиоизмерительными приборами.

7.3.3 Перед включением прибора и до присоединения его к другим приборам рекомендуется зажим защитного заземления « $\frac{1}{2}$ » соединить с заземлением питающей сети, отсоединение зажима защитного заземления « $\frac{1}{\epsilon}$ » допускается только после всех отсоединений и выключения прибора.

7.3.4 При эксплуатации прибор должен быть заземлён. Защитное заземление прибора осуществляется через защитный проводник сетевого кабеля и заземляющий контакт вилки сетевого шнура.

# В Н И М А Н И Е ! ПРИ НАРУШЕНИИ ИЛИ ОТСУТСТВИИ ЗАЩИТНОГО ЗАЗЕМЛЕНИЯ ПРИБОР СТАНОВИТСЯ ОПАСНЫМ.

#### ЭКСПЛУАТАЦИЯ НЕЗАЗЕМЛЕННОГО ПРИБОРА ЗАПРЕЩЕНА

7.3.5 При подготовке прибора к проведению измерений, при техническом обслуживании и ремонте, в случае использовании прибора совместно с другими приборами или включении его в состав установок необходимо выравнивать потенциалы корпусов приборов, соединив их между собой, при этом зажим защитного соединения каждого прибора должен быть соединён с занулённым зажимом питающей сети.

7.3.6 При работе с включённым прибором, открытым для проведения ремонта отдельных узлов и блоков, необходимо принимать меры предосторожности, так как в приборе имеется переменное напряжение 220 В и постоянное напряжение до 30 В. Замена элементов должна производиться только при отключении питания сети.

#### 7.4 Условия поверки и подготовка к ней

7.4.1 При проведении поверки должны соблюдаться следующие условия:

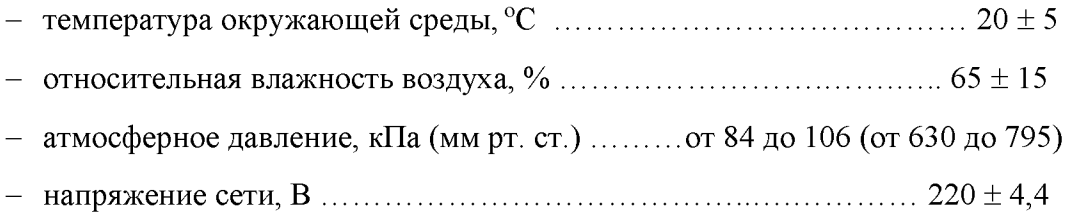

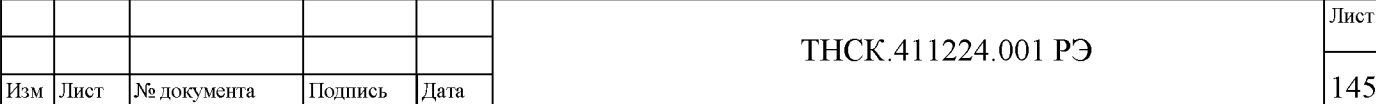

- частота сети, Г ц ......................................................................................... 50 ± 0,2

- содержание гармоник, % ......................................................................до 5

7.4.2 Допускается проведение поверки в условиях, реально существующих в поверочной лаборатории и отличающихся от нормальных, если они не выходят за пределы рабочих условий для поверяемого СИ и применяемых средств поверки.

Перед проведением операций поверки необходимо выполнить подготовительные работы, оговорённые в разделах 5.4 Подготовка к работе и 5.5 Работа с прибором на странице 84.

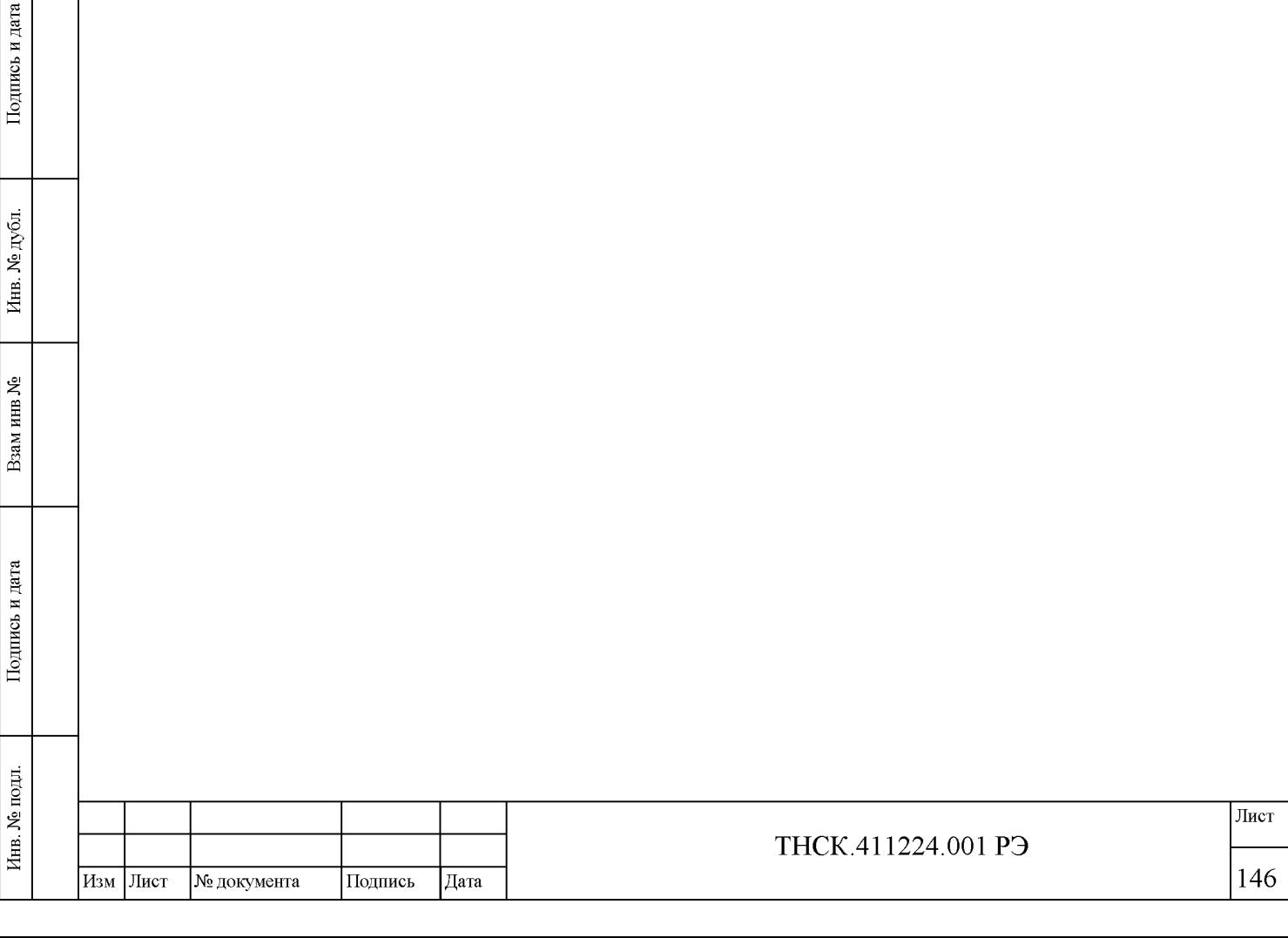

Подпись и дата

#### **7.5 Проведение поверки**

7.5.1 Перечень операций

Поверка производится в соответствии с перечнем операций, указанных в таблице [7.1.](#page-1-0)

<span id="page-9-0"></span>7.5.2 Внешний осмотр

При внешнем осмотре (п. 5.2.4) должно быть установлено соответствие прибора следующим требованиям:

- комплектность прибора должна соответствовать таблице 4.1;

- на правой стороне задней панели, на верхней и нижней крышках должны быть пломбы завода-изготовителя;

- надписи на передней панели должны соответствовать рисунку 4.1.

7.5.3 Приборы, имеющие дефекты, бракуются и направляются в ремонт.

### <span id="page-9-1"></span>7.6 Опробование

7.6.1 Соединить клемму заземления прибора ДК1-28 с шиной защитного заземления.

7.6.2 Установить тумблер СЕТЬ «О/1» в положения «О» - отключено.

Подсоединить кабель сетевого питания к разъему «220 V» прибора ДК1-28.

Подключить кабель сетевого питания к сети (220 В, 50 Гц).

Установить на задней панели тумблер СЕТЬ « О/1 » в положения «I» - включено.

Убедиться, что на передней панели в группе «Питание» включилась подсветка красного индикатора.

7.6.3 Включить прибор ДК1-28 клавишей из группы «Питание» на передней панели. Дождаться загрузки программы и проведения автоматической диагностики.

<span id="page-9-2"></span>7.6.4 Результаты поверки работоспособности считать положительными, если после включения питания индикатор подключения сетевого питающего напряжения на передней панели корпуса БИ горит; по окончанию загрузки программы и проведения автоматической диагностики на экране дисплея отсутствуют сообщения об ошибке.

### 7.7 Определение программного обеспечения прибора

Определение программного обеспечения прибора (п. 4.4.37) провести путём определения версии программного обеспечения (ПО) и контрольной суммы встроенными в прибор средствами.

С помощью клавиш передней панели прибора активизировать меню СИСТЕМА. Затем нажать клавишу Следующее меню. В меню Сиситема2 нажать клавишу Тест и в открывшемся меню нажать клавишу Процессор. По отображаемой на экране прибора информации определить версию ПО и контрольную сумму.

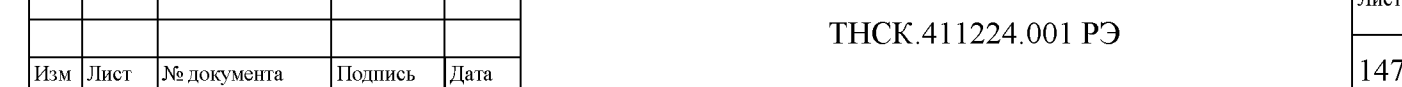

 $\left| \begin{array}{c} \text{NLO} \ \text{NLO} \ \text{NLO}$ 

بع

Взам инв.

Подпись и дата

Инв. № подл.

Подпись и дата

Инв. № дубл.

Лист

<span id="page-10-0"></span>Результаты поверки считать удовлетворительными, если версия  $\Pi$ O - 1.023, а контрольная сумма равна 20Р3.

#### 7.8 Определение метрологических характеристик прибора

#### Примечания:

1 При проведении поверки допускается добавлять аттенюаторы и/или заменять аттенюаторы, указанные непосредственно в методиках или показанные на рисунках, на аттенюаторы с другим ослаблением из комплекта прибора, если не удаётся установить уровни мощности на входах поверяемого прибора, требуемые приведёнными ниже методиками.

2 Если режимы особо не оговорены в приведённых ниже методиках, измерения поверяемым прибором ДК1-28 следует проводить в следующих режимах (см. раздел 5.5 Работа с прибором на странице 84) :

 $-$  на индикаторах А, ФАЗА и Б отключён относительный режим и отключён режим измерения среднего квадратического отклонения (погашены индикаторы «ОТН» и « $\sigma$ » справа от цифровых всех трёх индикаторов на передней панели);

 $-$  включён режим измерения уровня Б (подсвечен индикатор «Б» справа от цифрового индикатора канала Б);

- включён режим измерения уровня А (подсвечен индикатор «А» справа от цифрового индикатора канала А);

- включён режим поиска частоты в диапазоне частот «поиск Д» и выбран диапазон, включающий в себе частоту, на которой проводится измерение;

- отключено усреднение;

 $\left| \begin{array}{c} \text{NLO} \ \text{NLO} \ \text{NLO}$ 

Подпись и дата

**Ne дубл** 

Инв.

ع<br>ح HЩ B<sub>3</sub>a<sub>M</sub>

Подпись и дата

подп. ۶  $M<sub>HB</sub>$ . - отключён режим коррекции развязки каналов;

- установлен режим измерения на первой ступени;

- включён режим автоматического управления усиления в преобразователе НЧ;

 $-$  установлена точность измерения «3»;

- установлен режим измерения на первой гармонике гетеродина « $\Gamma$ 1»;

- сигналы поданы на входы А1 и Б1 или на А2 и Б2 в соответствии с частотой источника сигнала и выбранным диапазоном частот.

3 При проведении поверки допускается включать усреднение, или увеличивать максимальное количество усреднений и/или увеличивать режим точности измерения (от 1 до 5 на передней панели прибора), если не удаётся установить значения измеряемых величин с требуемой погрешностью.

4 При измерении паразитных связей прибора (развязки) прибора допускается включать коррекцию развязки в случае, если без коррекции не удаётся получить требуемые значения развязки.

5 Непосредственно перед проведением поверки прибор следует прогреть не менее 30 минут. После прогрева провести калибровки ПЧ каналов А и Б и преобразователей НЧ и ВЧ (см. пп. 5.5.11 Калибровка ПЧ на странице 100 и 5.5.12 Калибровка гетеродинов преобразователя ВЧ и преобразователя НЧ на странице 101) .

<span id="page-11-0"></span>6 При синхронизации прибора с источником сигнала по частоте допускается синхронизовать как опорную частоту источника сигнала под опорную частоту прибора, так и опорную частоту прибора под опорную частоту источника сигнала. Первый способ является предпочтительным, но если опорный источник генератора сигналов не обеспечивает синхронизацию (например, из-за недостаточной полосы перестройки кварцевого генератора), то следует подать опорный сигнал с генератора на прибор и установить в приборе внешнюю синхронизацию (см. п. 5.5.6 Работа с внешним источником опорной частоты на странице 96) .

#### 7.8.1 Определение КСВН входа прибора

Определение КСВН входа прибора следует проводить на приборе, включённом в сеть. КСВН входов Б и А прибора (п. 4.4.3) измерить измерителями КСВН панорамными в соответствии с их руководствами по эксплуатации. Соединить приборы по схемам, приведённым на рисунках [7.1,](#page-12-0) [7.2,](#page-13-0) [7.3,](#page-14-0) [7.4](#page-15-0) [7.5.](#page-16-0) Установить в приборе режим синтеза и следующие частоты:

- для входов Б2 и А2 - 100 МГц;

Подпись и дата

Инв. № дубл.

يع

Взам инв

Подпись и дата

- для входа Б1 и А1 в диапазоне частот от 0,18 до 2 ГГц 2 ГГц;
- $-$  для входа Б1 и А1 в диапазоне частот от 2 до 8,15 ГГц  $-$  8,15 ГГц;
- для входа Б1 и А1 в диапазоне частот от 8,15 до 17,85 ГГц 17,85 ГГц;
- для входа Б1 и А1 в диапазоне частот от 17,44 до 25,86 ГГц 25,86 ГГц;
- для входа Б1 и А1 в диапазоне частот от 25,86 до 37,5 ГГц 37,5 ГГц;

Результаты поверки считать удовлетворительными, если измеренные характеристики КСВН не превышают значений, установленных в п. 4.4.3.

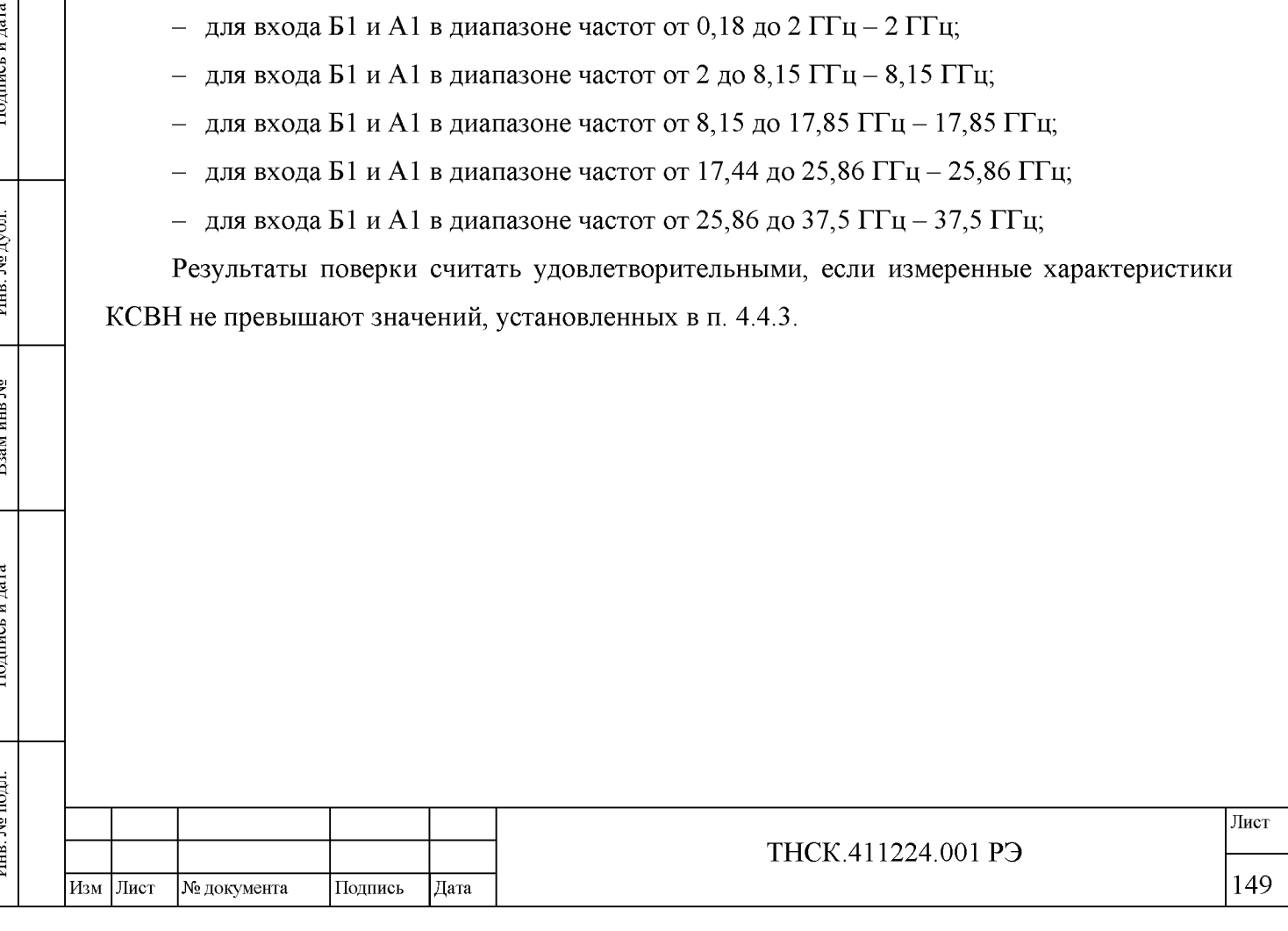

<span id="page-12-0"></span>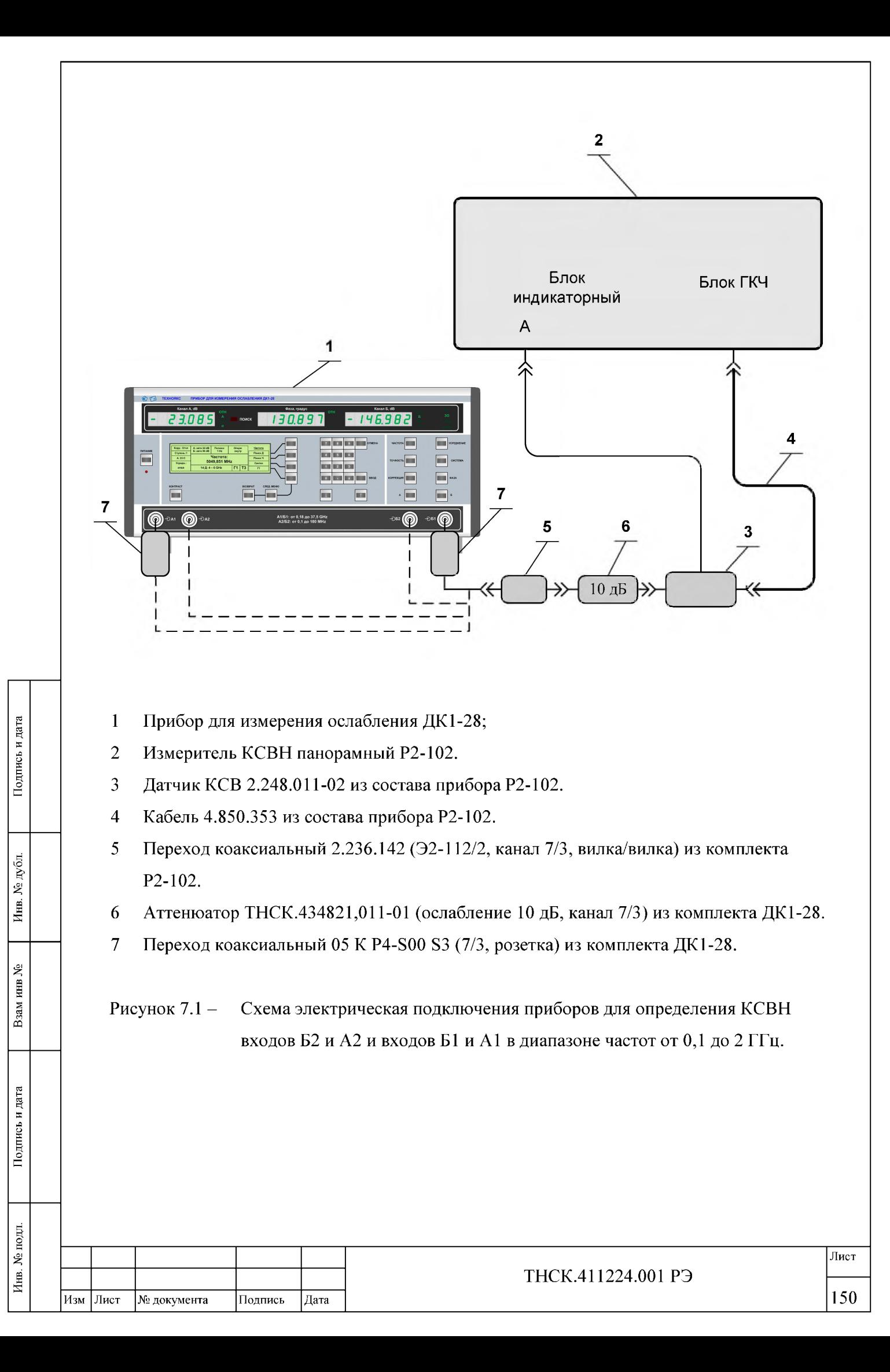

<span id="page-13-0"></span>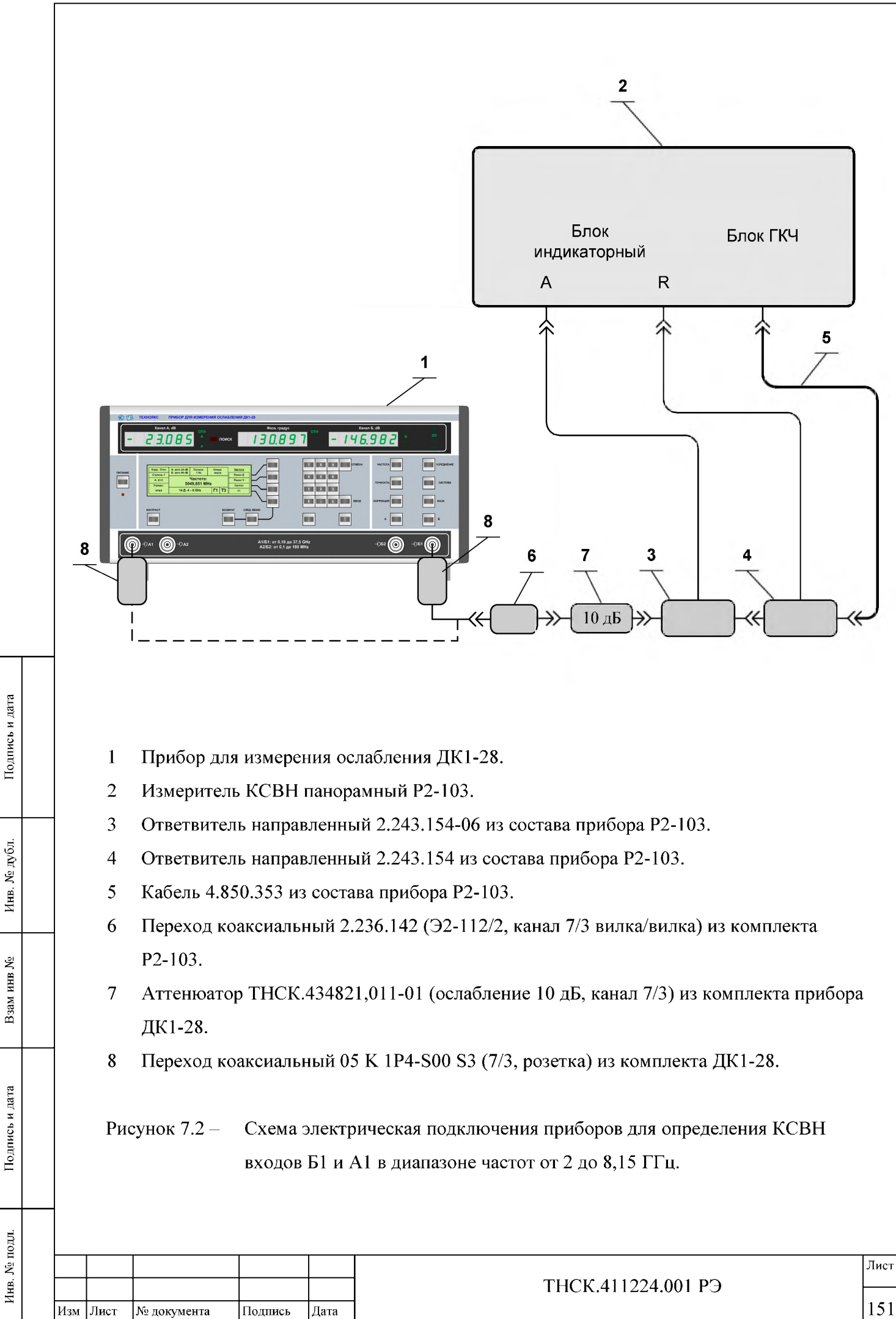

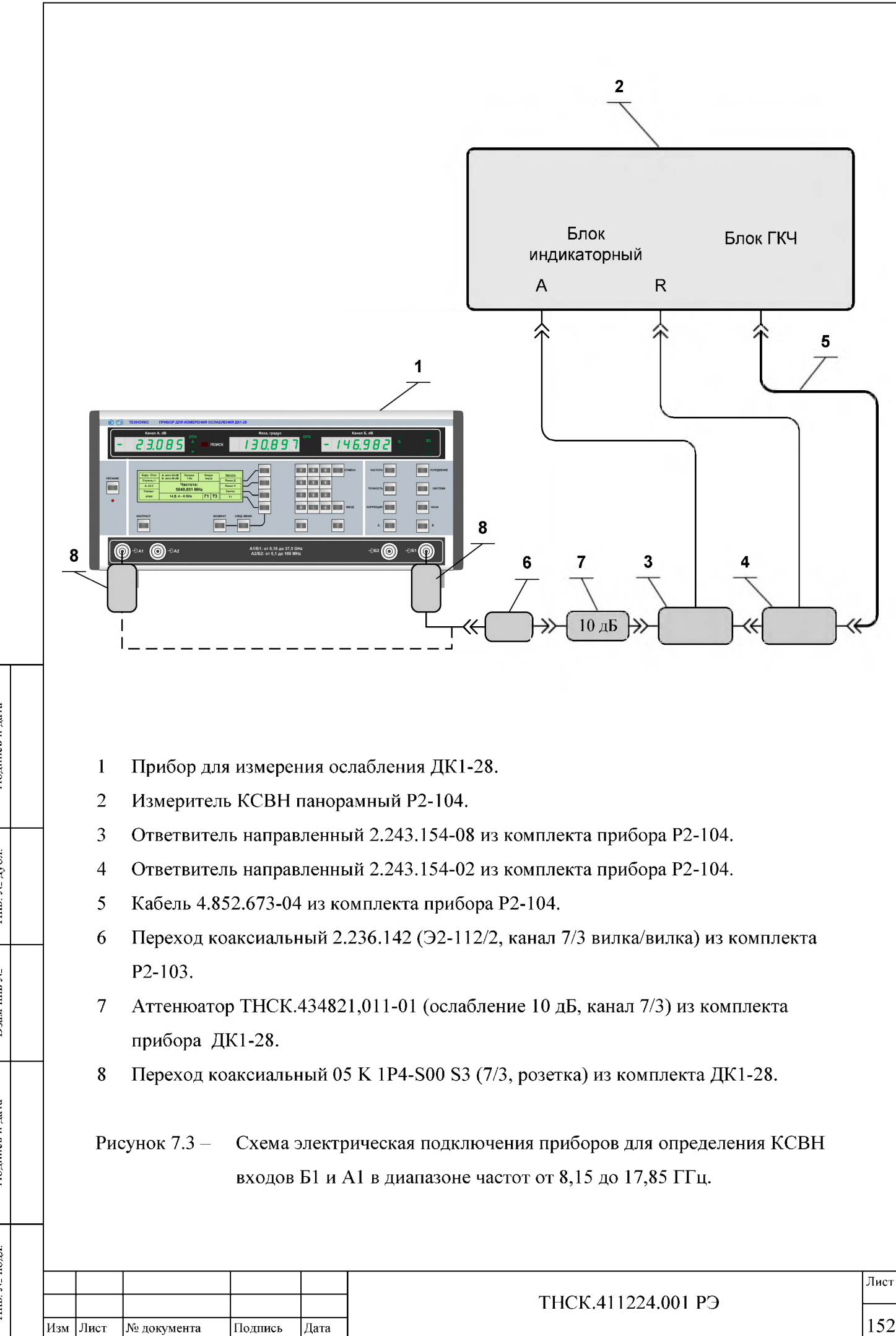

Подпись и дата

 $N_{\!\scriptscriptstyle\rm B}$ дубл.

Инв.

Взам инв №

<span id="page-14-0"></span>Подпись и дата

Инв. № подл.

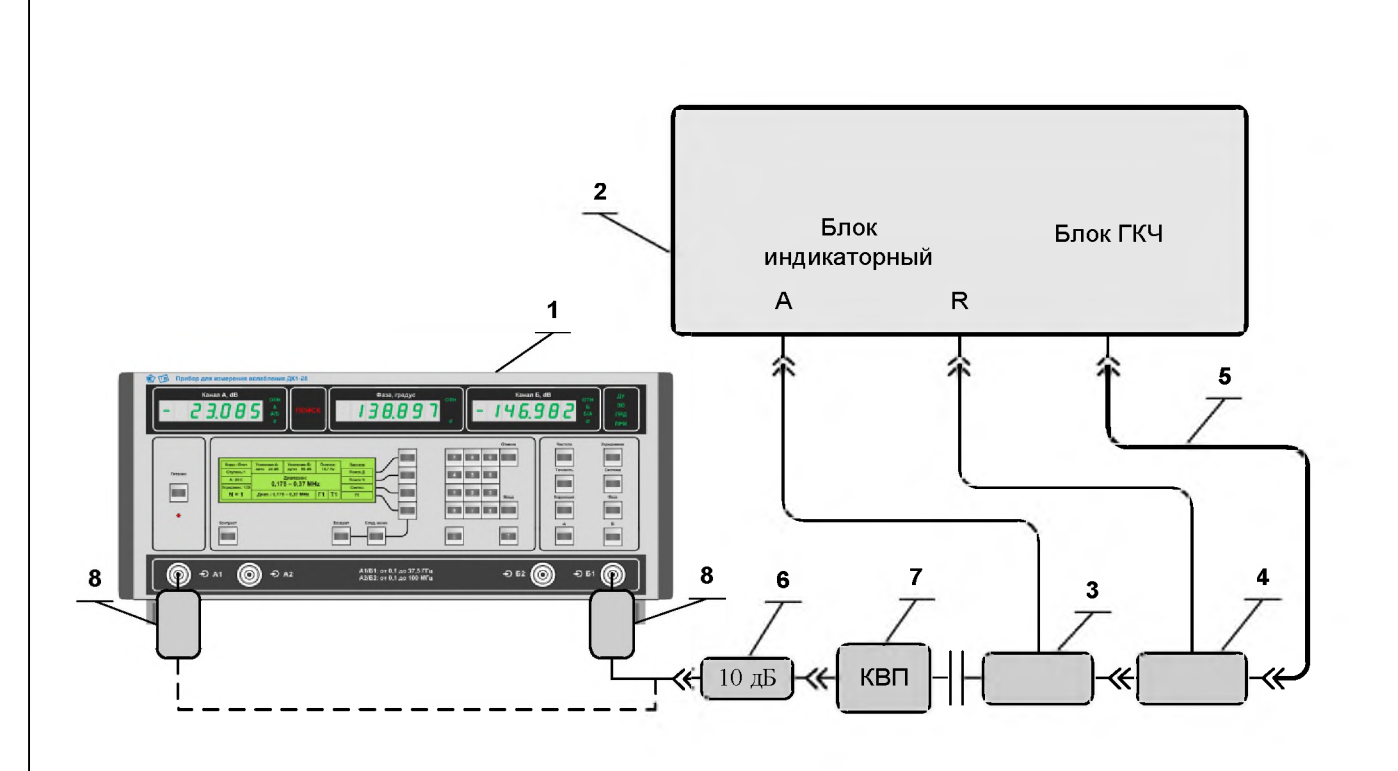

- 1 Прибор для измерения ослабления ДК1-28.
- 2 Измеритель КСВН панорамный Р2-66.
- 3 Ответвитель ДН ПАД из комплекта Р2-66.
- 4 Ответвитель ДН ОТР из комплекта Р2-66.
- 5 Волновод из комплекта Р2-66.
- 6 Аттенюатор Д2М-50-10-05Р-05 (ослабление 10 дБ, канал 2,4/1) из комплекта ДК1-28.
- 7 Переход коаксиально-волноводный ТНСК434543.005 (канал 11х5,5-2,4/1, вилка, КСВН менее 1,25 в диапазоне частот 18-26,5 ГГц) из комплекта ДК1-28.
- <span id="page-15-0"></span>8 Переход коаксиальный 09 К 1Р4-800 83(2,4/1, розетка) из комплекта ДК1-28.

# Рисунок 7.4 - Схема электрическая подключения приборов для определения КСВН входов Б1 и А1 в диапазоне частот от 17,44 до 25,86 ГГц.

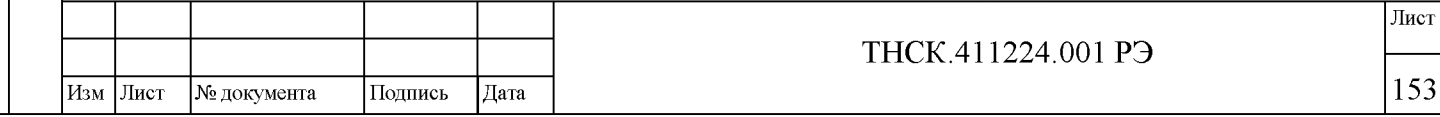

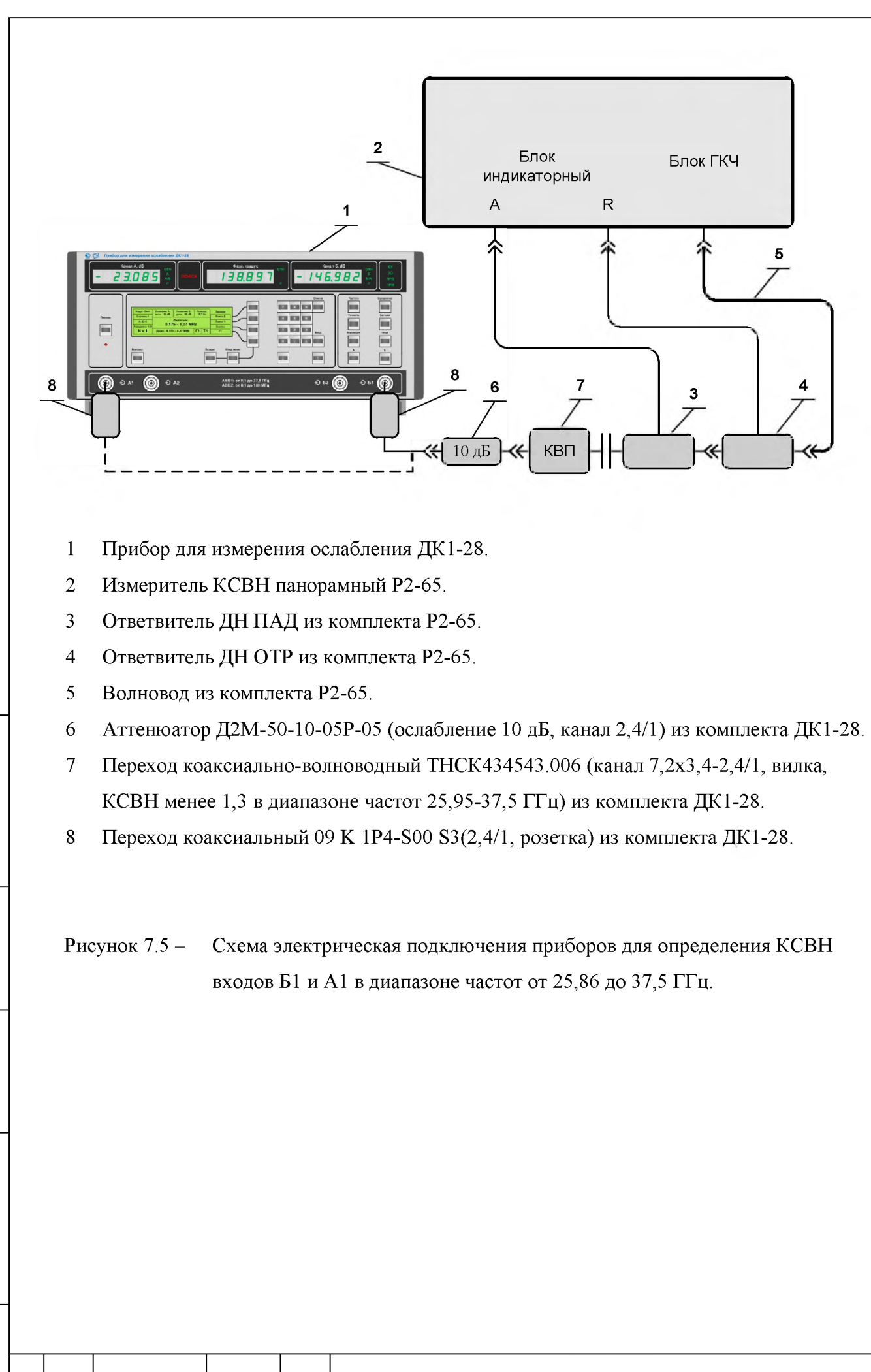

<span id="page-16-0"></span>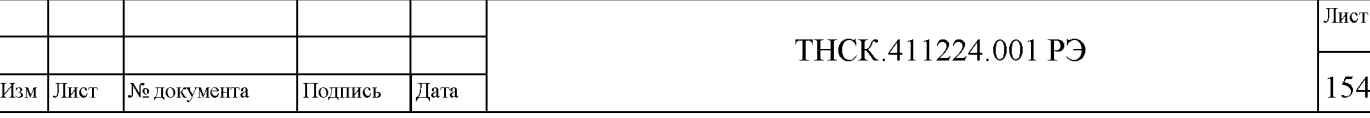

#### 7.8.2 Определение пределов измерения ослабления

<span id="page-17-0"></span>Определение пределов измерения ослабления (п. 4.4.4) проводить одновременно с проверкой погрешности измерения ослабления на соответствие характеристик п. 4.4.5 по методике п[. 7.8.4.](#page-17-2)

<span id="page-17-1"></span>Результаты поверки считать удовлетворительными, если пределы измерения ослабления соответствуют характеристикам п. 4.4.4 с погрешностью измерения ослабления п. 4.4.5.

#### 7.8.3 Определение погрешности измерения ослабления

Определение погрешности измерения ослабления (п. 4.4.5) проводить посредством вычисления 5Д по формулам (4.1)-(4.4) примечания п. 4.4.5.

Результаты поверки погрешности измерения ослабления считать удовлетворительными, если в пределах измерения ослабления, указанных в п. 4.4.4, вычисленные по формулам (4.1)-(4.4) значения 5Д соответствуют характеристикам п. 4.4.5.

# <span id="page-17-2"></span>7.8.4 Проверка погрешностей измерения ослабления бДпч в зависимости от ослабления

#### Примечания:

Подпись и дата

Инв. № дубл.

Взам инв №

Подпись и дата

1 Определение погрешности измерения ослабления  $\delta\mathcal{I}$ пч на промежуточной частоте проводить по методикам пп. [7.8.4.1](#page-18-0) [7.8.4.2 с](#page-22-0)о снятой крышкой задней панели прибора, имеющей надпись «ВСКРЫТЬ ПРИ ПОВЕРКЕ».

2 Определение погрешностей измерения ослабления  $\delta\mathcal{A}_{\text{III}}$  (п. 4.4.6) проводить двумя ступенями:

- первая ступень используется при измерении ослабления в пределах от 0 до 70 дБ (п. [7.8.4.1\)](#page-18-0) ,

–вторая ступень – при измерении ослабления более 70 дБ (п. [7.8.4.2\)](#page-22-0).

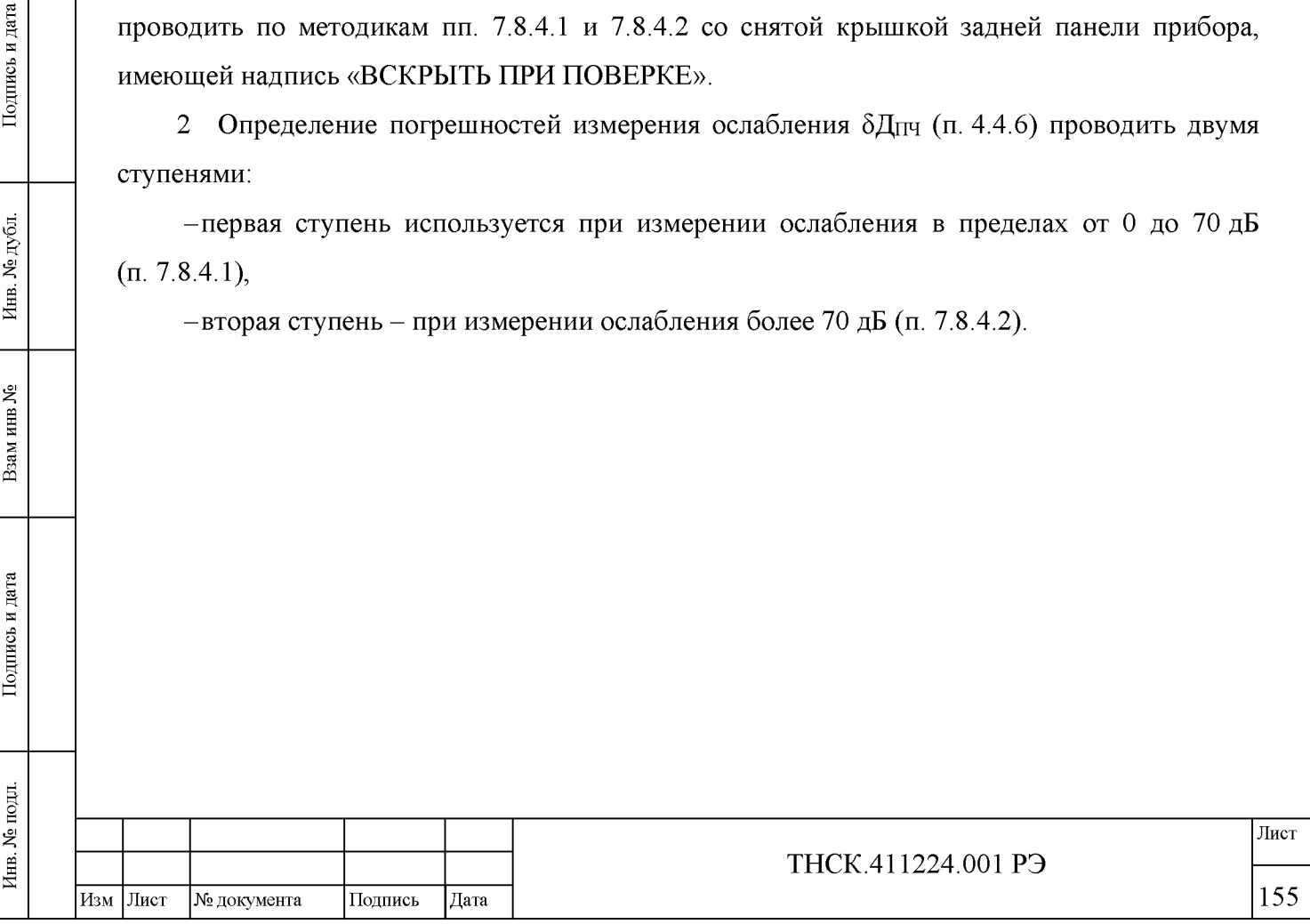

#### 7.8.4.1 Определение погрешности  $\delta \Pi \Pi \Psi$  в канале Б – первая ступень

<span id="page-18-0"></span>Определение погрешностей  $\delta \mathcal{A}_{\Pi\Pi}$  в канале Б (первая ступень) проводить при положениях переключателя прибора для поверки аттенюаторов Д1-25 0, 10, 20, 30, 40, 50, 60, 70 дБ в следующей последовательности:

1) соединить приборы как показано на рисунк[е 7.6;](#page-20-0)

2) установить в приборе режим поверки на ПЧ:

- нажать клавишу «СИСТЕМА» в группе клавиш управления (см. рисунок 5.3) ;

- нажать клавишу «След. меню»; в названии нижней многофункциональной клавиши меню отобразится информации о отключённом или включённом режиме поверки на ПЧ: «ПЧ Откл» или «ПЧ Вкл» соответственно;

- нажать третью сверху многофункциональную клавишу меню и установить состояние «ПЧ Вкл».

 $-$  включить в приборе выход опорного источника 10 МГц:

- нажать клавишу «ЧАСТОТА» в группе клавиш управления (см. рисунок 5.3) ;

- нажать клавишу «След. меню»;

 $-$  нажать многофункциональную клавишу меню «Вых. х МНг» (х - установленная частота на выходе «5/10 МНг»);

- нажать многофункциональную клавишу меню «10 МНг».

- убедиться, что в генераторе сигналов Г4-229 установлен режим внешнего опорного источника 10 МГц и в системе ФАПЧ блока опорных частот (ФАПЧ-4) установилась нормальная синхронизация:

Для определения, в каком режиме находится генератор - в режиме внешней или внутренней опоры - следует клавишами « $\leftrightarrow$ » и « $\rightarrow$ » из группы «Индикация, управление и меню» активизировать раздел «меню» «СИСТ»; нажать клавишу «БОЛЬШЕ»; нажать клавишу «Синхр». На экране должен отобразится режим внешней опоры и захват ФАПЧ-4:  $\bullet$  – нормальная синхронизация,  $\boxtimes$  – отсутствие синхронизации.

3) в генераторе сигналов Г4-229 установить синусоидальные сигналы на выходах «I» и «О» амплитудой 800 мВ, частотой 20 кГц с нулевым смещением:

- клавишами « $\leftrightarrow$ » и « $\rightarrow$ » из группы «Индикация, управление и меню» активизировать раздел «меню» «ГЛАВ»;

- нажать клавишу «ДОП/НЧ»;

- нажать клавишу «НЧ»;

 $-$  нажать клавишу «SIN»;

 $-$  установить амплитуду 800 мВ, частоту 20 кГц и смещение 0;

№ документа ТНСК.411224.001 РЭ Лист Изм |Лист | № документа | Подпись | Дата | 156

4) установить переключатель прибора для поверки аттенюаторов Д1-25 в положение 20 дБ;

5) в канале Б прибора установить режим отображения абсолютного уровня «Б»;

6) подобрать амплитуду сигнала генератора так, чтобы показания в канале Б были минус  $(30\pm0.5)$  дБ;

7) установить в приборе точность измерения «5» и дождаться стабильных показаний;

8) в канале Б прибора включить относительный режим измерения и проконтролировать обнуление показаний прибора (см. п. 5.5.13 Включение/отключение относительного режима измерений на странице 102) ;

<span id="page-19-0"></span>9) установить переключатель прибора для поверки аттенюаторов Д1-25 в положение 10 дБ;

<span id="page-19-1"></span>10) записать показания прибора по уровню в канале Б в протокол по форме таблицы [7.4;](#page-21-0)

11) повторить п. [10\)](#page-19-0) при положениях переключателя прибора для поверки аттенюаторов Д1-25 0, 30, 40, 50, 60 и 70 дБ;

12) вычислить  $\delta\mathcal{A}_{\text{III-1CT}}$  при положениях переключателя прибора для поверки аттенюаторов Д1-25 0, 10, 20, 30, 40, 50, 60, 70 дБ:

$$
\delta \mathcal{A}_{\text{ITY\_ICT}} = |\mathcal{A} + \mathcal{A}_{\text{CB}} \mathcal{A}_{1-25}|, \tag{7.1}
$$

где: Д - показания прибора по уровню в канале Б при положениях переключателя прибора для поверки аттенюаторов Д1-25 0, 10, 20, 30, 40, 50, 60, 70 дБ,

Подпись и дата

Инв. № дубл.

Взам инв №

Подпись и дата

Инв. № подл.

 $\rm\,A$ св д1 – ослабления прибора для поверки аттенюаторов Д1-25 между соответствующей ступенью 0, 10, 20, 30, 40, 50, 60, 70 дБ и положением 20 дБ, указанные в свидетельстве о его поверке;

Примечание - Если в свидетельстве о его поверке прибора для поверки аттенюаторов Д1-25 ослабления указаны относительно другого положения, пересчитать их относительно положения 20 дБ.

13) результаты вычисления  $\delta \Pi_{\text{III}}$  <sub>1CT</sub> записать в протокол по форме таблицы [7.4.](#page-21-0)

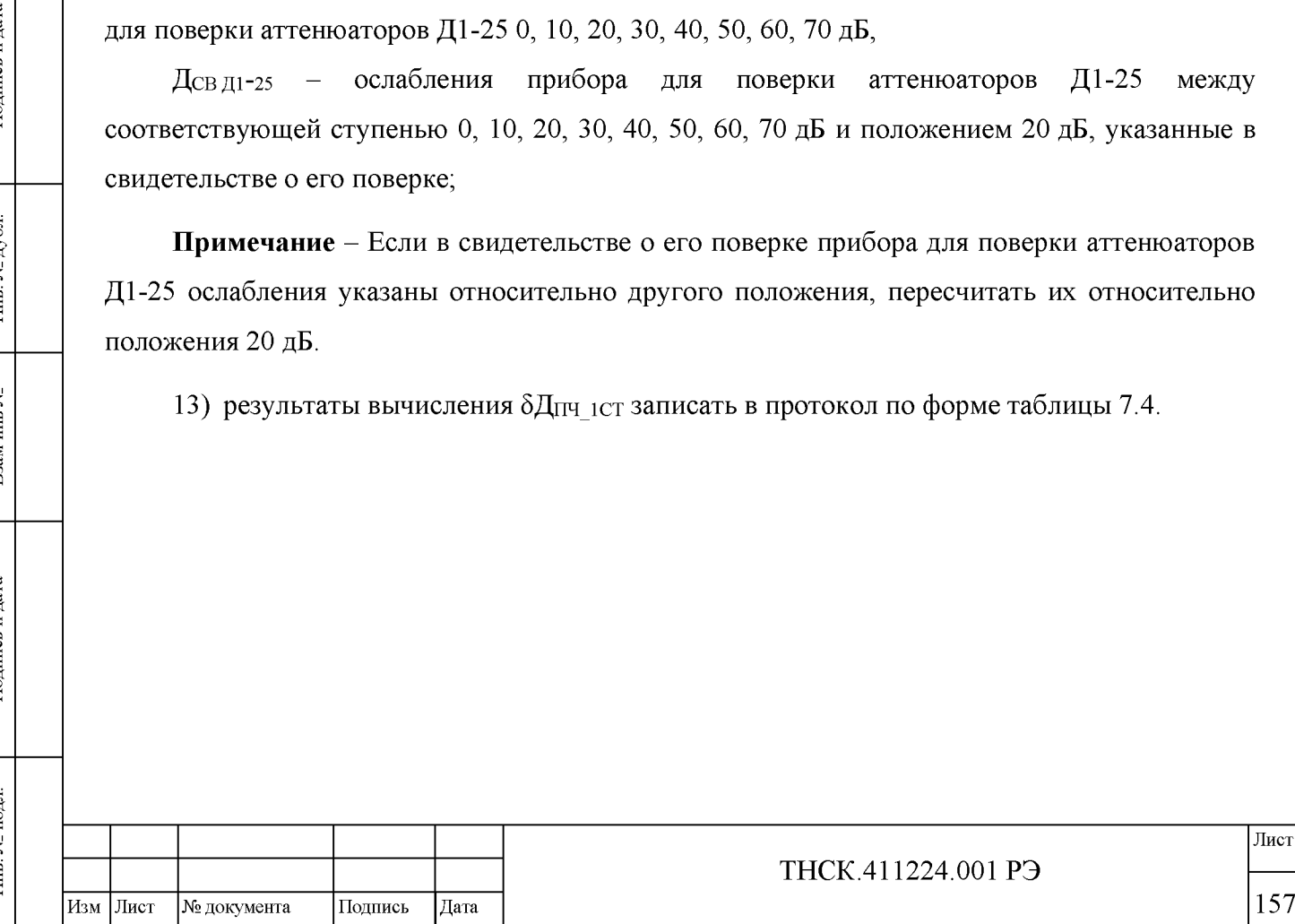

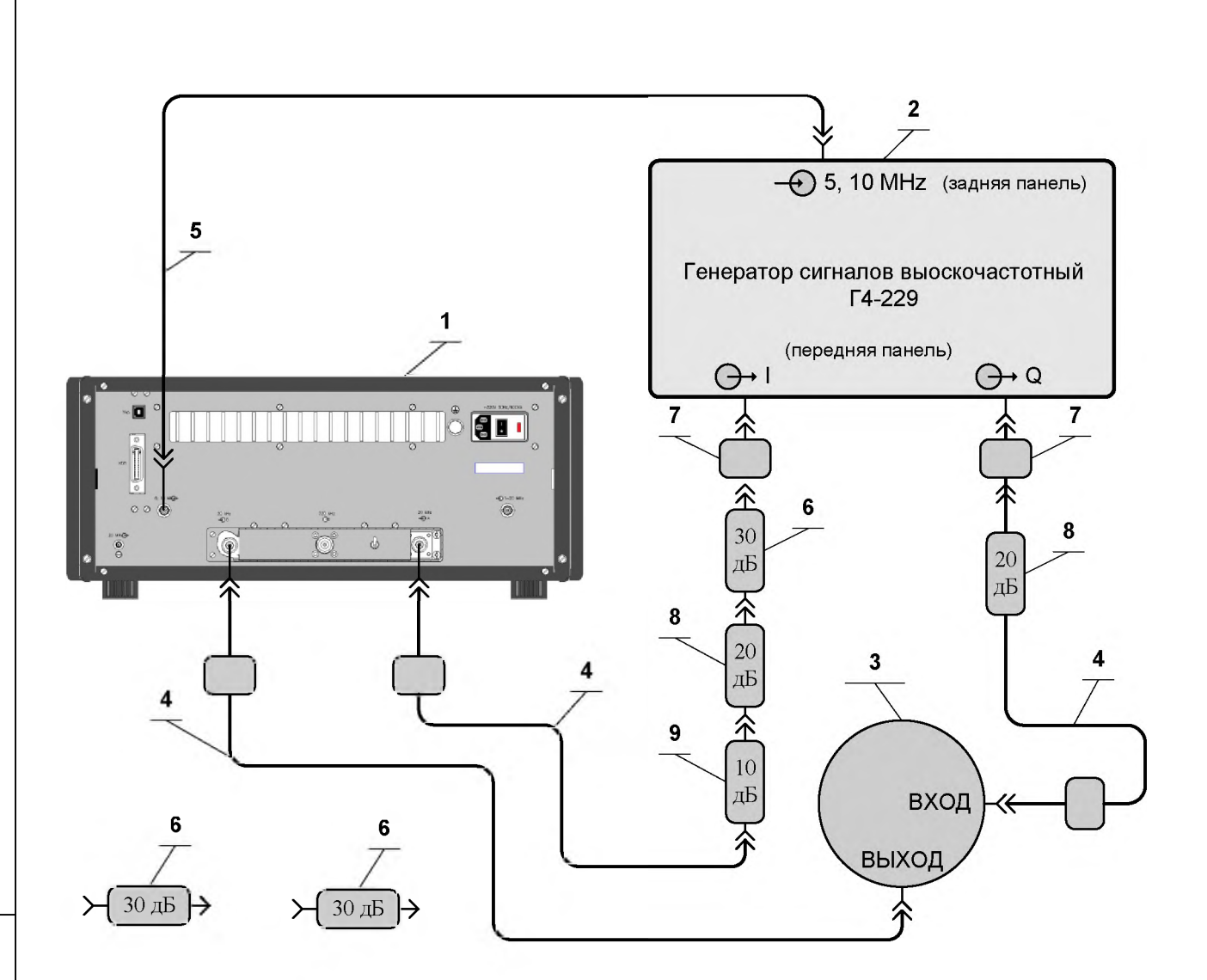

- 1 Прибор для измерения ослабления ДК1-28.
- 2 Генератор сигналов высокочастотный Г4-229.
- 3 Прибор для поверки аттенюаторов Д1-25.
- 4 Кабель соединительный ВЧ ТНСК.685671.066 с фильтром из комплекта ДК1-28.
- 5 Кабель соединительный ВЧ ТНСК4.852.517-08 из комплекта прибора Г4-229.
- <sup>6</sup> Аттенюатор ТНСК.434821,011-03 (30 дБ канал 7/3) из комплекта прибора ДК1-28.
- 7 Переход коаксиальный ТНСК.434541.009 (7/3 розетка «байонет» вилка).
- <sup>8</sup> Аттенюатор ТНСК.434821,011-02 (20 дБ канал 7/3) из комплекта прибора ДК1-28.
- <span id="page-20-0"></span>9 Аттенюатор ТНСК.434821,011-01 (10 дБ канал 7/3) из комплекта прибора ДК1-28.

Рисунок 7.6 - Схема электрическая подключения приборов для определения погрешности  $\delta$ Д<sub>ПЧ</sub> в канале Б с помощью генератора сигналов высокочастотного Г4-229

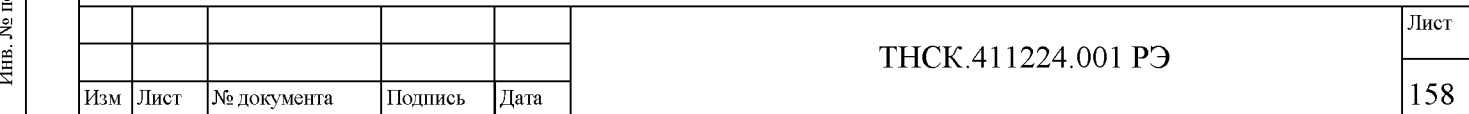

<span id="page-21-0"></span>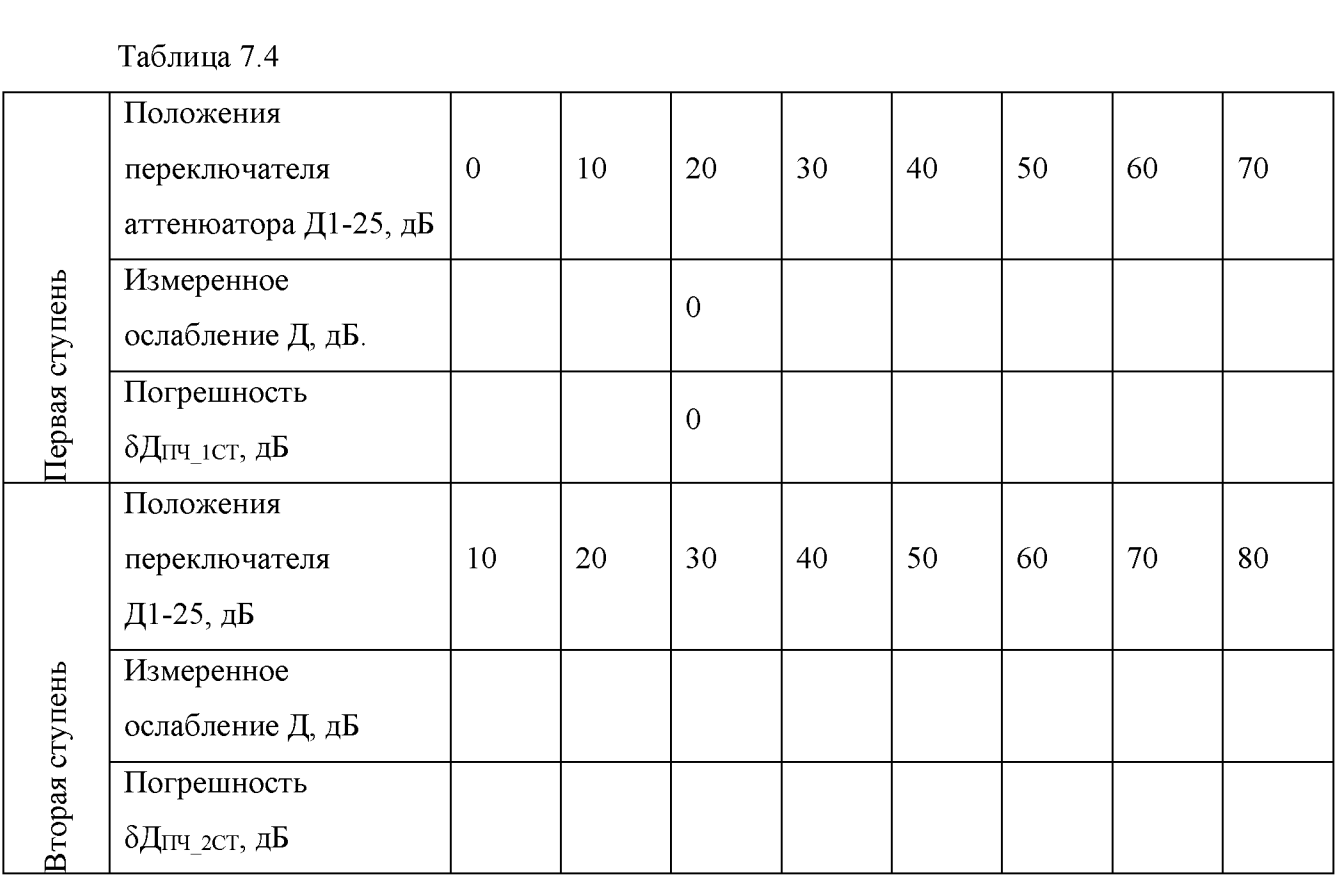

14) определить  $\delta \Pi$  гч следующим образом:

– для ослабления 10 дБ: бДпч = бДпч\_1ст\_30, где бДпч\_1ст\_30 – погрешность бДпч\_1ст\_30 из таблицы [7.4](#page-21-0) при положении Д1-25 30 дБ;

— для ослабления 20 дБ:  $\delta\!{\rm\,}$ пч =  $\delta\!{\rm\,}$ пч\_1ст\_40, где  $\delta\!{\rm\,}$ пч\_1ст\_40 — погрешность  $\delta\!{\rm\,}$ пч\_1ст из таблицы [7.4](#page-21-0) при положении Д1-25 40 дБ;

— для ослабления 30 дБ:  $\delta$ Дпч =  $\delta$ Дпч\_1ст\_50, где  $\delta$ Дпч\_1ст\_50 — погрешность  $\delta$ Дпч\_1ст из таблицы [7.4](#page-21-0) при положении Д1-25 50 дБ;

— для ослабления 40 дБ:  $\delta$ Дпч =  $\delta$ Дпч\_1ст\_60, где  $\delta$ Дпч\_1ст\_60 – погрешность  $\delta$ Дпч\_1ст из таблицы [7.4](#page-21-0) при положении Д1-25 60 дБ;

— для ослабления 50 дБ:  $\delta$ Дпч =  $\delta$ Дпч\_1ст\_70, где  $\delta$ Дпч\_1ст\_70 — погрешность  $\delta$ Дпч\_1ст из таблицы [7.4](#page-21-0) при положении Д1-25 70 дБ;

15) записать полученные погрешности  $\delta \mathcal{A}$  протокол по форме таблицы [7.5.](#page-22-1)

Результаты поверки считать удовлетворительными, если погрешности измерения  $\delta\mathcal{H}_{\text{III}}$ соответствуют характеристикам п. 4.4.6 (см. таблицу 4.5) .

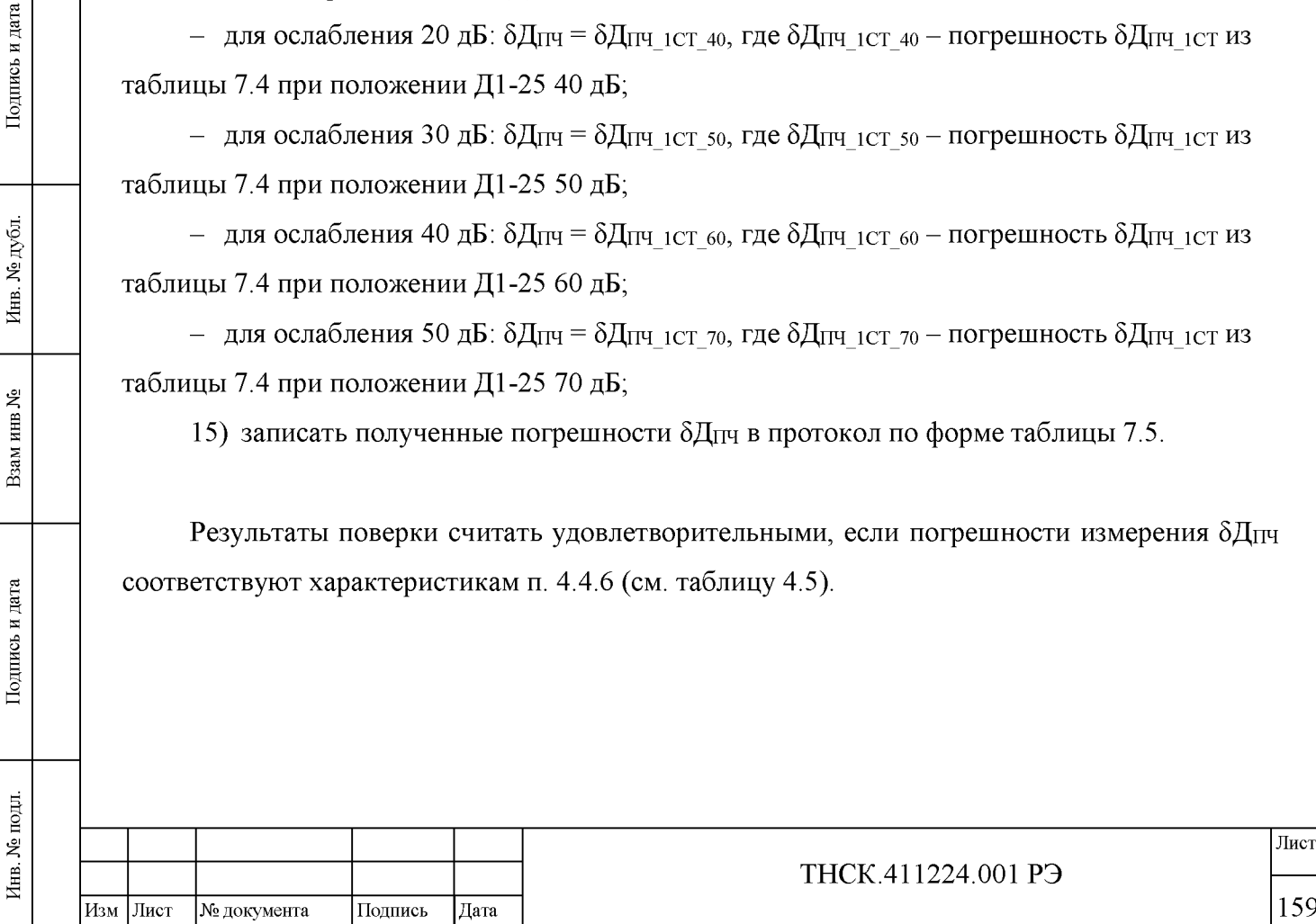

Подпись и дата

Инв. № дубл.

Взам инв №

Подпись и дата

<span id="page-22-1"></span>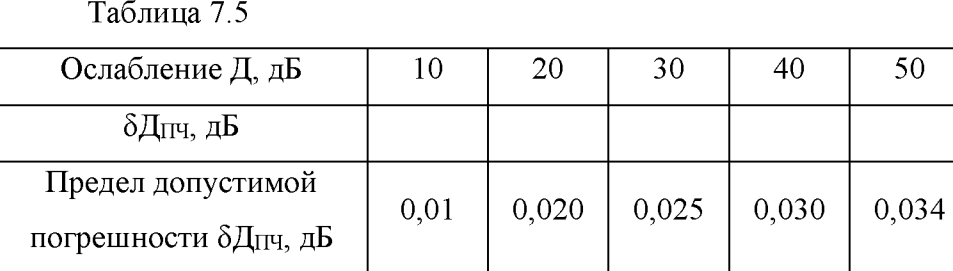

*Продолжение таблицы [7.5](#page-22-1)*

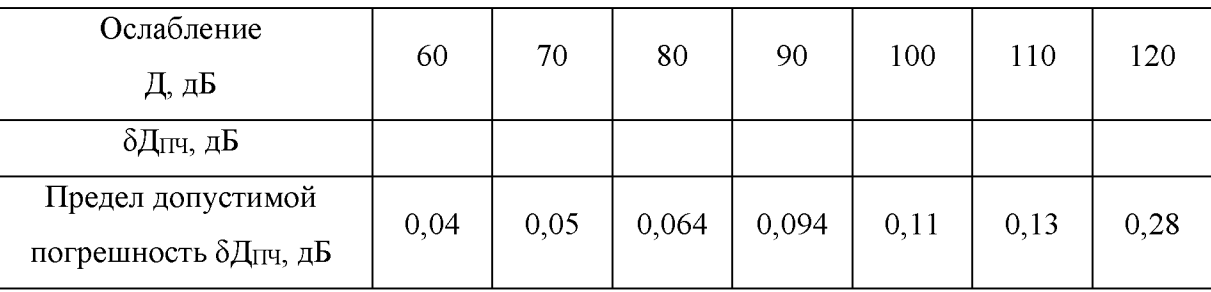

#### 7.8.4.2 Определение погрешности  $\delta \Pi \Pi \Psi$  в канале Б – вторая ступень

<span id="page-22-0"></span>Определение погрешностей измерения  $\delta \Pi_{\Pi\Pi}$  в канале Б (вторая ступень) проводить непосредственно после завершения определения погрешностей измерения в режиме первой ступени в следующей последовательности:

1) после завершения п[. 7.8.4.1](#page-18-0) [11\)](#page-19-1) в приборе включить усреднение, установить максимальное количество усреднений 4 и произвести пуск цикла измерения с усреднением многофункциональной клавишей «Сброс» (см. п. 5.5.17 Включение/отключение усреднения на странице 105) ;

2) дождаться окончания полного цикла измерения;

3) включить режим измерения на второй ступени:

 $\left| \begin{array}{c} \text{NLO} \ \text{NLO} \ \text{NLO}$ 

يع

Взам инв.

Подпись и дата

Инв. № подл.

Подпись и дата

Инв. № дубл.

4) нажать клавишу «КОРРЕКЦИЯ» в группе клавиш управления (см. рисунок 5.3) ;

5) нажать многофункциональную клавишу меню «Ступень»;

<sup>6</sup> ) нажать многофункциональную клавишу меню «Ступень 2»;

7) запомнить показания прибора (нажать многофункциональную клавишу меню «Корр. ст. 2»). Убедиться, что в зоне ввода экрана ЖКИ появилась надпись «Коррекция 2-й ступени

выполнена». Если надпись не появилась, ещё раз нажать клавишу «Корр. ст. 2»;

<sup>8</sup> ) включить два аттенюатора 6 ослаблением 30 дБ каждый перед кабелем 4 и входом прибора Б 20 кНг;

9) установить переключатель прибора для поверки аттенюаторов Д1-25 в положение 10 дБ;

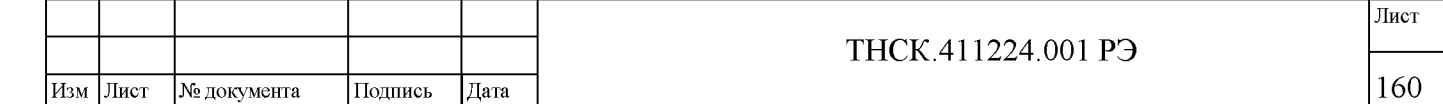

10) в канале Б прибора повторно обнулить показания нажатием многофункциональной клавиши меню «Отн. ст. 2» и проконтролировать показание прибора, зафиксированное последний раз при выполнении п[. 7.8.4.1](#page-18-0) [10\);](#page-19-0)

11) установить ослабление прибора для поверки аттенюаторов Д1-25 равным 20 дБ;

12) запустить цикл измерения с усреднением многофункциональной клавишей «Сброс» (см. п. 5.5.17 Включение/отключение усреднения на странице 105) и дождаться окончания полного цикла измерения;

13) записать показания прибора «Д» (уровень в канале Б) в протокол по форме таблицы [7.4.](#page-21-0)

14) записать показания прибора «Д» (уровень в канале Б) в протокол по форме таблицы [7.4 п](#page-21-0)ри положениях переключателя прибора для поверки аттенюаторов Д1-25, 30, 40, 50, 60 дБ;

15) установить максимальное количество усреднений 8;

16) записать показания прибора «Д» (уровень в канале Б) в протокол по форме таблицы [7.4](#page-21-0) при положениях переключателя прибора для поверки аттенюаторов Д1 -25 70, 80 дБ;

17) вычислить  $\delta \Pi$ пч 2ст для второй ступени:

$$
\delta \mu_{\text{ITY}_2 \text{CT}} = |\mu + \mu_{\text{II}_1 \text{-} 25} + 40|; \tag{7.2}
$$

где:

 $\left| \begin{array}{c} \text{NLO} \ \text{NLO} \ \text{NLO}$ 

Взам инв №

Подпись и дата

Инв. № подл.

Подпись и дата

Инв. № дубл.

 $\overline{A}$  – показания прибора (уровень в канале Б) в режиме второй ступени при положениях переключателя 10, 20, 30, 40, 50, 60, 70, 80 дБ прибора для поверки аттенюаторов Д1-25,

 $\Box$ <sub>011-25</sub> - положения переключателя прибора для поверки аттеню аторов Д1-25;

18) результаты вычисления  $\delta \Pi_{\text{III}}$  <sub>2CT</sub> записать в протокол по форме таблицы [7.4;](#page-21-0)

19) определить  $\delta \Pi$ пч следующим образом:

– для ослабления 60 дБ:  $\delta$ Д $_{\rm II}$ ч =  $\delta$ Д $_{\rm II}$ ч\_2ст\_20, где  $\delta$ Д $_{\rm II}$ ч\_2ст\_20 – погрешность  $\delta$ Д $_{\rm II}$ ч\_2ст из таблицы [7.4](#page-21-0) при положении Д1-25 20 дБ;

– для ослабления 70 дБ:  $\delta$ Д $_{\rm II}$ ч =  $\delta$ Д $_{\rm II}$ ч\_2ст\_30, где  $\delta$ Д $_{\rm II}$ ч\_2ст\_30 – погрешность  $\delta$ Д $_{\rm II}$ ч\_2ст из таблицы [7.4](#page-21-0) при положении Д1-25 30 дБ;

– для ослабления 80 дБ:  $\delta$ Д $_{\rm II}$ ч =  $\delta$ Д $_{\rm II}$ ч\_2ст\_40, где  $\delta$ Д $_{\rm II}$ ч\_2ст\_40 – погрешность  $\delta$ Д $_{\rm II}$ ч\_2ст из таблицы [7.4](#page-21-0) при положении Д1- 25 40 дБ;

– для ослабления 90 дБ:  $\delta$ Д $_{\rm II}$ ч =  $\delta$ Д $_{\rm II}$ ч\_2ст\_s0, где  $\delta$ Д $_{\rm II}$ ч\_2ст\_s0 – погрешность  $\delta$ Д $_{\rm II}$ ч\_2ст из таблицы [7.4](#page-21-0) при положении Д1- 25 50 дБ;

– для ослабления 100 дБ:  $\delta$ Дпч =  $\delta$ Дпч\_2ст\_60, где  $\delta$ Дпч\_2ст\_60 – погрешность  $\delta$ Дпч\_2ст из таблицы [7.4](#page-21-0) при положении Д1-25 60 дБ;

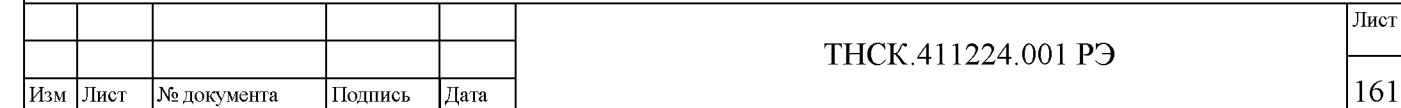

– для ослабления 110 дБ:  $\delta$ Дпч =  $\delta$ Дпч\_2ст\_60+  $\delta$ Дпч\_1ст\_10, где  $\delta$ Дпч\_2ст\_60 – погрешность  $\delta$ Д $_{\rm II}$ ч\_2ст из таблицы [7.4 п](#page-21-0)ри положении Д1-15 60 дБ,  $\delta$ Д $_{\rm II}$ ч\_1ст\_10 – погрешность  $\delta$ Д $_{\rm II}$ ч\_1ст из таблицы [7.4](#page-21-0) при положении Д1-25 10 дБ;

– для ослабления 120 дБ: δДпч\_2ст\_60+ δДпч\_1ст\_0, где δДпч\_2ст\_60 – погрешность  $\delta$ Д $_{\rm{III-2CT}}$  из таблицы [7.4](#page-21-0) при положении Д1-25 60 дБ,  $\delta$ Д $_{\rm{III-1CT}}$  о – погрешность  $\delta$ Д $_{\rm{III-1CT}}$  из таблицы [7.4](#page-21-0) при положении Д1-25 0 дБ;

20) записать полученные погрешности  $\delta \Pi$ пч в протокол по форме таблиц[ы7.5.](#page-22-1)

Результаты поверки считать удовлетворительными, если одновременно выполняются следующие условия:

 $-$  погрешности измерения  $\delta \Pi_{\Pi}$  соответствуют характеристикам пп. 4.4.6 (см. таблицу 4.5) ,

 $\delta$ Д<sub>ПЧ</sub> <sub>2СТ</sub> при положении Д1-25 70 дБ (см. таблицу [7.5\)](#page-22-1) не превосходит 0,6 дБ,

 $\delta$ Д<sub>ПЧ</sub> <sub>2СТ</sub> при положении Д1-25 80 дБ (см. таблицу [7.5\)](#page-22-1) не превосходит 1,5 дБ.

#### 7.8.5 Определение погрешности измерения разности фаз бо

<span id="page-24-0"></span>Определение погрешности измерения разности фаз (п. 4.4.11) проводить посредством вычисления 5ф по формулам (4.9)-(4.12) примечания п. 4.4.11.

Результаты поверки считать удовлетворительными, если вычисленные по формулам (4.9)- (4.12) значения 5ф соответствуют характеристикам п. 4.4.11.

### 7.8.6 Определение погрешности измерения разности фаз бфпч на промежуточной частоте

<span id="page-24-1"></span>Определение погрешности измерения разности фаз бфпч на промежуточной частоте (п. 4.4.12) проводить методом сравнения сдвига фазы, задаваемого калибратором фазы Н6-2 (далее - калибратор фазы).

1) установить в калибраторе фазы частоту 100 кГц, мощность на выходе 1 (опорном) 0 дБм, мощность на выходе 2 (измерительном) -40 дБм, сдвиг фаз 0 градусов.

2) подключить ко входам А2 и Б2 прибора выходы калибратора фазы эталона через аттенюаторы 10 дБ ТНСК.434821,011-01 из комплекта прибора и кабели соединительные ВЧ ТНСК.685671.066 с фильтром из комплекта ДК1-28 (опорный канал ко входу А2, измерительный канал ко входу Б2);

3) отключить в приборе режим поверки на ПЧ:

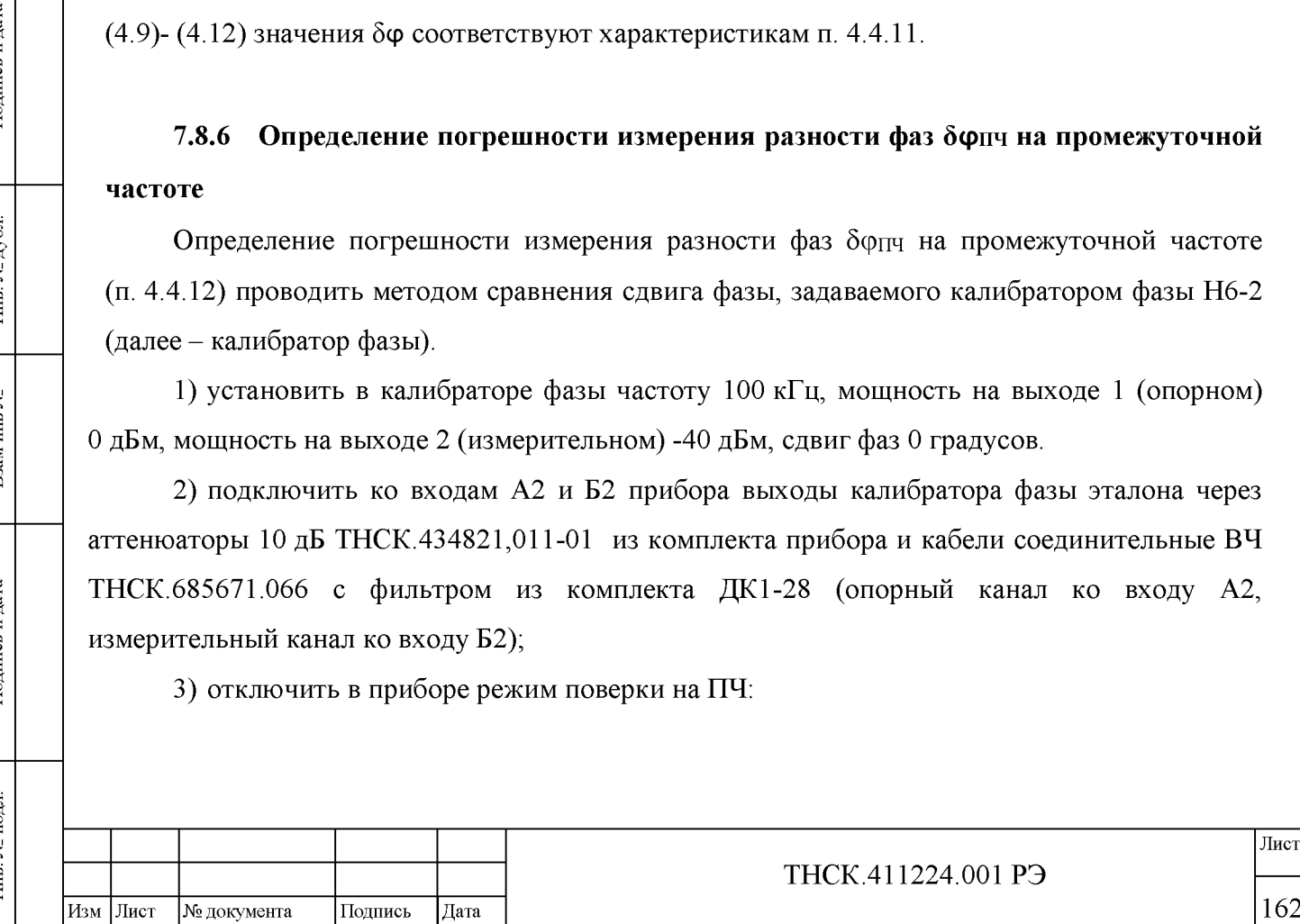

Подпись и дата

Инв. № дубл.

ৼ

Взам инв

Подпись и дата

Инв. № подл.

- нажать клавишу «СИСТЕМА» в группе клавиш управления (см. рисунок 5.3) ;

- нажать клавишу «След. меню»; в названии нижней многофункциональной клавиши меню отобразится информации о отключённом или включённом режиме поверки на ПЧ: «ПЧ Откл» или «ПЧ Вкл» соответственно;

- нажать третью сверху многофункциональную клавишу меню и установить состояние «ПЧ Откл».

4) установить в приборе режим поиска частоты в диапазоне частот «ПоискД», частоту 100 кГц, и дождаться захвата ФАПЧ;

5) в канале А и Б прибора установить режим отображения абсолютного уровня «А» и «Б»;

6) установить в калибраторе фазы мощности на опорном и измерительном выходах такие, чтобы показания в каналах А2 и Б2 прибора были минус (20 $\pm$ 0,5) дБм.

7) установить в приборе точность измерения 5;

8) установить ручной режим установки усиления сигнала ПЧ (см. п. 5.5.16 Установка усиления сигнала ПЧ 20 кГц в преобразователе НЧ на странице 104) ;

9) в канале ФАЗА включить относительный режим измерения и проконтролировать обнуление показаний фазы (см. п. 5.5.13 Включение/отключение относительного режима измерений на странице 102) ;

10) установить в калибраторе фазы сдвиг фазы 10 градусов;

11) записать результат измерения физм1 в протокол по форме таблицы [7.6](#page-25-0) в строку  $10^{o}$ :

<span id="page-25-0"></span>Таблица 7.6

Изм Лист № документа Подпись Дата

 $\left| \begin{array}{c} \text{NLO} \ \text{NLO} \ \text{NLO}$ 

Взам инв №

Подпись и дата

Инв. № подл.

Подпись и дата

Инв. № дубл.

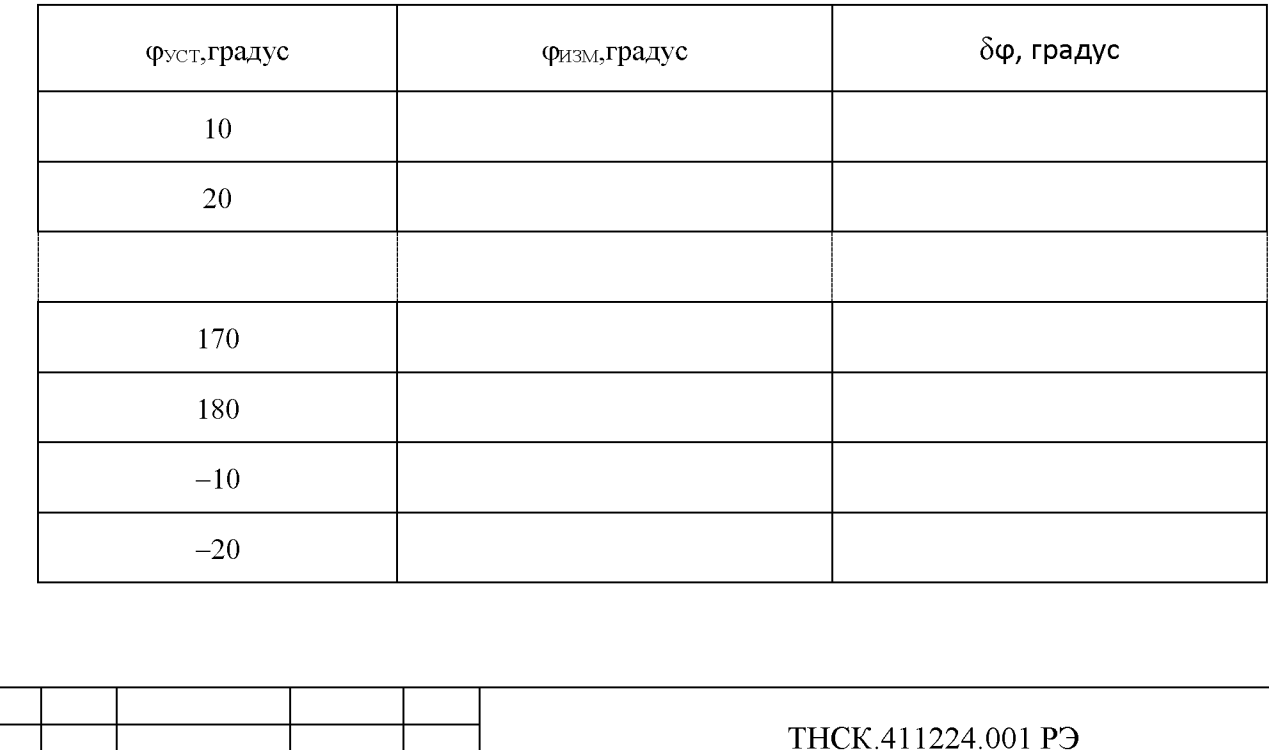

163

Лист

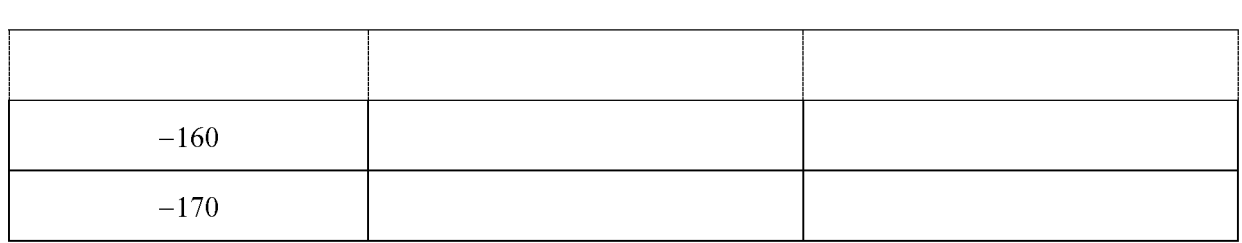

12) вычислить погрешность измерения и записать её в таблицу [7.6:](#page-25-0)

 $\delta \varphi = |\varphi_{M3M} - \varphi_{\text{VCT}}|;$  (7.3)

13) повторить измерения физм при значениях сдвига фазы 20, 30, 40, 50, 60, 70, 80, 90, 100, 110, 120, 130, 140, 150, 160, 170, 180 градусов и -20, -30, -40, -50, -60, -70, -80, -90, -100, - 110, -120, -130, -140, -150, -160, -170 градусов, вычислить погрешности измерений, записать результаты в таблицу [7.6;](#page-25-0)

Примечание - Указанные в таблице [7.6](#page-25-0) установленные значения сдвига фазы выбраны, исходя из представления фазы в приборе от минус 180 до 180 градусов. Допускается устанавливать фазу в другом диапазоне, например от 0 до 360 градусов; важно только, чтобы весь круг перекрывался с одинаковым шагом 360/n градусов, где n количество точек. В настоящей методике использован шаг 10 градусов, но допускается проводить измерения с другим шагом, не превышающим 15 градусов. При выборе диапазона установленных значений сдвига фазы, отличного диапазона от минус 180 до 180 градусов, следует при записи в таблице [7.6 п](#page-25-0)ривести значения в диапазон от минус 180 до 180 градусов. При вычислении 5ф для установленных значений 180 и минус 180 градусов следует учитывать, что это одно и то же значение: подставлять в приведённую выше формулу фуст с тем же знаком, что и измеренная величина.

Подпись и дата

Инв. № дубл.

يع

Взам инв.

Подпись и дата

Инв. № подл.

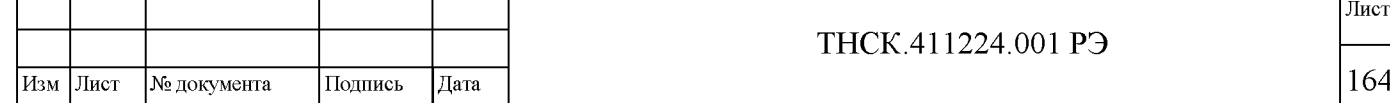

#### 7.8.7 Определение паразитных связей прибора (развязки).

<span id="page-27-0"></span>Определение развязки (п. 4.4.7), проводить по методикам пунктов [7.8.7.1,](#page-27-1) [7.8.7.2,](#page-30-0) [7.8.7.3,](#page-32-0) [и 7.8.7.4.](#page-35-0)

#### Примечания:

1 При проведении измерений в процессе определения паразитных связей прибора (развязки) допускается включать коррекцию развязки (см. п. 5.5.9 Коррекция недостаточной изоляции (развязки) каналов на странице 99) .

<span id="page-27-1"></span>2 В приведённых ниже методиках Определение паразитных связей прибора (развязки) прибора проводится с помощью генераторов сигналов, имеющих дополнительный выход (в случае [7.8.7.4](#page-35-0) половинной частоты). Допускается проведение поверки с генераторами, не имеющими дополнительного выхода. В этом случае следует разделить сигнал на два канала с помощью делителя мощности из комплекта прибора в диапазоне частот от 100 кГц до 17,85 ГГц и с помощью направленного ответвителя из комплекта прибора (поставляется по отдельному заказу) в диапазоне частот выше 17,85 ГГц. В остальном следует придерживаться методик [7.8.7.1,](#page-27-1) [7.8.7.2,](#page-30-0) [7.8.7.3,](#page-32-0) и [7.8.7.4.](#page-35-0)

### 7.8.7.1 Определение развязки прибора на частотах от 100 кГц до 180 МГц

Определение развязки прибора проводить на частотах 100 кГц, 30 МГц и 179,99 МГц в следующей последовательности:

1) соединить приборы согласно схеме, приведённой на рисунке [7.7;](#page-29-0)

2) установить в генераторе частоту 100 кГц;

3) установить в приборе режим поиска в диапазоне частот «Поиск Д»;

4) установить диапазон частот прибора, включающий в себя установленную в генераторе частоту (ввести эту частоту, см. п. 5.5.4 Установка частоты или диапазона частот на странице 95) ;

5) установить режимы измерения «Б» и «А»;

6) установить точность измерения «2»;

 $\left| \begin{array}{c} \text{NLO} \ \text{NLO} \ \text{NLO}$ 

بع

Взам инв

Подпись и дата

подп. Ż Инв.

Подпись и дата

Инв. № дубл.

7) подать с дополнительного выхода генератора на вход А2 прибора сигнал с частотой 100 кГц и уровнем приблизительно 0 дБм и дождаться захвата ФАПЧ (индикатор «ПОИСК» погашен);

8) при помощи органов управления генератора и/или подбором аттенюаторов с ослаблением 6, и 20 дБ установить уровень сигнала на входе А2 от минус 30 до минус 40 дБм по показаниям цифрового индикатора канала А;

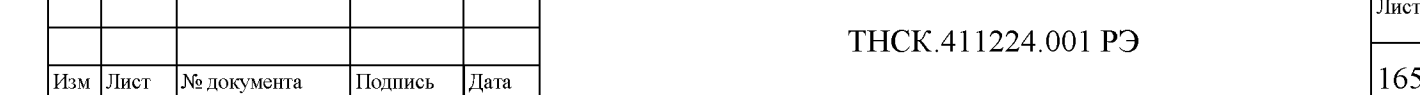

Лист

Примечание - Если захват ФАПЧ не происходит (подсвечен индикатор «ПОИСК» в группе «ДИАПАЗОН/ЧАСТОТА»), следует увеличить мощность сигнала на входе канала «А» до уровня от минус 10 дБм (100 мкВт) до минус 5 дБм (320 мкВт). Дождаться захвата ФАПЧ, включить режим поиска частоты вблизи установленной частоты «Поиск Ч» и после этого уменьшить мощность сигнала на входе канала А до уровня минус 40 дБм.

9) установить уровень сигнала минус (10  $\pm$ 1) дБ по цифровому индикатору канала Б;

10) включить усреднение и установить максимальное количество усреднений 8;

11) дождаться окончания цикла усреднения (количество измерений должно сравняться с максимальным значением);

12) обнулить показания цифрового индикатора канала Б, установив относительный режим;

13) подключить между основным выходом генератора и входом канала Б дополнительно аттенюаторы 8 с общим ослаблением 60 дБ и волновод предельный 9 в следующем порядке: от выхода генератора к входу прибора - аттеню атор 10 дБ > кабель > аттеню атор 30 дБ > волновод предельный > аттеню атор 30 дБ > аттеню атор 10 дБ;

14) установить на основном выходе генератора минимальный уровень сигнала (отключить выход);

15) установить точность измерения «5»;

16) установить максимальное количество усреднений 16;

17) произвести пуск измерения нажатием многофункциональной клавиши «Сброс» в меню «Усреднение» и дождаться окончания цикла усреднения (количество измерений должно сравняться с максимальным значением);

18) записать результат измерения развязки: развязка Др равна значению показаний в канале Б;

19) повторить измерение развязки прибора по этой методике на частотах 30 и 180 МГц.;

Примечание - при измерении на частоте 180 МГц в приборе установить частоту немного ниже 180 МГц (например, 179 МГц), чтобы установился диапазон от 100 до 180 МГц.

Результаты поверки считать удовлетворительными, если полученное значение развязки прибора соответствует характеристикам п. 4.4.7.

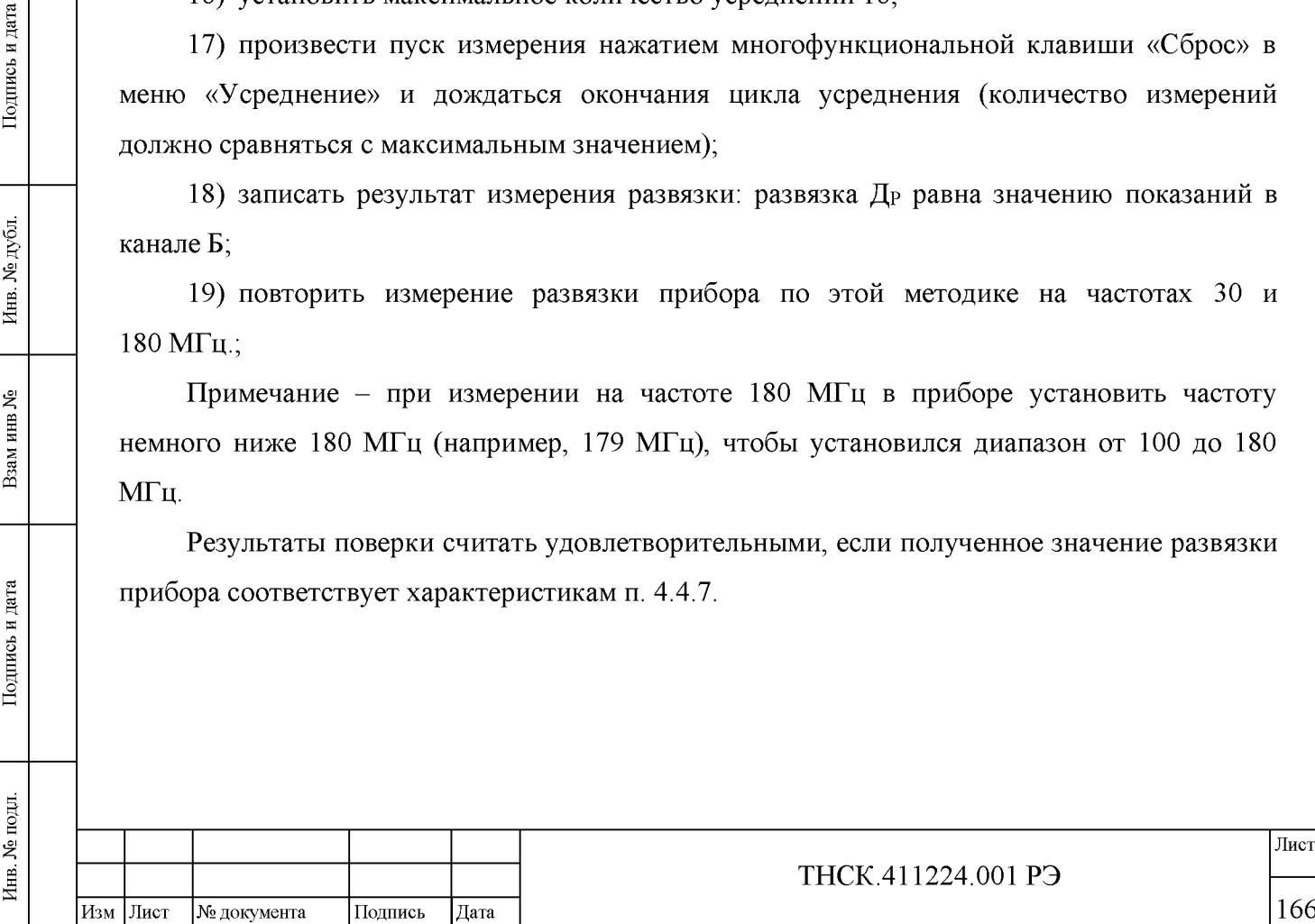

Подпись и дата

Инв. № дубл.

ৼ

Взам инв

Подпись и дата

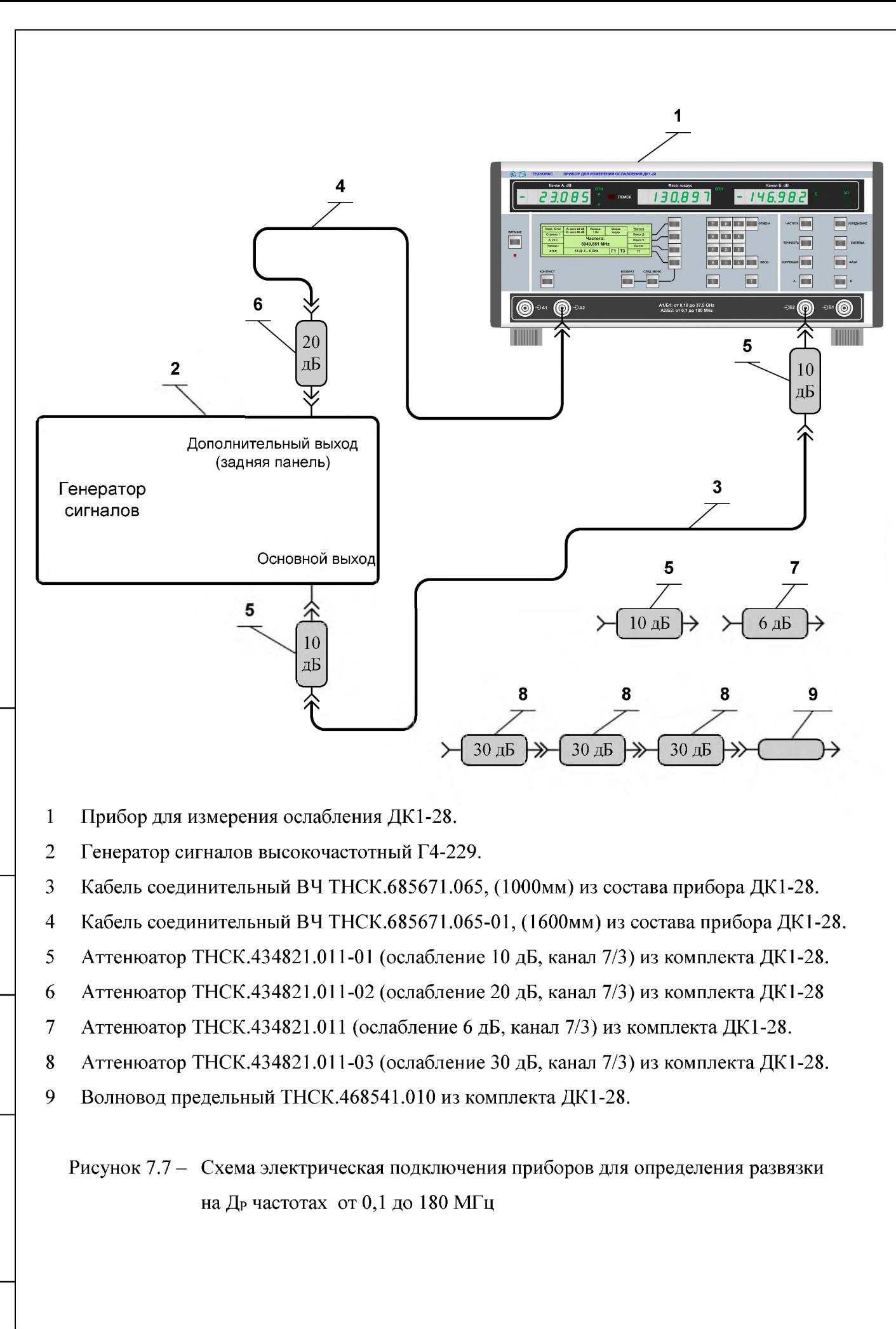

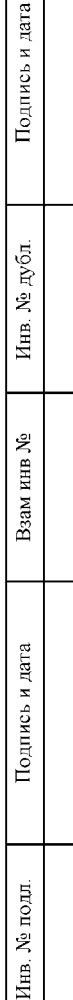

одпись и дата

<span id="page-29-0"></span>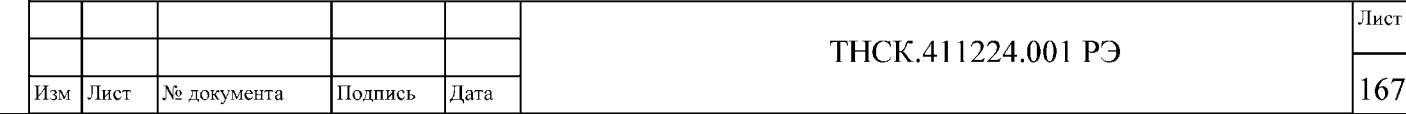

#### <span id="page-30-0"></span>7.8.7.2 Определение развязки прибора на частотах от 180 до 5000 МГц

Определение развязки проводить на частотах 180,01 МГц, 1999,99 МГц и 5000 МГц следующей последовательности:

1) соединить приборы согласно схеме, приведённой на рисунк[е 7.8;](#page-31-0)

2) установить в генераторе частоту 180,01 МГц;

3) установить в приборе режим поиска в диапазоне частот «Поиск Д»;

4) установить диапазон частот прибора, включающий в себя установленную в генераторе частоту (ввести эту частоту, см. п. 5.5.4 Установка частоты или диапазона частот на странице 95) ;

5) установить режимы измерения «Б» и «А»;

6) установить точность измерения «2»;

 $\left| \begin{array}{c} \text{NLO} \ \text{NLO} \ \text{NLO}$ 

Взам инв.

Подпись и дата

№ подл.

Инв.

Подпись и дата

Ne дубл.

Инв.

ৼ

7) подать с дополнительного выхода генератора на вход А1 прибора сигнал с частотой 180,01 МГц и уровнем приблизительно минус 10 дБм и дождаться захвата ФАПЧ (индикатор «ПОИСК» погашен);

8) при помощи органов управления генератора и/или подбором аттенюаторов с ослаблением 6, и 20 дБ установить уровень сигнала на входе А1 от минус 30 до минус 40 дБм по показаниям цифрового индикатора канала А;

Примечание - Если захват ФАПЧ не происходит (подсвечен индикатор «ПОИСК»), следует увеличить мощность сигнала на входе канала «А» до уровня от минус 30 дБм (1 мкВт) до минус 20 дБм (10 мкВт). Дождаться захвата ФАПЧ, включить режим поиска частоты вблизи установленной частоты «Поиск Ч» и после этого уменьшить мощность сигнала на входе канала А до уровня от минус 30 до минус 40 дБм.

9) установить уровень сигнала минус ( $10 \pm 1$ ) дБ по цифровому индикатору канала Б;

10) включить усреднение и установить максимальное количество усреднений 8;

11) дождаться окончания цикла усреднения (количество измерений должно сравняться с максимальным значением);

12) обнулить показания цифрового индикатора канала Б, установив относительный режим;

13) подключить между основным выходом генератора и входом канала Б дополнительно аттенюаторы 8 с общим ослаблением 60 дБ и волновод предельный 9 в следующем порядке: от выхода генератора к входу прибора - аттеню атор 10 дБ > кабель > аттеню атор 30 дБ > волновод предельный > аттеню атор 30 дБ > аттеню атор 10 дБ;

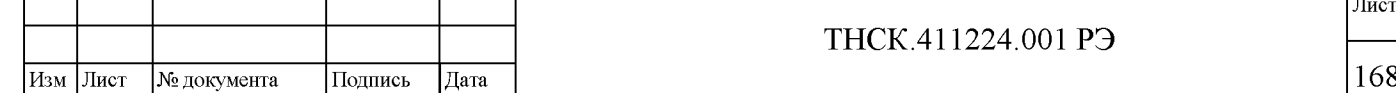

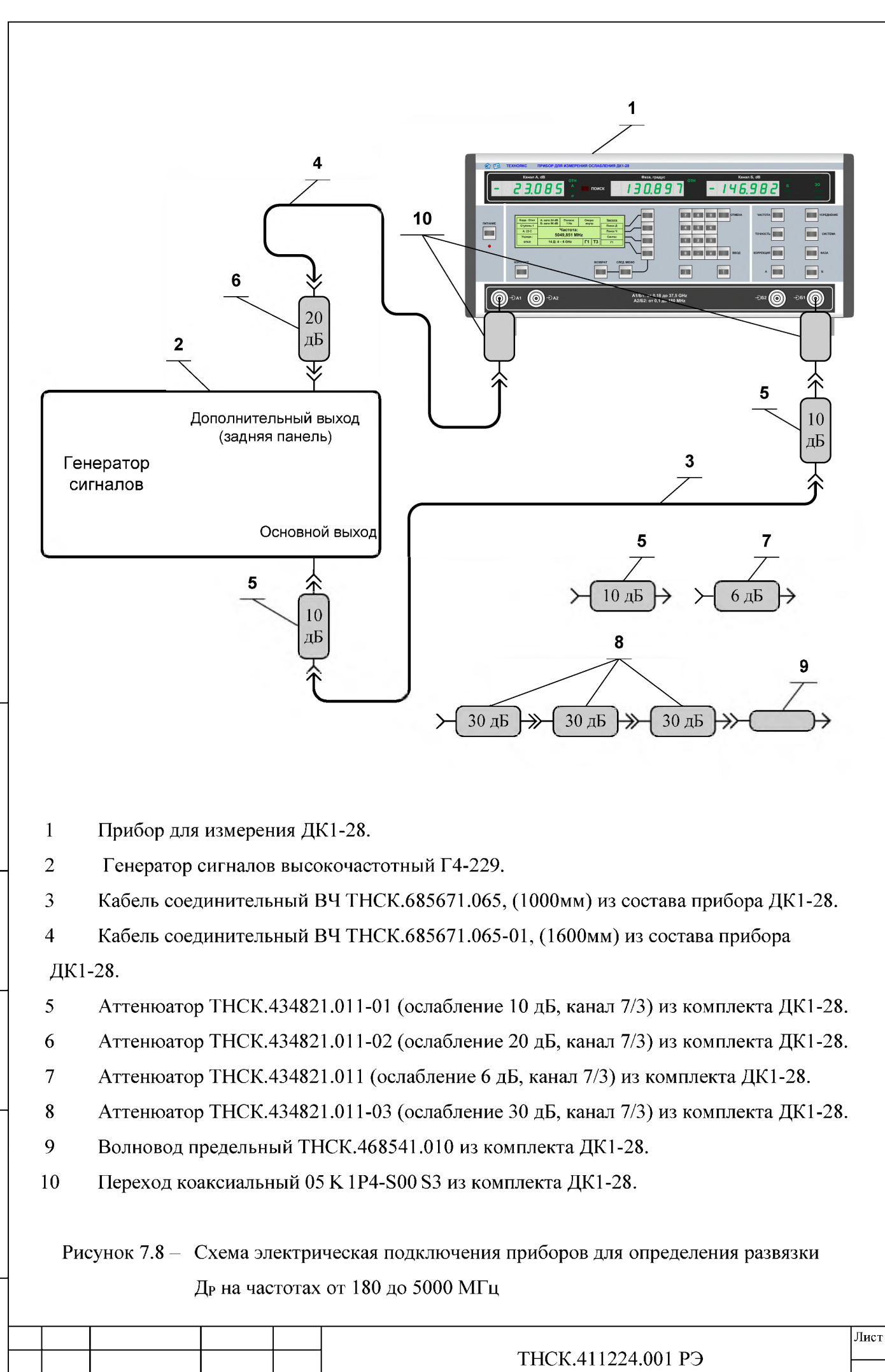

 $\begin{bmatrix} 1 & 1 & 0 & 0 \\ 0 & 1 & 0 & 0 \\ 0 & 0 & 0 & 0 \\ 0 & 0 & 0 & 0 \\ 0 & 0 & 0 & 0 \\ 0 & 0 & 0 & 0 \\ 0 & 0 & 0 & 0 \\ 0 & 0 & 0 & 0 \\ 0 & 0 & 0 & 0 \\ 0 & 0 & 0 & 0 \\ 0 & 0 & 0 & 0 \\ 0 & 0 & 0 & 0 \\ 0 & 0 & 0 & 0 \\ 0 & 0 & 0 & 0 \\ 0 & 0 & 0 & 0 \\ 0 & 0 & 0 & 0 \\ 0 & 0 & 0 & 0 \\ 0 & 0 & 0 &$ 

Ź,

Взам инв

Подпись и дата

<span id="page-31-0"></span>подл.  $\hat{\mathbf{z}}$ Инв.

Подпись и дата

дубл.  $\tilde{\mathbf{z}}$ Инв.

Изм Лист № документа Подпись Дата

169

14) установить на основном выходе генератора минимальный уровень сигнала (отключить выход);

15) установить точность измерения «5»;

16) установить максимальное количество усреднений 16;

17) произвести пуск измерения нажатием многофункциональной клавиши «Сброс» в меню «Усреднение» и дождаться окончания цикла усреднения (количество измерений должно сравняться с максимальным значением);

18) если полученное значение развязки не превышает требуемое значение, то измерение развязки провести в режиме «Корр.разв.»;

19) записать результат измерения развязки: развязка Д<sub>Р</sub> равна значению показаний в канале Б;

20) повторить измерение развязки прибора по этой методике на частотах 1999,99 МГц. и 5000 МГц;

<span id="page-32-0"></span>Результаты поверки считать удовлетворительными, если полученное значение развязки прибора соответствует характеристикам п. 4.4.7.

#### 7.8.7.3 Определение развязки прибора на частотах от 6 до 17,85 ГГц

Определение развязки проводить на частотах 6, 10 и 17,85 ГГц в следующей последовательности:

1) соединить приборы согласно схеме, приведённой на рисунк[е 7.9;](#page-34-0)

2) установить в генераторе частоту 6 ГГц;

Подпись и дата

Инв. № дубл

కి

Взам инв

Подпись и дата

Инв. № подл.

3) установить в приборе режим поиска в диапазоне частот «Поиск Д»;

4) установить диапазон частот прибора, включающий в себя установленную в генераторе частоту (ввести эту частоту, см. п. 5.5.4 Установка частоты или диапазона частот на странице 95) ;

5) установить режимы измерения «Б» и «А»;

6) установить точность измерения «2»;

7) подать с дополнительного выхода генератора на вход А1 прибора сигнал с частотой 6 ГГц и уровнем приблизительно минус 10 дБм и дождаться захвата ФАПЧ (индикатор «ПОИСК» погашен);

8) при помощи органов управления генератора и/или подбором аттенюаторов с ослаблением 6, и 20 дБ установить уровень сигнала на входе А1 от минус 30 до минус 40 дБм по показаниям цифрового индикатора канала А;

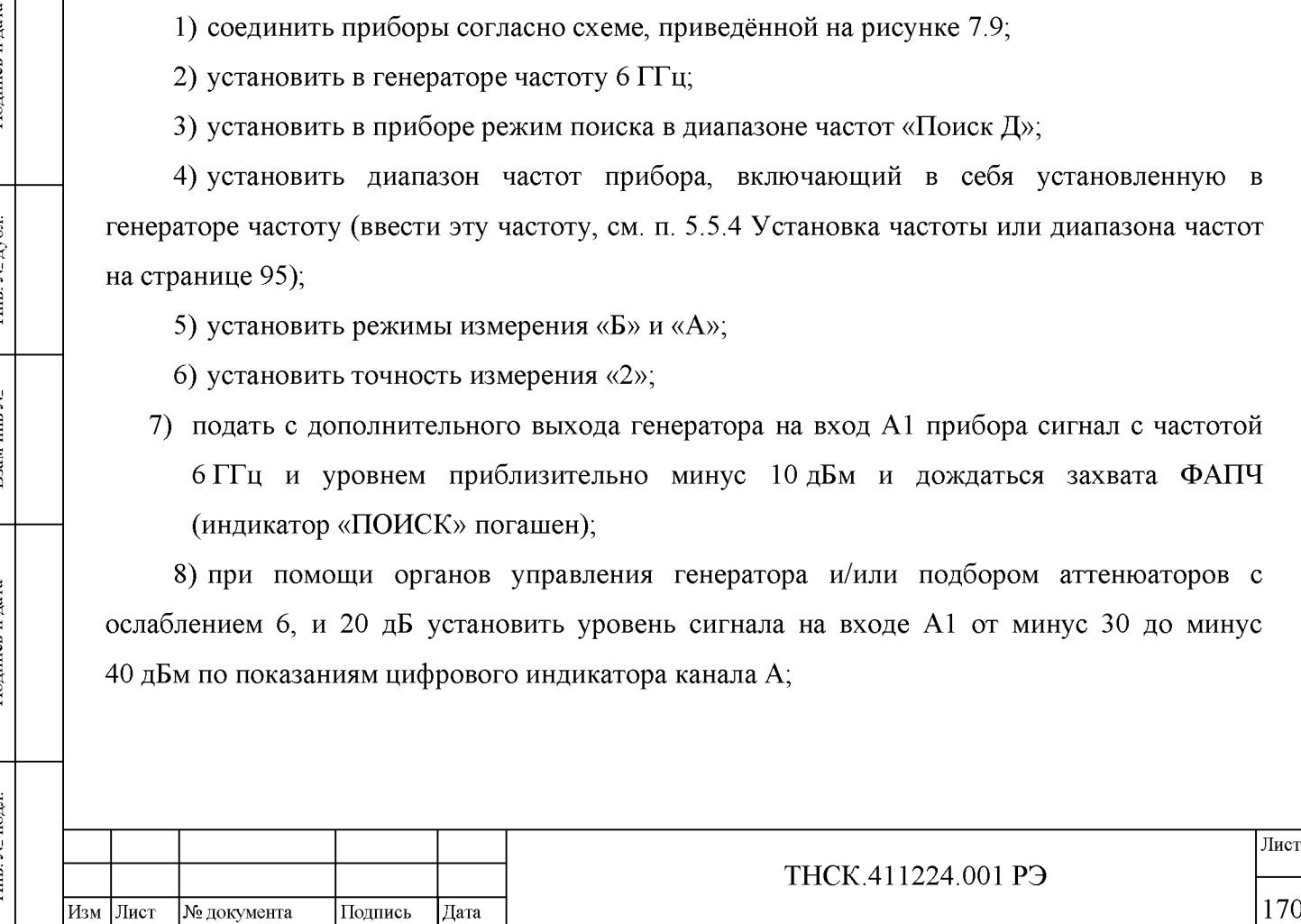

Лист

Примечание - Если захват ФАПЧ не происходит (подсвечен индикатор «ПОИСК»), следует увеличить мощность сигнала на входе канала «А» до уровня от минус 30 дБм (1 мкВт) до минус 20 дБм (10 мкВт). Дождаться захвата ФАПЧ, включить режим поиска частоты вблизи установленной частоты «Поиск Ч» и после этого уменьшить мощность сигнала на входе канала А до уровня от минус 30 до минус 40 дБм.

9) установить уровень сигнала минус ( $10 \pm 1$ ) дБ по цифровому индикатору канала Б;

10) включить усреднение и установить максимальное количество усреднений 8;

11) дождаться окончания цикла усреднения (количество измерений должно сравняться с максимальным значением);

12) обнулить показания цифрового индикатора канала Б, установив относительный режим;

13) подключить между основным выходом генератора и входом канала Б дополнительно аттенюаторы 8 с общим ослаблением 60 дБ и волновод предельный 9 в следующем порядке: от выхода генератора к входу прибора - аттеню атор 10 дБ > кабель > аттеню атор 30 дБ > волновод предельный > аттеню атор 30 дБ > аттеню атор 10 дБ;

14) установить на основном выходе генератора минимальный уровень сигнала (отключить выход);

15) установить точность измерения «5»;

Подпись и дата

Инв. № дубл.

ৼ

Взам инв

Подпись и дата

Инв. № подл.

16) установить максимальное количество усреднений 16;

17) произвести пуск измерения нажатием многофункциональной клавиши «Сброс» в меню «Усреднение» и дождаться окончания цикла усреднения (количество измерений должно сравняться с максимальным значением);

18) если полученное значение развязки не превышает требуемое значение, то измерение развязки провести в режиме «Корр.разв.»;

19) записать результат измерения развязки: развязка Д<sub>Р</sub> равна значению показаний в канале Б;

20) повторить измерение развязки прибора по этой методике на частотах 10 и17,85 ГГц.

Результаты поверки считать удовлетворительными, если полученное значение развязки прибора соответствует характеристикам п. 4.4.7.

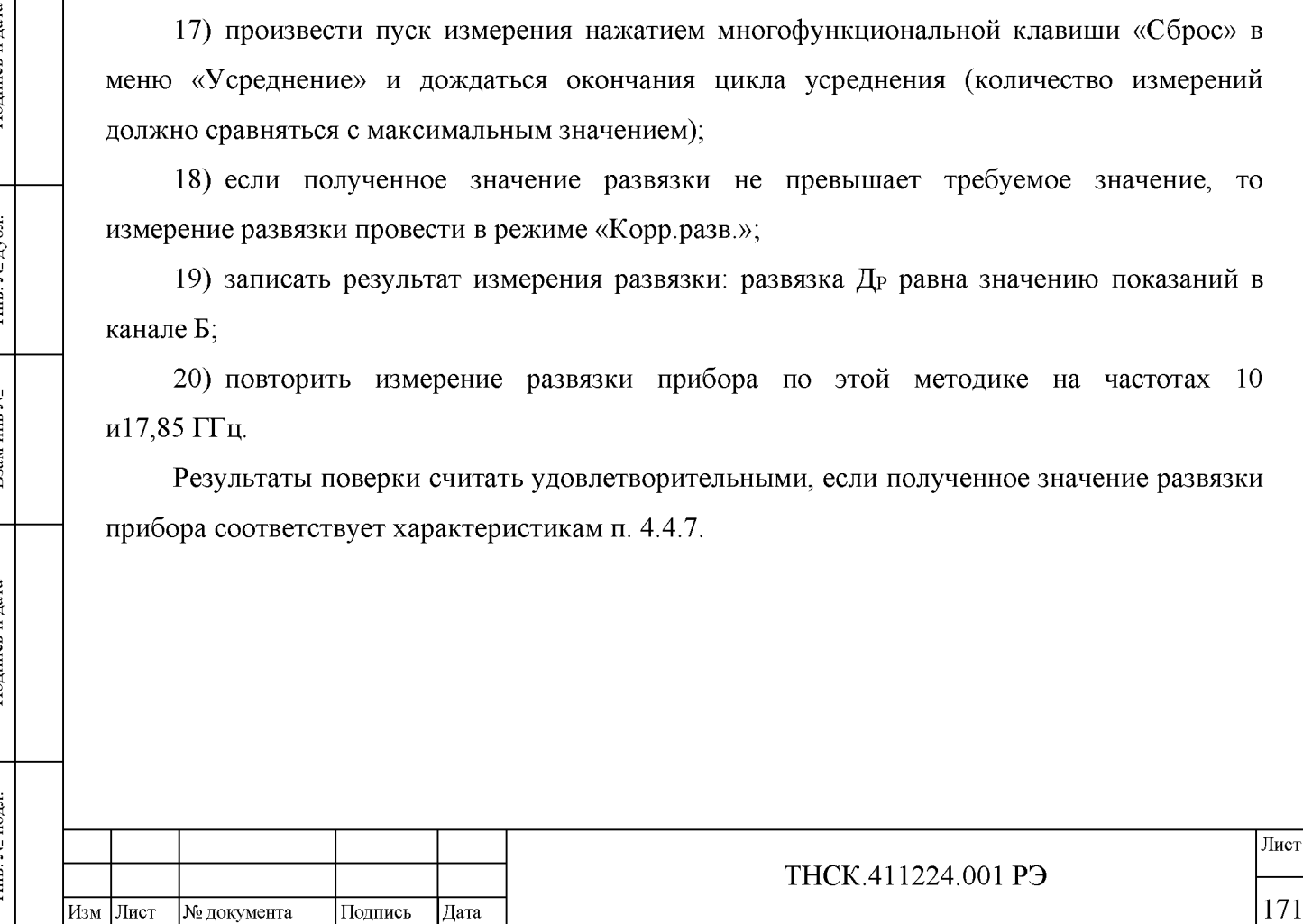

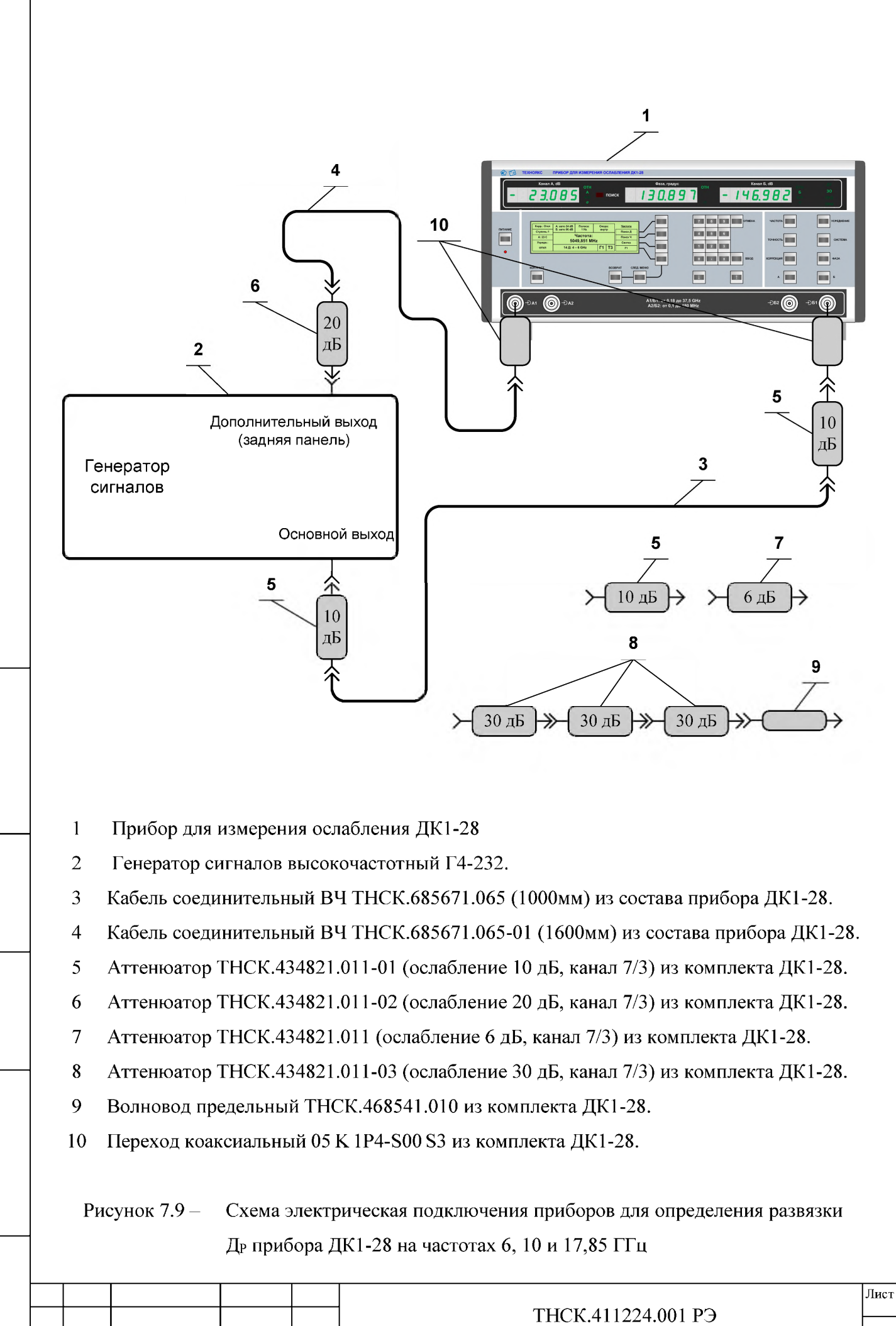

 $\begin{bmatrix} 1 & 1 & 0 & 0 \\ 0 & 1 & 0 & 0 \\ 0 & 0 & 0 & 0 \\ 0 & 0 & 0 & 0 \\ 0 & 0 & 0 & 0 \\ 0 & 0 & 0 & 0 \\ 0 & 0 & 0 & 0 \\ 0 & 0 & 0 & 0 \\ 0 & 0 & 0 & 0 \\ 0 & 0 & 0 & 0 \\ 0 & 0 & 0 & 0 \\ 0 & 0 & 0 & 0 \\ 0 & 0 & 0 & 0 \\ 0 & 0 & 0 & 0 \\ 0 & 0 & 0 & 0 \\ 0 & 0 & 0 & 0 \\ 0 & 0 & 0 & 0 \\ 0 & 0 & 0 &$ 

ا<u>م</u>ح

Взам инв

Подпись и дата

<span id="page-34-0"></span>подл. Ż Инв.

Подпись и дата

дубл.  $\tilde{\mathbf{z}}$  $M<sub>HB</sub>$ 

Изм Лист № документа Подпись Дата

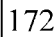

#### 7.8.7.4 Определение развязки прибора на частоте 37,5 ГГц

<span id="page-35-0"></span>Определение развязки проводить на частоте 37,5 ГГц в следующей последовательности:

1) соединить приборы согласно схеме, приведённой на рисунк[е 7.10;](#page-37-1)

2) установить в генераторе частоту 37,5 ГГц;

3) установить в приборе режим поиска в диапазоне частот «Поиск Д»;

4) установить диапазон частот прибора, включающий в себя установленную в генераторе частоту (ввести эту частоту, см. п. 5.5.4 Установка частоты или диапазона частот на странице 95) ;

5) установить режимы измерения «Б» и «А»;

6) установить точность измерения «2»;

7) подать с дополнительного выхода генератора на вход А1 прибора сигнал с частотой 18,75 ГГц (половина от 37,5 ГГц) и уровнем приблизительно минус 10 дБм и дождаться захвата ФАПЧ (индикатор «ПОИСК» погашен);

8) при помощи органов управления генератора и/или подбором аттенюаторов с ослаблением 6, 10, 20 и 30 дБ установить уровень сигнала на входе А1 от минус 30 до минус 40 дБм по показаниям цифрового индикатора канала А;

Примечание - Если захват ФАПЧ не происходит (подсвечен индикатор «ПОИСК»), следует увеличить мощность сигнала на входе канала «А» до уровня от минус 30 дБм (1 мкВт) до минус 20 дБм (10 мкВт). Дождаться захвата ФАПЧ, включить режим поиска частоты вблизи установленной частоты «Поиск Ч» и после этого уменьшить мощность сигнала на входе канала А до уровня от минус 30 до минус 40 дБм..

9) установить в приборе режим работы по второй гармонике в канале Б «Г2» (см. п. 5.5.7 Работа на гармониках опорного сигнала в канале Б на странице 98);

10) установить уровень сигнала от минус 10 до минус 8 дБ по цифровому индикатору канала Б;

11) включить усреднение и установить максимальное количество усреднений 8;

12) дождаться окончания цикла усреднения (количество измерений должно сравняться с максимальным значением);

13) обнулить показания цифрового индикатора канала Б, установив относительный режим;

14) установить на основном выходе генератора минимальный уровень сигнала (отключить выход), и в тракте канала Б добавить аттенюатор 30 дБ из комплекта прибора между аттенюаторами по 6 дБ (позиция 12 на рисунке [7.10\)](#page-37-1) ;

15) установить точность измерения «5»;

Подпись и дата

Инв. № дубл.

Взам инв №

дпись и дата

16) установить максимальное количество усреднений 16;

17) произвести пуск измерения нажатием многофункциональной клавиши «Сброс» в меню «Усреднение» и дождаться окончания цикла усреднения (количество измерений должно сравняться с максимальным значением);

18) если полученное значение развязки не превышает требуемое значение, то измерение развязки провести в режиме «Корр.разв.»;

19) записать результат измерения развязки: развязка Др равна значению показаний в канале Б;

Результаты поверки считать удовлетворительными, если полученное значение развязки прибора соответствует характеристикам п. 4.4.7.

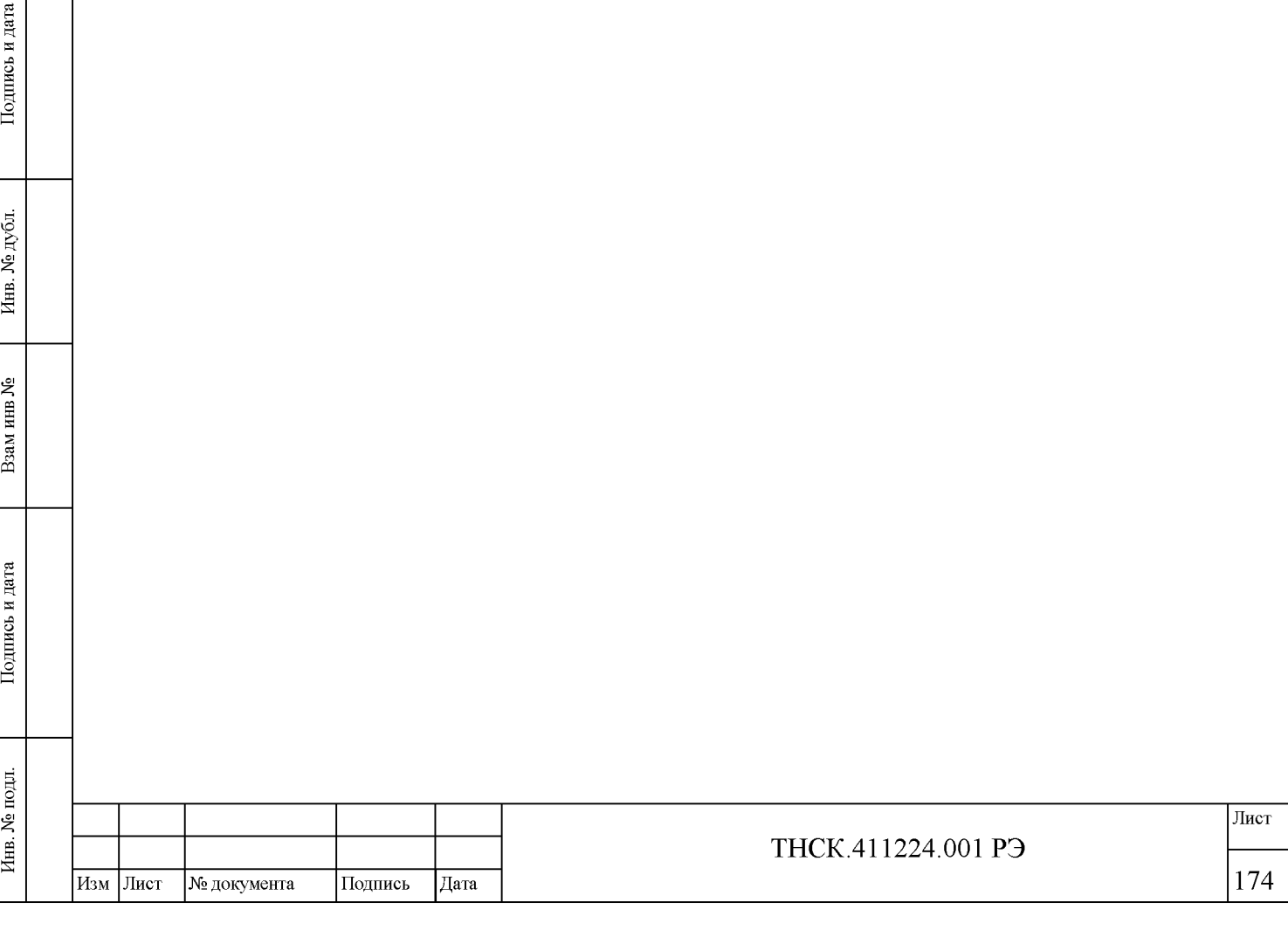

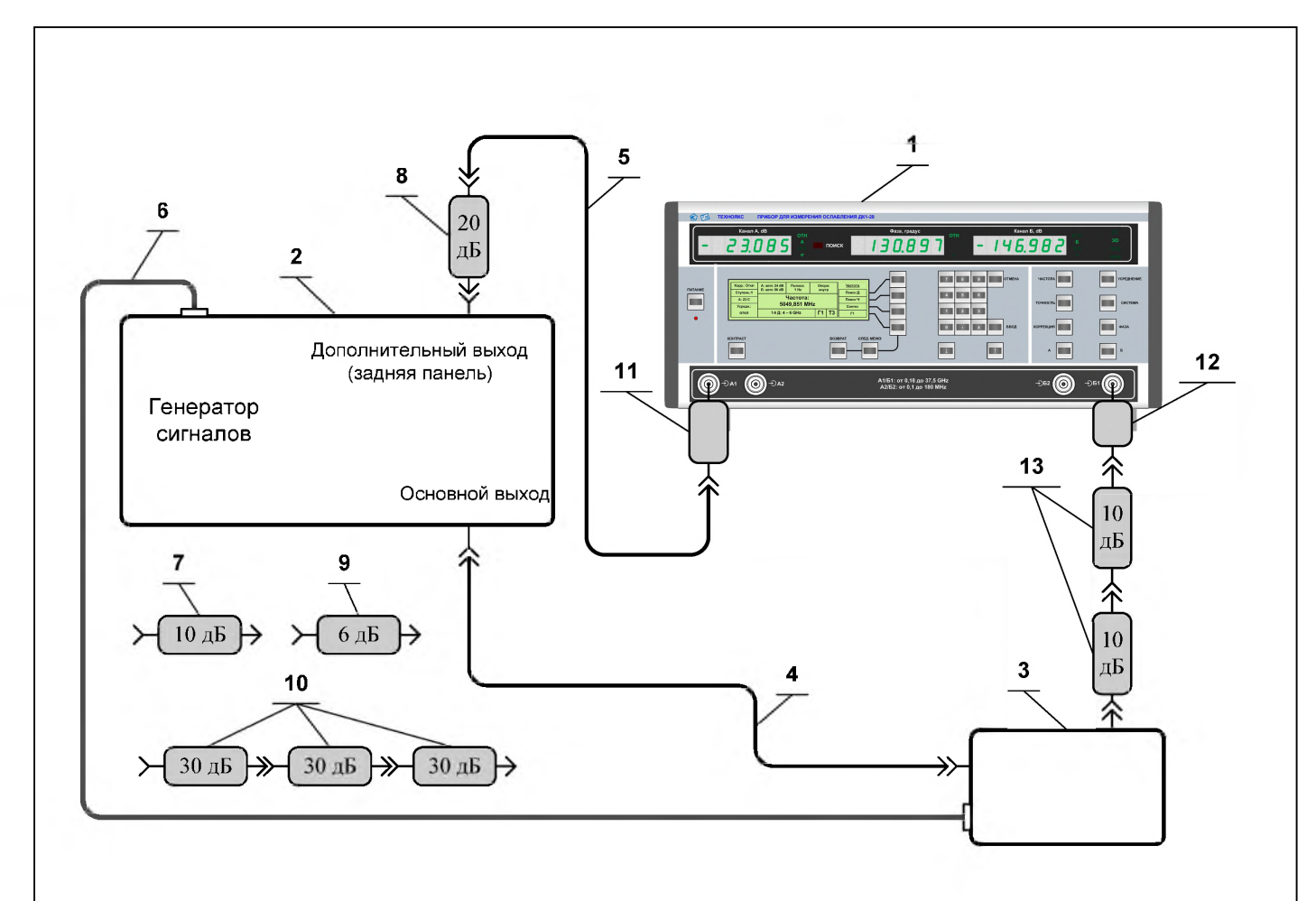

1 Прибор для измерения ослабления ДК1-28.

<span id="page-37-0"></span>Подпись и дата

дубд. ্ৰ Инв.

হ

Взам инв

Подпись и дата

эдт.

- 2 Генератор сигналов высокочастотный Г4-232.
- 3 Преобразователь частоты из комплекта Г4-232.
- 4 Кабель соединительный ВЧ ТНСК.852.793-01 из комплекта Г4-232.
- 5 Кабель соединительный ВЧ ТНСК.685671.065-01 (1600мм) из комплекта ДК1-28.
- 6 Кабель соединительный ТНСК.685621.012, (питание и управление преобразователя) из комплекта Г4-232.
- 7 Аттенюатор ТНСК.434821.011-01 (ослабление 10 дБ, канал 7/3) из комплекта ДК1-28.
- 8 Аттенюатор ТНСК.434821.011-02 (ослабление 20 дБ, канал 7/3) из комплекта ДК1-28.
- 9 Аттенюатор ТНСК.434821.011 (ослабление 6 дБ, канал 7/3) из комплекта ДК1-28.
- 10 Аттенюатор ТНСК.434821.011-03 (ослабление 30 дБ, канал 7/3) из комплекта ДК1-28.
- 11 Переход коаксиальный 05 К 1Р4-800 83 (канал 7/3) из комплекта ДК1-28.
- 12 Переход коаксиальный 09 К 1Р4-800 83 (канал 2,4/1) из комплекта ДК1-28.
- <span id="page-37-1"></span>13 Аттенюатор Д2М-50-10-05Р-05 (ослабление 10 дБ, канал 2,4/1) из комплекта ДК1-28.

Рисунок 7.10 - Схема электрическая подключения приборов для определения развязки Др прибора ДК1-28 на частоте 37,5 ГГц.

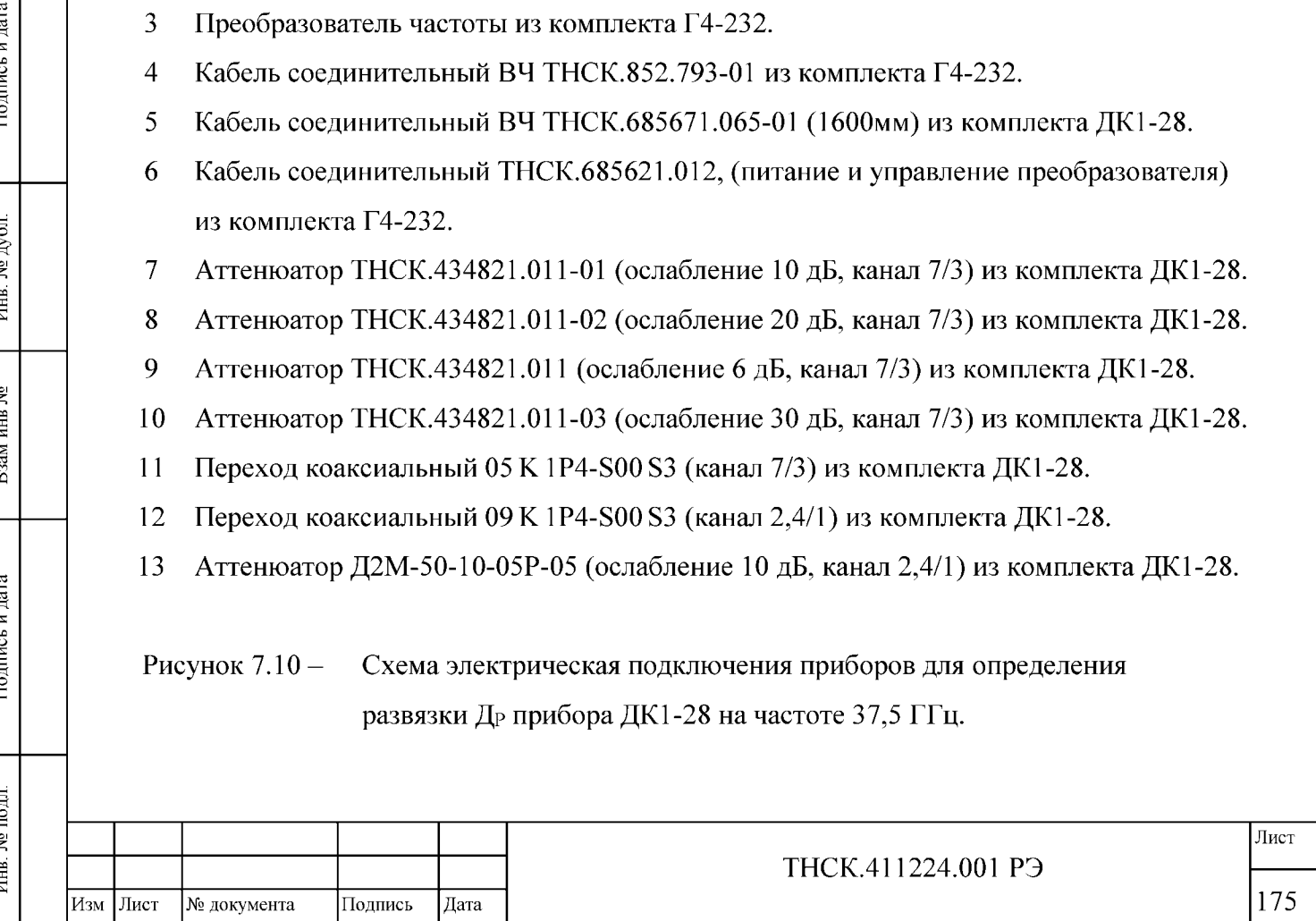

# <span id="page-38-0"></span>7.8.8 Определение нелинейности входных цепей прибора по ослаблению и разности фаз

Определение нелинейности входных цепей прибора по ослаблению и разности фаз (п. 4.4.8, 4.4.13) проводить по методикам пунктов [7.8.8.1,](#page-38-1) [7.8.8.2,](#page-40-0) [7.8.8.3](#page-42-0) [7.8.8.4.](#page-45-0)

<span id="page-38-1"></span>7.8.8.1 Определение нелинейности входных цепей прибора по ослаблению и разности фаз в диапазоне частот от 0,1 до 180 МГц

Определение нелинейности входных цепей прибора по ослаблению и разности фаз в диапазоне частот от 0,1 до 180 МГц, проводить на частотах 100 кГц, 30 МГц и 179,9999 МГц в следующей последовательности:

1) соединить приборы согласно схеме, приведённой на рисунке [7.11;](#page-39-0)

2) установить в генераторе частоту 100 кГц и мощность на основном выходе 10 дБм (10 мВт);

3) установить в приборе режим синтеза частоты «Синтез»;

4) установить в приборе частоту 100 кГц;

5) установить в приборе режим внешней опорной частоты 10 МГц и убедиться, что установилась нормальная синхронизация;

6) установить режимы измерения «Б» и «А» и отключить относительный режим на индикаторах ФАЗЫ, и каналов А и Б;

7) установить точность измерения «5»;

Подпись и дата

Инв. № дубл.

يع

Взам инв

Подпись и дата

8) установить уровень сигнала минус  $(10 \pm 1)$  дБ по цифровому индикатору канала Б при помощи изменения уровня сигнала на основном выходе;

9) установить режимы измерения «Б/А» и «А/Б»

10) включить усреднение и установить максимальное количество усреднений 4;

11) дождаться окончания цикла усреднения (количество измерений должно сравняться с максимальным значением);

12) обнулить показания цифровых индикаторов канала Б и ФАЗЫ, установив относительный режим;

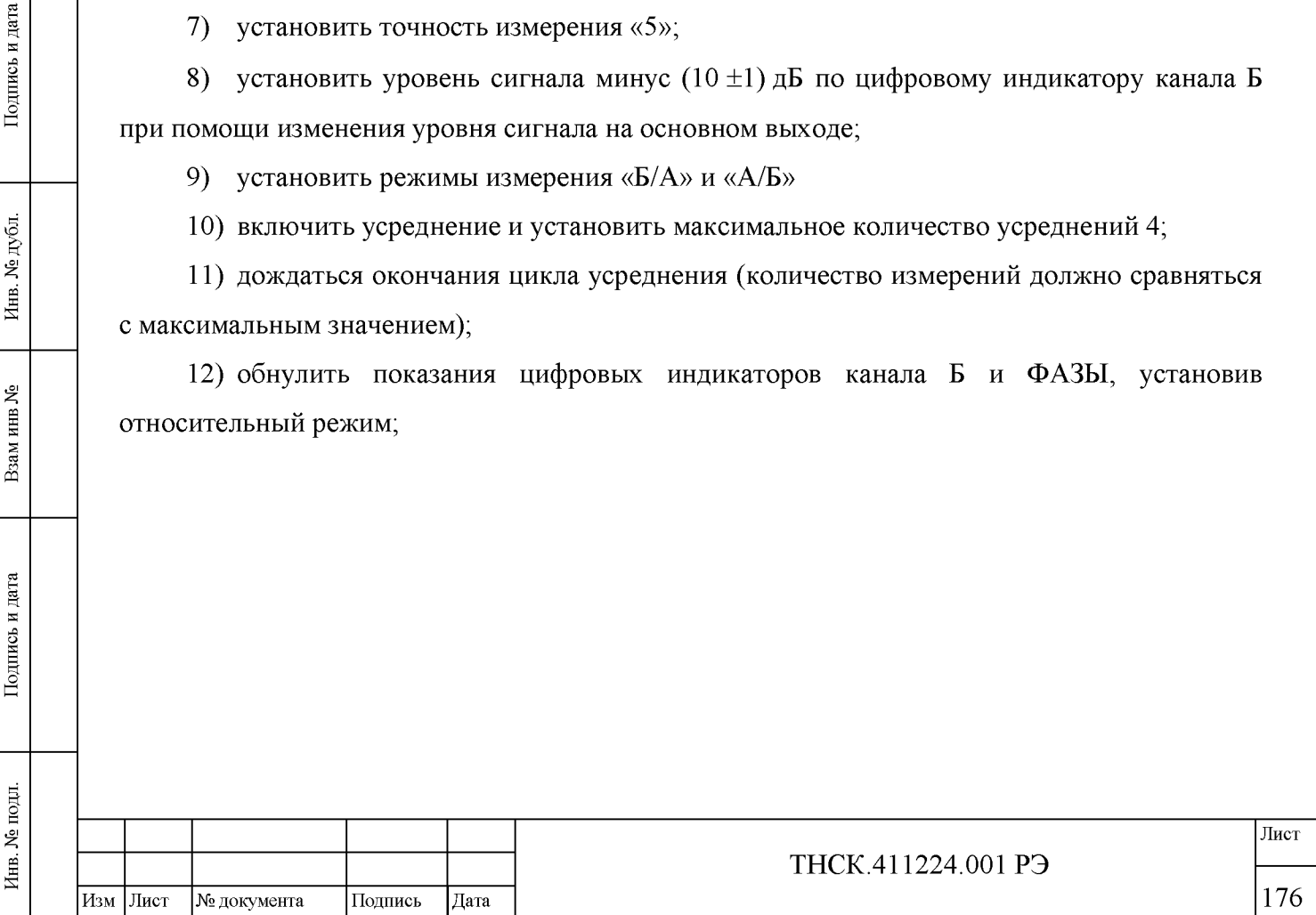

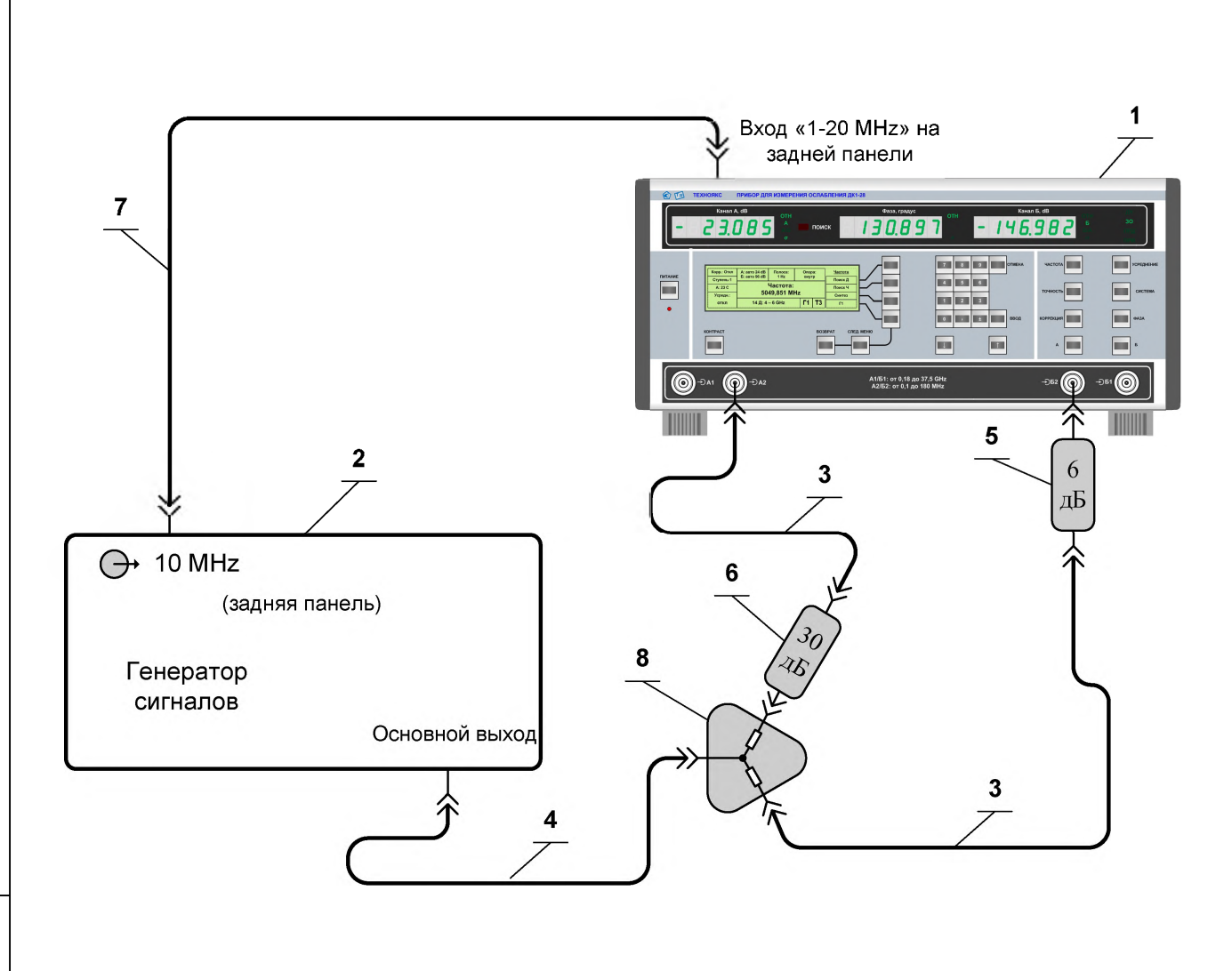

1 Прибор для измерения ослабления ДК1-28.

Подпись и дата

 $\mathbf{N}\underline{\mathbf{e}}$ дубл.

Инв.

 $\tilde{\mathbf{x}}$ 

Взам инв.

Подпись и дата

- 2 Генератор сигналов высокочастотный Г4-229.
- 3 Кабель соединительный ВЧ ТНСК.685671.065 (1000мм) из комплекта ДК1-28.
- 4 Кабель соединительный ВЧ ТНСК.685671. 065-01 (1600мм) из комплекта ДК1-28.
- 5 Аттенюатор ТНСК.434821.011 (ослабление 6 дБ, канал 7/3) из комплекта ДК1-28.
- 6 Аттенюатор ТНСК.434821.011-03 (ослабление 30 дБ, канал 7/3) из комплекта ДК1-28.
- 7 Кабель соединительный ВЧ ТНСК4.852.517-08 из комплекта прибора Г4-229
- <span id="page-39-0"></span>8 Делитель мощности ТНСК.468512.003 из комплекта ДК1-28.

Рисунок 7.11 - Схема электрическая подключения приборов для определения нелинейности входных цепей прибора по ослаблению и разности фаз ДК1-28 на частотах 0,1, 30 и 179,9999 МГц

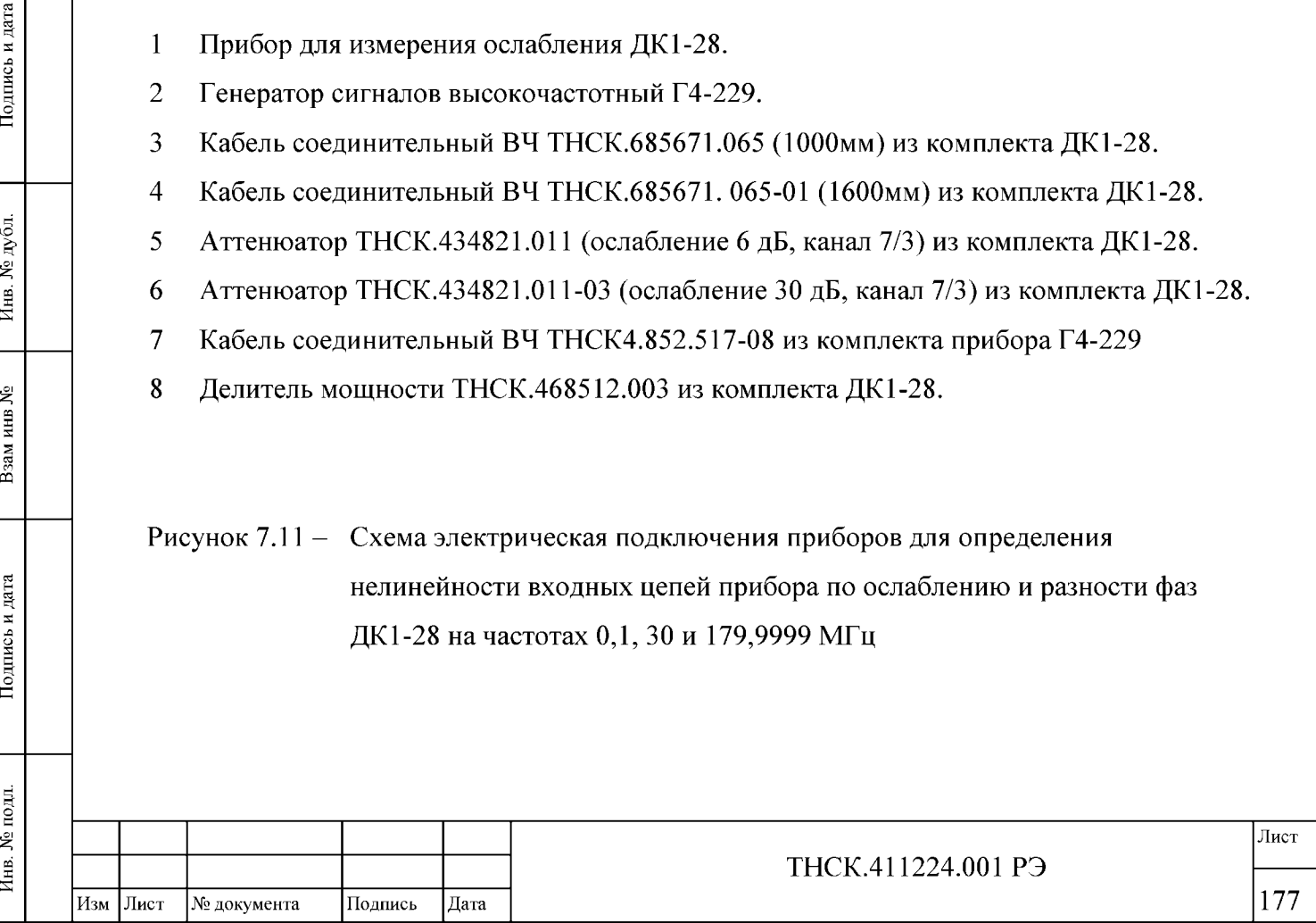

13) включить режим ручной установки усиления в преобразователях НЧ (см. 5.5.16 Установка усиления сигнала ПЧ 20 кГц в преобразователе НЧ на странице 104) ;

14) понизить уровень сигнала на основном выходе генератора на 10 дБ по показаниям генератора;

15) произвести пуск цикла измерения нажатием многофункциональной клавиши «Сброс» в меню «Усреднение» (см. рисунок 5.16 на странице 78) и дождаться окончания 4-го цикла измерения;

16) записать показания цифровых индикаторов фазы ф и канала «Б» Д; как нелинейность входных цепей прибора по ослаблению и разности фаз

17) повторить по этой методике Определение нелинейности входных цепей прибора по ослаблению и разности фаз на частотах 30 МГц и 179,9999 МГц,

Результаты поверки считать удовлетворительными, если нелинейности входных цепей прибора по ослаблению Дн и разности фаз фн не выходят за пределы, установленные в характеристиках п.п. 4.4.8 4.4.13.

# <span id="page-40-0"></span>7.8.8.2 Определение нелинейности входных цепей прибора по ослаблению и разности фаз в диапазоне частот от 0,18 до 5 ГГц

Определение нелинейности входных цепей прибора по ослаблению и разности фаз в диапазоне частот от 0,18 до 5 ГГц, проводить на частотах 180 МГц, 2 и 5 ГГц в следующей последовательности:

1) соединить приборы согласно схеме, приведённой на рисунке [7.12;](#page-41-0)

2) установить в генераторе частоту 180 МГц;

Подпись и дата

Инв. № дубл.

Взам инв №

Подпись и дата

Инв. № подл.

3) установить в приборе режим синтеза частоты «Синтез»;

4) установить в приборе частоту 180 МГц;

5) установить в приборе режим внешней опорной частоты 10 МГц и убедиться, что установилась нормальная синхронизация;

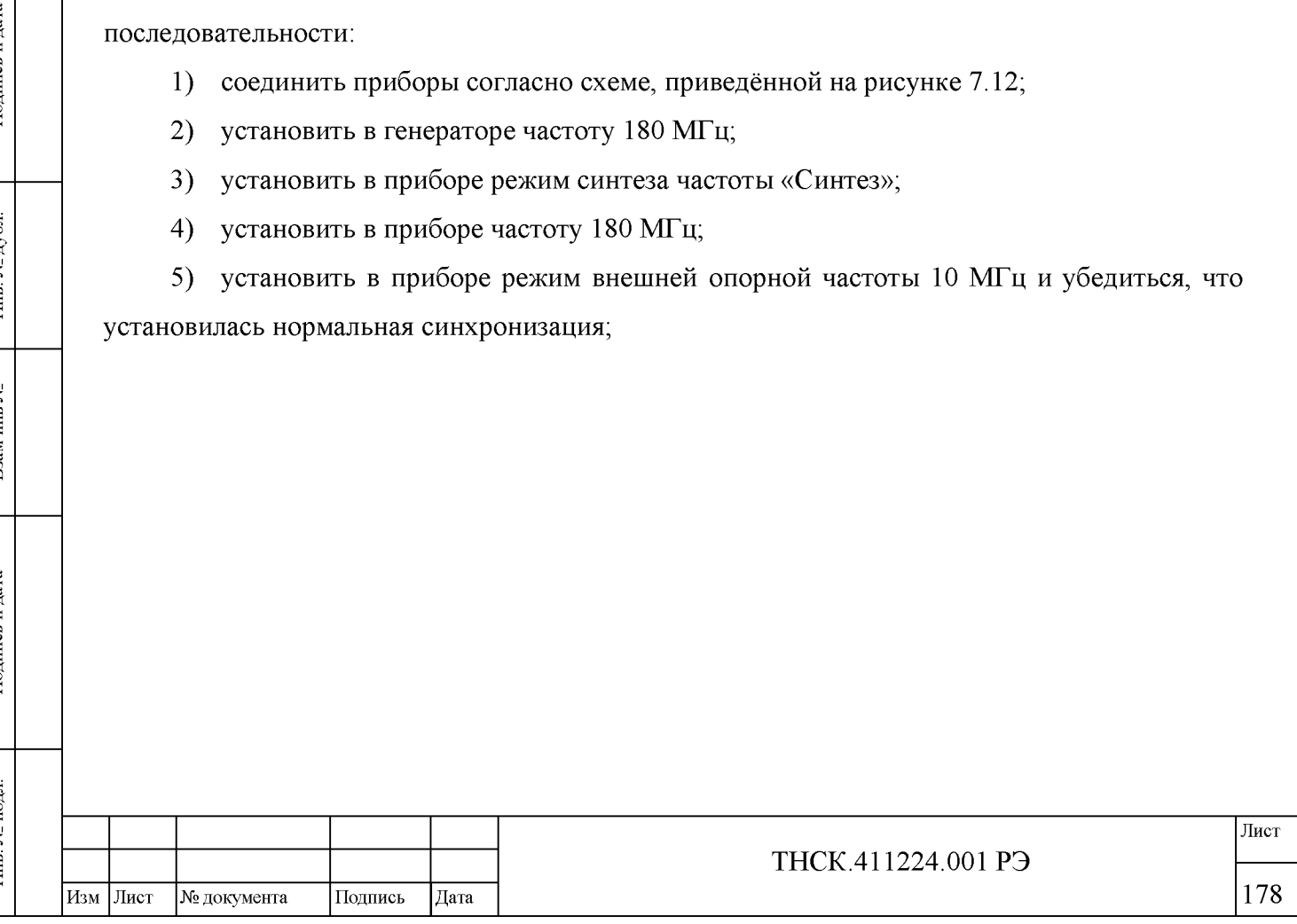

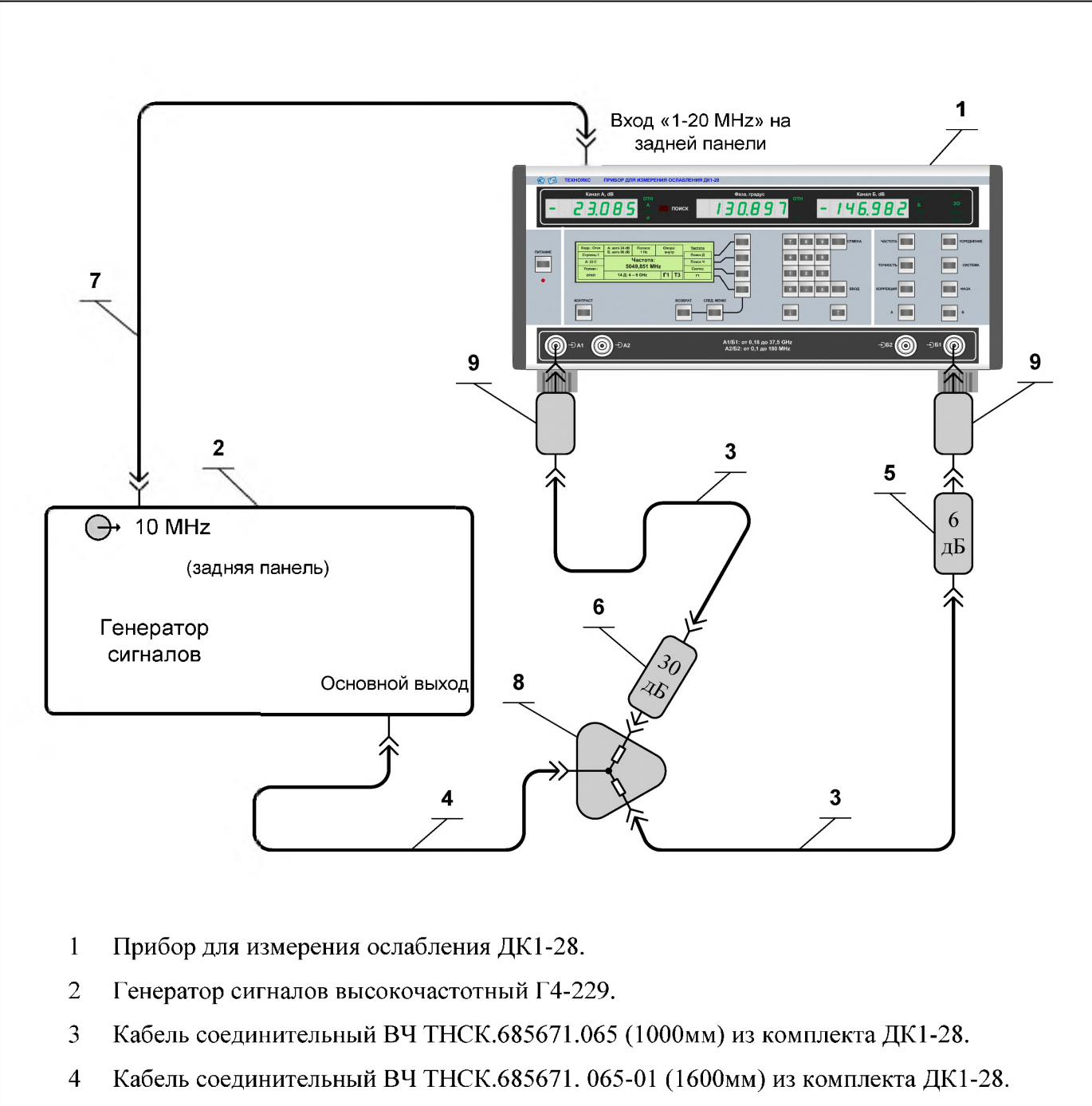

- 5 Аттенюатор ТНСК.434821.011 (ослабление 6 дБ, канал 7/3) из комплекта ДК1-28.
- 6 Аттенюатор ТНСК.434821.011-03 (ослабление 30 дБ, канал 7/3) из комплекта ДК1-28.
- 7 Кабель соединительный ВЧ ТНСК4.852.517-08 из комплекта прибора Г4-229.
- 8 Делитель мощности ТНСК.468512.003 из комплекта ДК1-28.

Подпись и дата

 $N_{\!\scriptscriptstyle\rm B}$ дубл.

 $M<sub>HB</sub>$ 

<u>ي</u>

Взам инв

Подпись и дата

9 Переход коаксиальный 05 К 1Р4-800 83 (канал 7/3) из комплекта ДК1-28.

<span id="page-41-0"></span>Рисунок 7.12 - Схема электрическая подключения приборов для определения нелинейности входных цепей прибора по ослаблению и разности фаз ДК1-28 на частотах от 180 до 5000 МГц

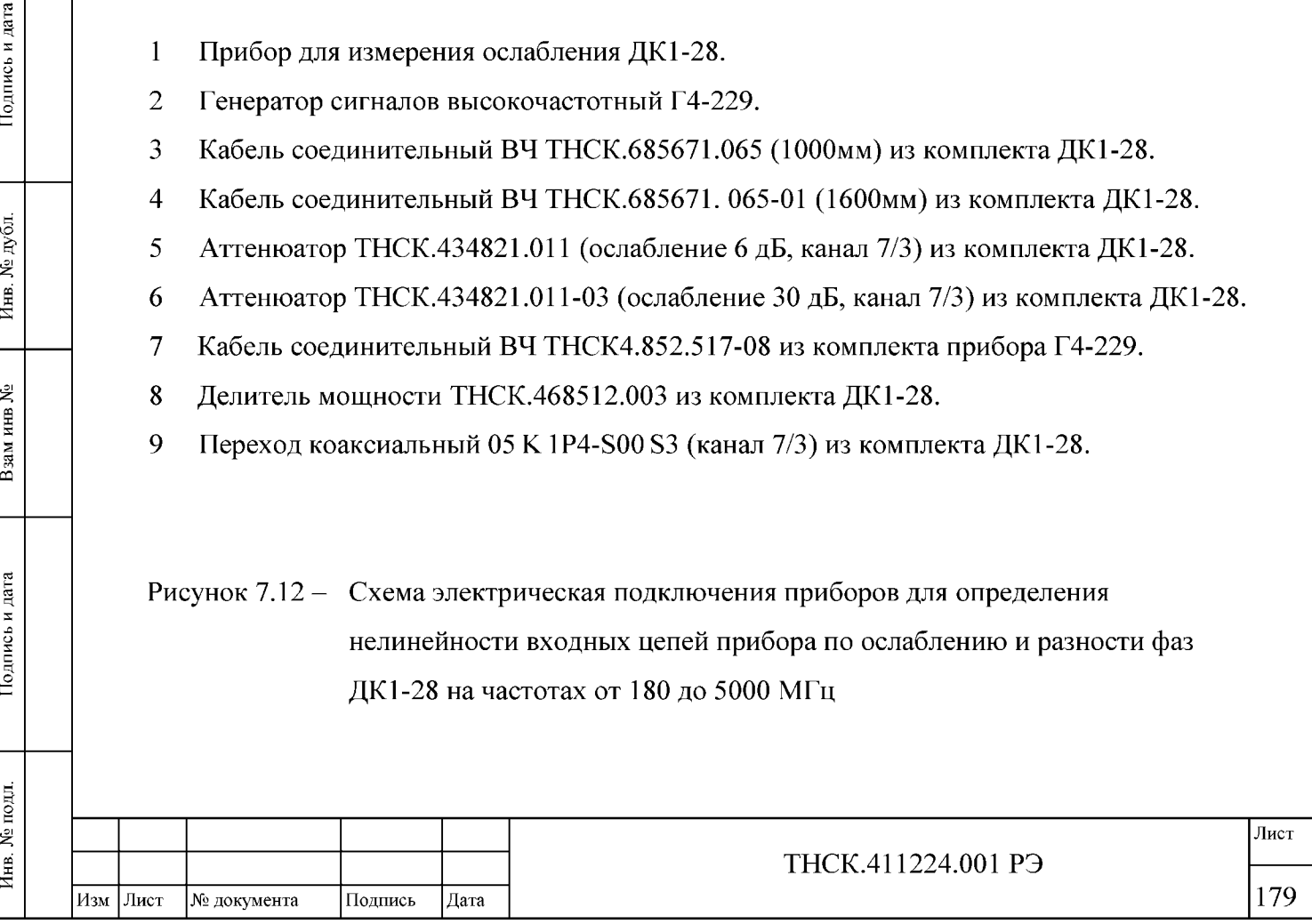

6) установить режимы измерения «Б» и «А» и отключить относительный режим на индикаторах ФАЗЫ и каналов А и Б;

7) установить точность измерения «5»;

Подпись и дата

Инв. № дубл.

يع

Взам инв

Подпись и дата

8) установить уровень сигнала (минус  $10 \pm 1$ ) дБ по цифровому индикатору канала Б при помощи изменения уровня сигнала на основном выходе генератора;

9) установить режимы измерения «Б/А» и «А/Б»

10) включить усреднение и установить максимальное количество усреднений 4;

11) дождаться окончания цикла усреднения (количество измерений должно сравняться с максимальным значением);

12) обнулить показания цифровых индикаторов канала Б и ФАЗЫ, установив относительный режим;

13) включить режим ручной установки усиления в преобразователях НЧ (см. 5.5.16 Установка усиления сигнала ПЧ 20 кГц в преобразователе НЧ на странице 104) ;

14) понизить уровень сигнала на основном выходе генератора на 10 дБ по показаниям генератора;

15) произвести пуск цикла измерения нажатием многофункциональной клавиши «Сброс» в меню «Усреднение» (см. рисунок 5.16 на странице 78) и дождаться окончания 4-го цикла измерения;

16) записать показания цифровых индикаторов фазы ф и канала «Б» Д; как нелинейность входных цепей прибора по ослаблению и разности фаз

17) повторить по этой методике определение нелинейности входных цепей прибора по ослаблению и разности фаз на частотах 2 и 5 ГГц,;

Результаты поверки считать удовлетворительными, если нелинейности входных цепей прибора по ослаблению Дн и разности фаз  $\varphi$ н не выходят за пределы, установленные в характеристиках п.п. 4.4.8 4.4.13.

### <span id="page-42-0"></span>7.8.8.3 Определение нелинейности входных цепей прибора по ослаблению и разности фаз на частотах 6, 10 и 17,85 ГГц

Определение нелинейности входных цепей прибора по ослаблению и разности фаз на частотах 6, 10 и 17,85 ГГц в следующей последовательности:

1) соединить приборы согласно схеме, приведённой на рисунке [7.13;](#page-43-0)

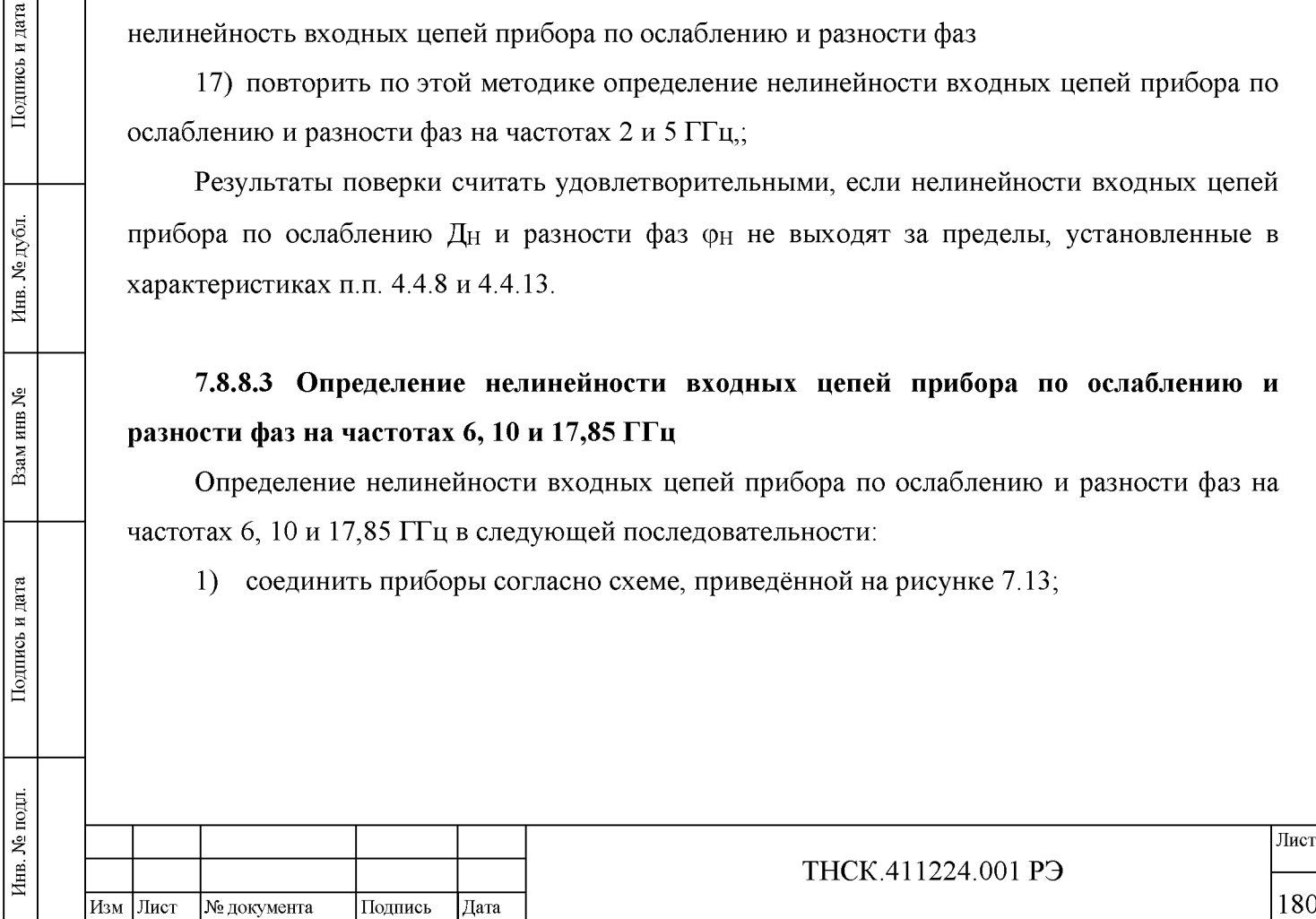

Лист

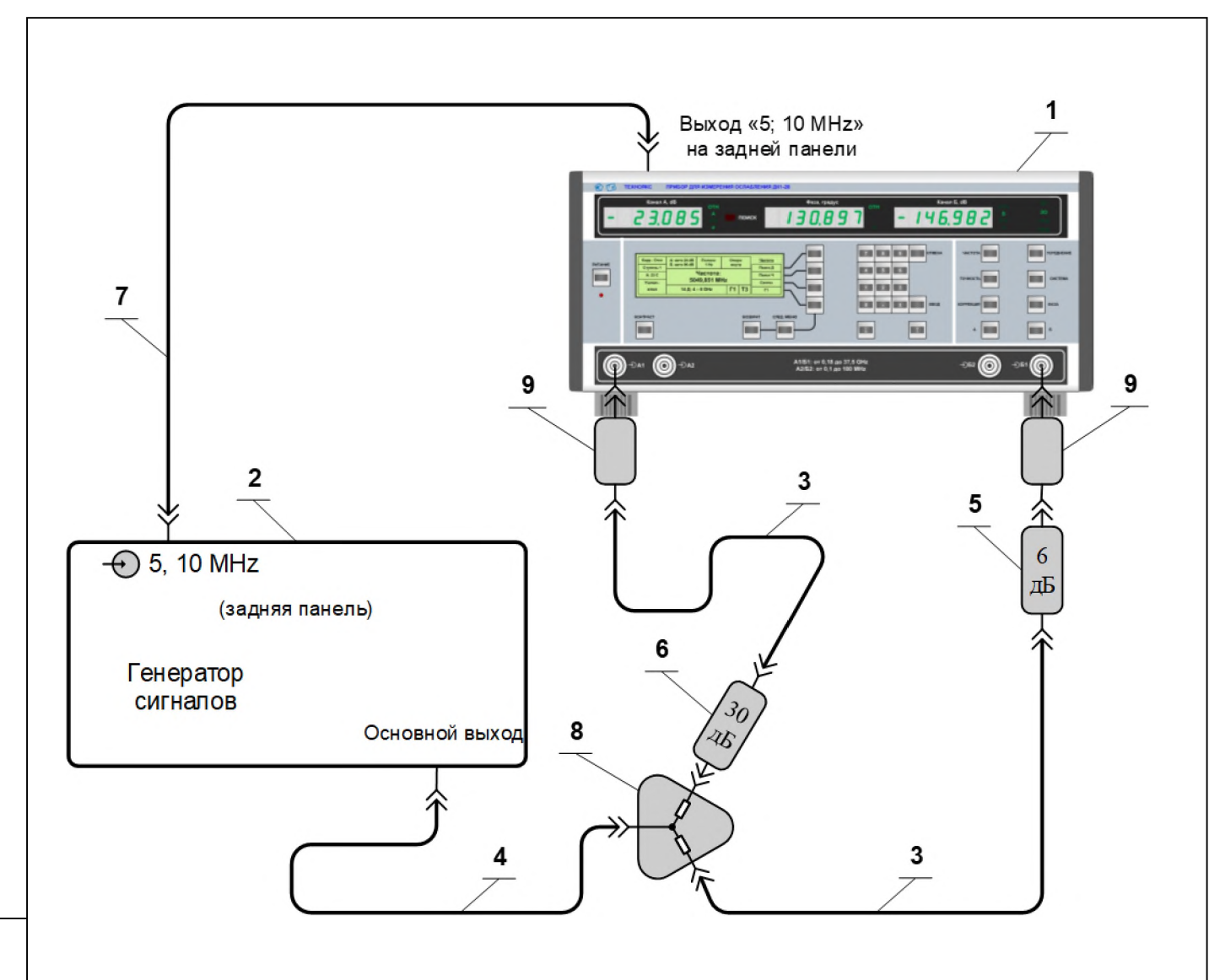

1 Прибор для измерения ослабления ДК1-28.

Подпись и дата

Инв. № дубл.

Взам инв №

Подпись и дата

 $\overline{H}$ .

- 2 Генератор сигналов высокочастотный Г4-232.
- 3 Кабель соединительный ВЧ ТНСК.685671.065 (1000мм) из комплекта ДК1-28.
- 4 Кабель соединительный ВЧ ТНСК.685671. 065-01 (1600мм) из комплекта ДК1-28.
- 5 Аттенюатор ТНСК.434821.011 (ослабление 6 дБ, канал 7/3) из комплекта ДК1-28.
- 6 Аттенюатор ТНСК.434821.011-03 (ослабление 30 дБ, канал 7/3) из комплекта ДК1-28.
- 7 Кабель соединительный ВЧ ТНСК4.852.517-08 из комплекта прибора Г4-232.
- 8 Делитель мощности ТНСК.468512.003 из комплекта ДК1-28.
- 9 Переход коаксиальный 05 К 1Р4-800 83 (канал 7/3) из комплекта ДК1-28

<span id="page-43-0"></span>Рисунок 7.13 - Схема электрическая подключения приборов для определения нелинейности входных цепей прибора по ослаблению и разности фаз ДК1-28 на частотах 6, 10 и 17,85 ГГц

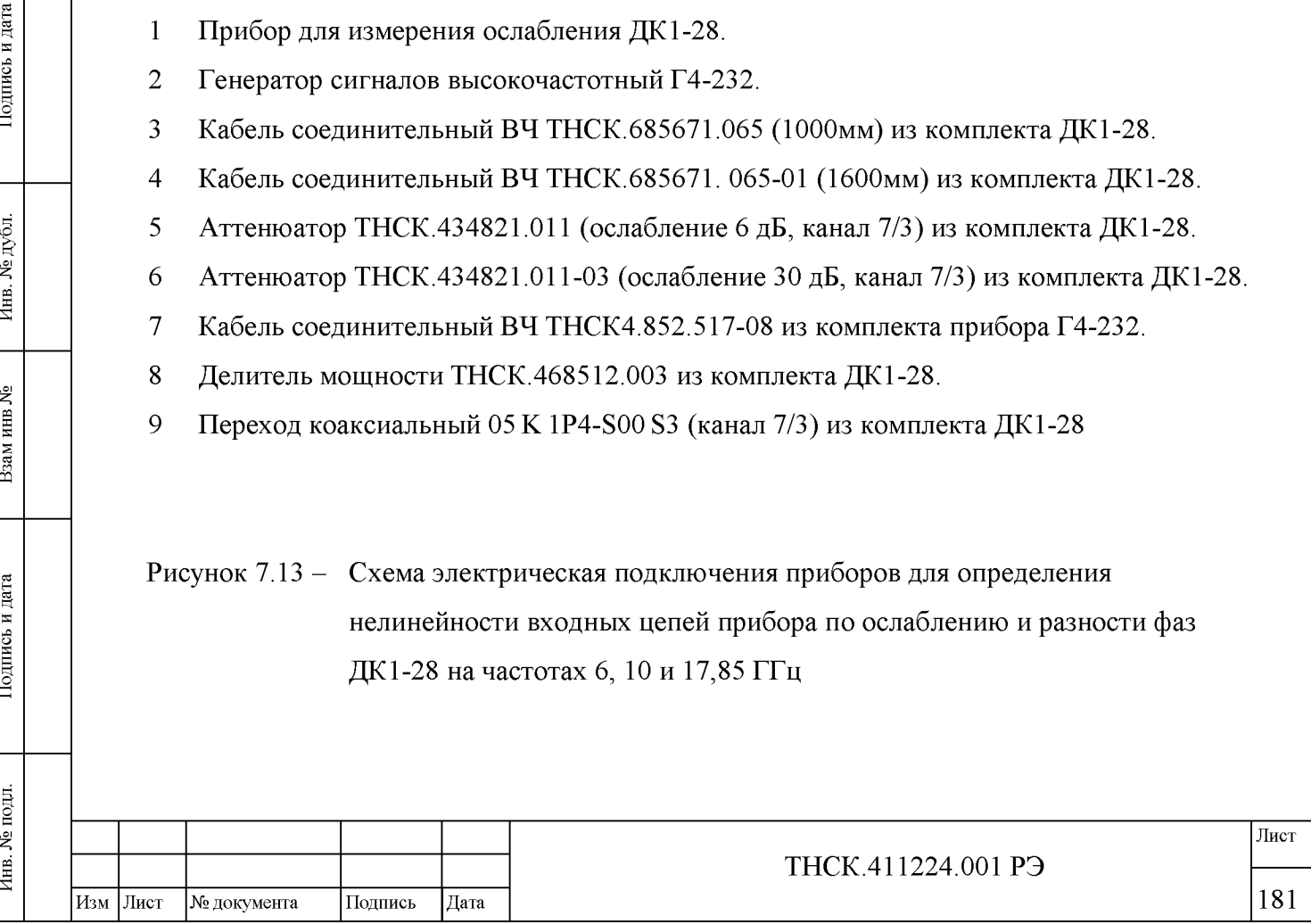

2) установить в генераторе частоту 6 ГГц;

3) установить в приборе режим синтеза частоты «Синтез» и установить частоту 6 ГГц;

4) включить в приборе выход опорного источника 10 МГц;

5) убедиться, что в генераторе сигналов Г4-232 установлен режим внешнего опорного источника 10 МГц и в системе ФАПЧ блока опорных частот (ФАПЧ-4) установилась нормальная синхронизация;

6) установить режимы измерения «Б» и «А» и отключить относительный режим на индикаторах ФАЗЫ, и каналов А и Б;

7) установить точность измерения «5»;

8) установить уровень сигнала (минус  $10 \pm 1$ ) дБ по цифровому индикатору канала Б при помощи изменения уровня сигнала на основном выходе;

9) установить режимы измерения «Б/А» и «А/Б»

10) включить усреднение и установить максимальное количество усреднений 4;

11) дождаться окончания цикла усреднения (количество измерений должно сравняться с максимальным значением);

12) обнулить показания цифровых индикаторов канала Б и ФАЗЫ, установив относительный режим;

13) включить режим ручной установки усиления в преобразователях НЧ (см. 5.5.16 Установка усиления сигнала ПЧ 20 кГц в преобразователе НЧ на странице 104) ;

14) понизить уровень сигнала на основном выходе генератора на 10 дБ по показаниям генератора;

15) произвести пуск цикла измерения нажатием многофункциональной клавиши «Сброс» в меню «Усреднение» (см. рисунок 5.16 на странице 78) и дождаться окончания 4-го цикла измерения;

16) записать показания цифровых индикаторов фазы ф и канала «Б» Д; как нелинейность входных цепей прибора по ослаблению и разности фаз

17) повторить по этой методике определение нелинейности входных цепей прибора по ослаблению и разности фаз на частотах 10 и 17,85 ГГц;

Результаты поверки считать удовлетворительными, если нелинейности входных цепей прибора по ослаблению Д<sub>Н</sub> и разности фаз <sub>ФН</sub> не выходят за пределы, установленные в характеристиках п.п. 4.4.8 4.4.13.

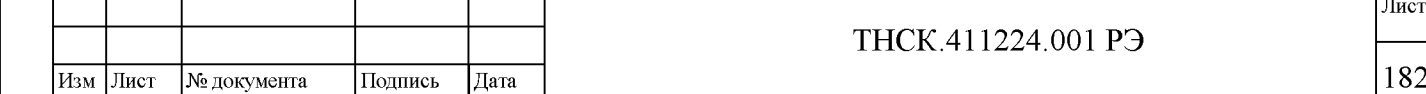

 $\left| \begin{array}{c} \text{NLO} \ \text{NLO} \ \text{NLO}$ 

بع

Взам инв

Подпись и дата

Инв. № подл.

Подпись и дата

Инв. № дубл.

Лист

# <span id="page-45-0"></span>7.8.8.4 Определение нелинейности входных цепей прибора по ослаблению и разности фаз на частоте 37,5 ГГц

Примечание - В приведённой ниже методике определение нелинейности входных цепей прибора проводится с помощью генератора сигналов Г4-232, имеющего дополнительный выход половинной частоты. Допускается проведение поверки с генератором, не имеющим дополнительного выхода. В этом случае следует разделить сигнал на два канала с помощью направленного ответвителя из комплекта прибора (поставляется по отдельному заказу) и обеспечить следующие начальные уровни на входах каналов А и Б: от минус 40 минус 30 в канале А и минус  $10 \pm 1$  дБ в канале Б. Дальнейшая Определение должна проводиться в последовательности, изложенной в методиках [7.8.8.1,](#page-38-1) [7.8.8.2](#page-40-0) и 7.8.8.3.

Определение нелинейности входных цепей прибора по ослаблению и разности фаз на частоте 37,5 ГГц проводить в следующей последовательности:

- 1) соединить приборы согласно схеме, приведённой на рисунке [7.14;](#page-46-0)
- 2) установить в генераторе частоту 37,5 ГГц;
- 3) установить в приборе режим синтеза частоты «Синтез»
- 4) установить в приборе частоту 18,75 МГц;

Подпись и дата

Инв. № дубл.

Взам инв №

Подпись и дата

5) включить в приборе выход опорного источника 10 МГц;

6) убедиться, что в генераторе сигналов Г4-232 установлен режим внешнего опорного источника 10 МГц и в системе ФАПЧ блока опорных частот (ФАПЧ-4) установилась нормальная синхронизация;

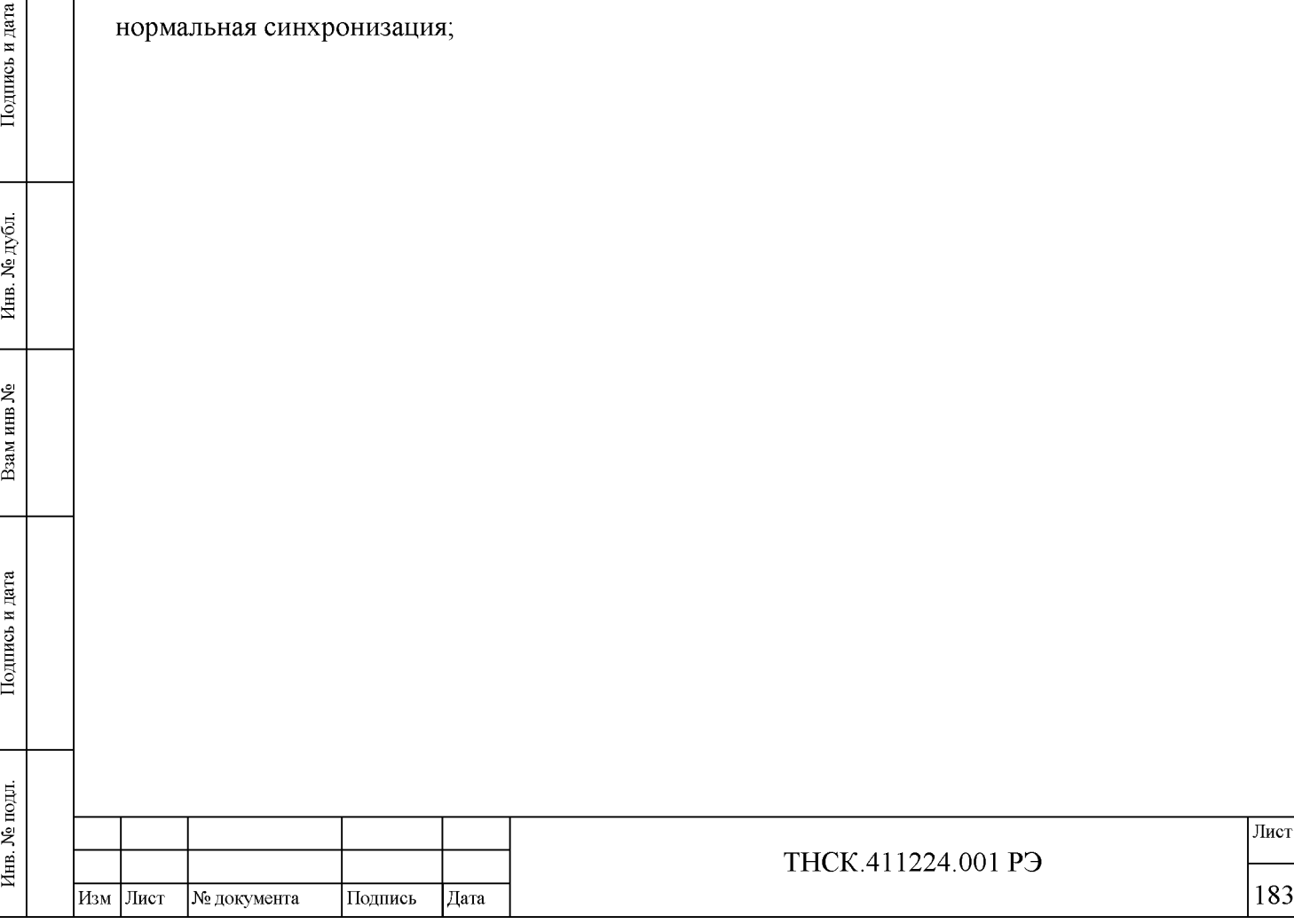

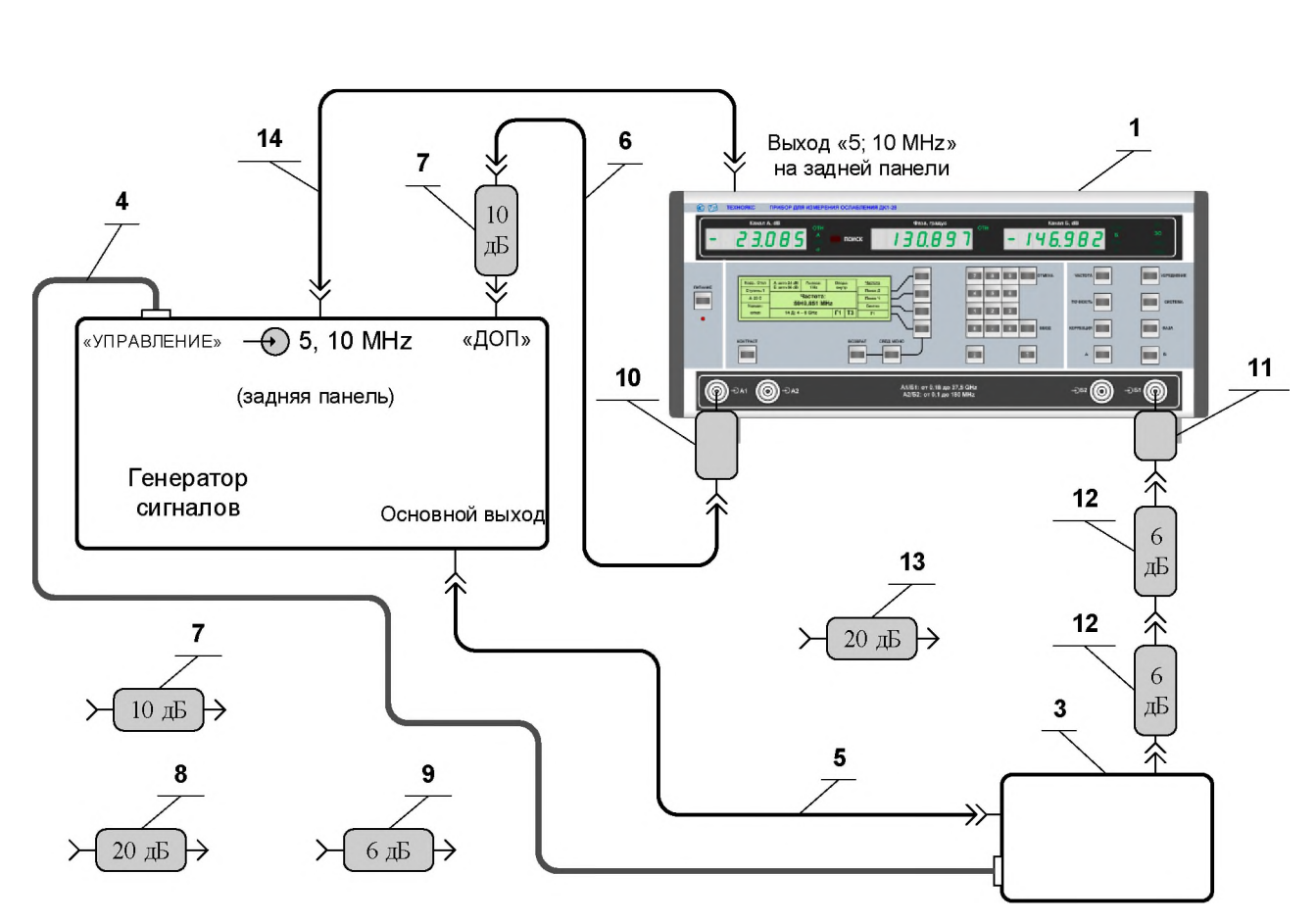

1 Прибор для измерения ослабления ДК1-28.

Подпись и дата

**N**e дубл.

Инв.

ৼ

Взам инв

Подпись и дата

- 2 Генератор сигналов высокочастотный Г4-232.
- 3 Преобразователь частоты из комплекта Г4-232.
- 4 Кабель соединительный ТНСК.685621.012, (питание и управление преобразователя) из комплекта Г4-232.
- 5 Кабель соединительный ВЧ ТНСК.852.793-01 из комплекта Г4-232.
- 6 Кабель соединительный ВЧ ТНСК.685671.065-01 (1600мм) из комплекта ДК1-28.
- 7 Аттенюатор ТНСК.434821.011-01 (ослабление 10 дБ, канал 7/3) из комплекта ДК1-28.
- 8 Аттенюатор ТНСК.434821.011-02 (ослабление 20 дБ, канал 7/3) из комплекта ДК1-28.
- 9 Аттенюатор ТНСК.434821.011 (ослабление 6 дБ, канал 7/3) из комплекта ДК1-28.
- 10 Переход коаксиальный 05 К 1Р4-800 83 (канал 7/3) из комплекта ДК1-28.
- 11 Переход коаксиальный 09 К 1Р4-800 83 (канал 2,4/1) из комплекта ДК1-28.
- 12 Аттенюатор Д2М-50-6-05Р-05 (ослабление 6 дБ, канал 2,4/1) из комплекта ДК1-28.
- 13 Аттенюатор Д2М-50-20-05Р-05 (ослабление 20 дБ, канал 2,4/1) из комплекта ДК1-28.
- 14 Кабель соединительный ВЧ ТНСК4.852.517-08 из комплекта прибора Г4-232.

<span id="page-46-0"></span>Рисунок 7.14 - Схема электрическая подключения приборов для определения нелинейности входных цепей прибора по ослаблению и разности фаз ДК1-28 на частоте 37,5 ГГц

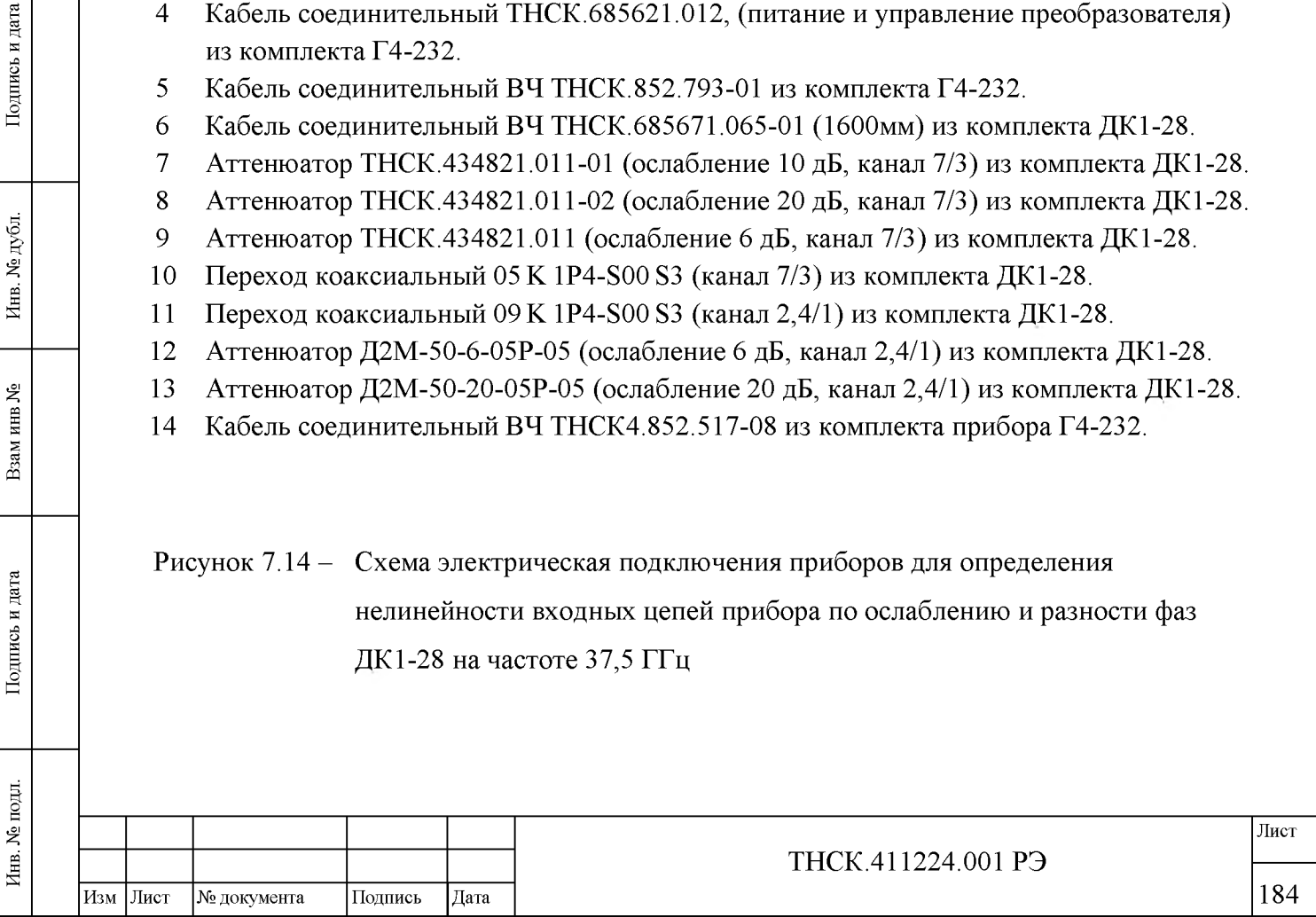

7) установить в приборе режим работы по первой гармонике в канале Б «Г1» (см. п. 5.5.7 Работа на гармониках опорного сигнала в канале Б на странице 98);

8) установить режимы измерения «Б» и «А» и отключить относительный режим на индикаторах ФАЗЫ и каналов и А Б;

9) установить точность измерения «5»;

10) установить уровень сигнала от минус 10 до минус 25 дБ по цифровому индикатору канала А при помощи изменения уровня сигнала на дополнительном выходе генератора и/или при помощи подбора аттенюаторов из комплекта ДК1-28;

11) установить в приборе режим работы по второй гармонике в канале Б « $\Gamma^{2}$ »;

12) установить в приборе частоту 37,5 ГГц и подобрать уровень сигнала минус (10  $\pm$ 1) дБ по цифровому индикатору канала Б при помощи изменения уровня сигнала на основном выходе генератора и запомнить выходной уровень сигнала (Д1Б) на индикаторе генератора;

13) установить режимы измерения «Б/А»

 $\left| \begin{array}{c} \text{NLO} \ \text{NLO} \ \text{NLO}$ 

بع

Взам инв

Подпись и дата

№ подл.

Инв.

Подпись и дата

Инв. № дубл.

14) включить усреднение и установить максимальное количество усреднений 4;

15) дождаться окончания цикла усреднения (количество измерений должно сравняться с максимальным значением);

16) обнулить показания цифровых индикаторов канала Б и ФАЗЫ, установив относительный режим;

17) включить режим ручной установки усиления в преобразователях НЧ (см. 5.5.16 Установка усиления сигнала ПЧ 20 кГц в преобразователе НЧ на странице 104) ;

18) понизить уровень сигнала на основном выходе генератора на 10 дБ по показаниям генератора;

19) произвести пуск цикла измерения нажатием многофункциональной клавиши «Сброс» в меню «Усреднение» (см. рисунок 5.16 на странице 78) и дождаться окончания 4-го цикла измерения;

20)  $\,$  записать показания цифровых индикаторов фазы  $\varphi_1$  и канала Б Д1;

21) включить дополнительно аттенюатор ослаблением 20 дБ (Д2М-50-20-05Р-05) в измерительный канал «Б»;

22) восстановить прежний уровень сигнала  $\mathcal{A}_{\mathrm{1E}}$  на выходе генератора регулировкой уровня сигнала генератора;

23) включить режим автоматической установки усиления в преобразователях НЧ;

24) дождаться гашения подсветки дополнительных точек в цифровых индикаторах;

25) включить режим ручной установки усиления в преобразователях НЧ;

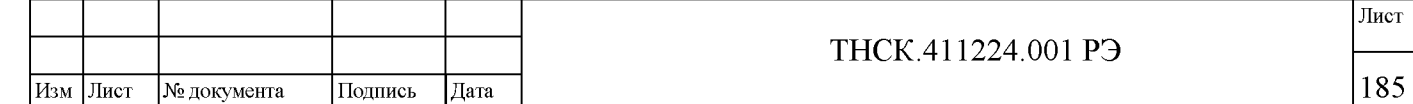

26) произвести пуск цикла измерения нажатием многофункциональной клавиши «Сброс» в меню «Усреднение» (см. рисунок 5.16 на странице 78) и дождаться окончания 4-го цикла измерения;

27) обнулить показания цифровых индикаторов канала Б и ФАЗЫ, установив относительный режим;

28) понизить уровень сигнала на основном выходе генератора на 10 дБ;

29) произвести пуск цикла измерения нажатием многофункциональной клавиши «Сброс» в меню «Усреднение» (см. рисунок 5.16 на странице 78) и дождаться окончания 4-го цикла измерения;

30)  $\,$  записать измеренные значения ослабления  $\rm{Z}$ 2 и разности фаз  $\rm{\varphi}$ 2;

Подпись и дата

Инв. № дубл.

Взам инв №

Подпись и дата

 $\overline{B}$ 

<span id="page-48-1"></span>31) вычислить нелинейности входных цепей прибора по ослаблению Дн и разности фаз  $\varphi$ н по формулам: [\(7.4\)](#page-48-1) и [\(7.5\);](#page-48-2)

$$
\mathcal{A}_H = |\mathcal{A}_1 - \mathcal{A}_2|,\tag{7.4}
$$

$$
\varphi_H = |\varphi_1 - \varphi_2|.\tag{7.5}
$$

<span id="page-48-2"></span><span id="page-48-0"></span>Результаты поверки считать удовлетворительными, если нелинейности входных цепей прибора по ослаблению Дн и разности фаз фн не выходят за пределы, установленные в характеристиках п.п. 4.4.8 4.4.13

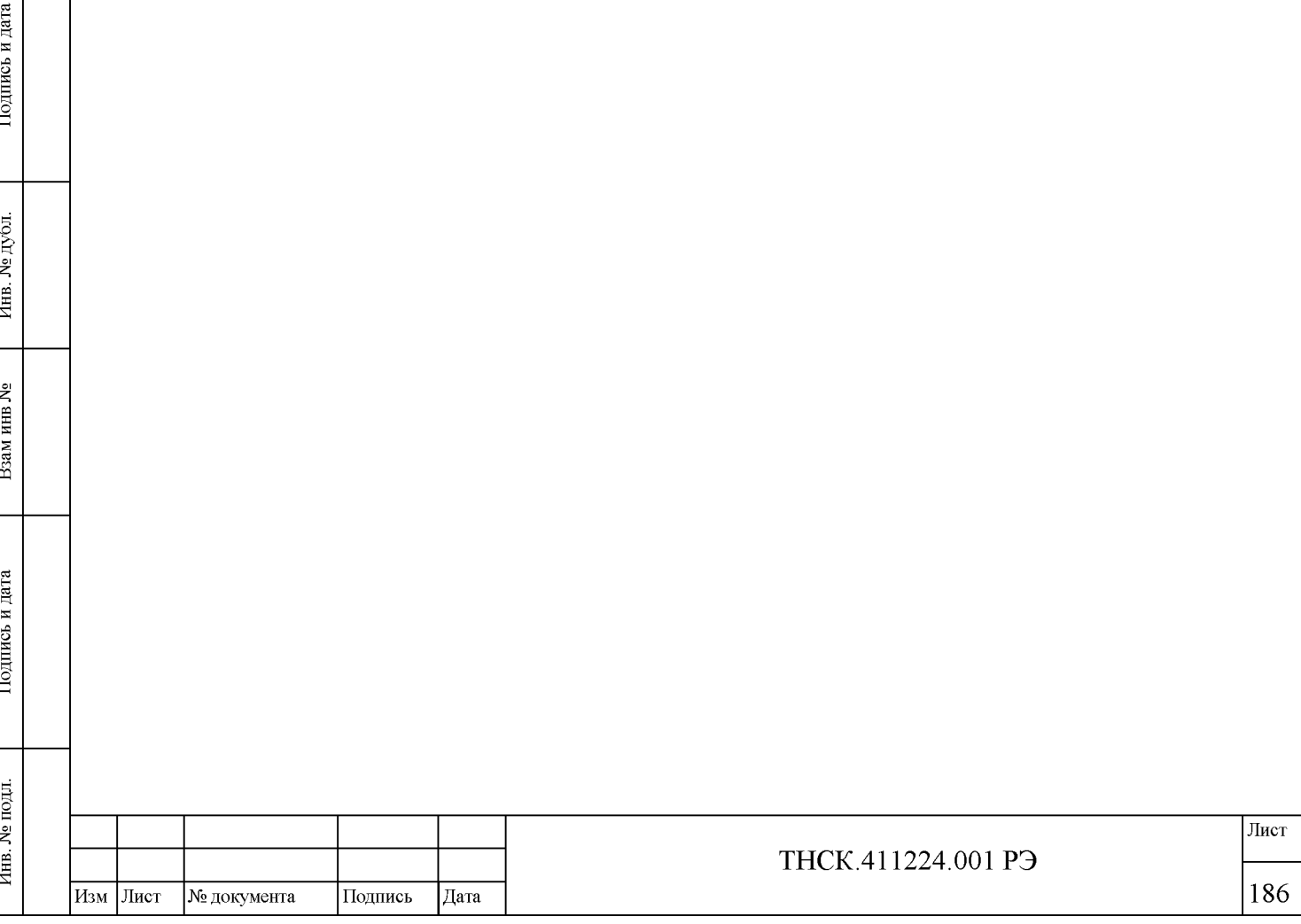

## <span id="page-49-0"></span>7.8.9 Определение минимального и максимального уровней сигналов на входах прибора

Определение минимального и максимального уровней сигналов на входах (п.п. 4.4.2 и 4.4.9) проводить по методикам пункто[в 7.8.9.1,](#page-49-1) [7.8.9.2,](#page-52-0) [7.8.9.3](#page-54-0) [7.8.9.4.](#page-57-0)

Примечание - В приведённых ниже методиках Определение минимального и максимального уровней сигналов проводится с помощью генераторов сигналов, имеющих дополнительный выход (в случа[е 7.8.9.4 п](#page-57-0)оловинной частоты). Допускается проведение поверки с генераторами, не имеющими дополнительного выхода. В этом случае следует разделить сигнал на два канала с помощью делителя мощности из комплекта прибора в диапазоне частот от 100 кГц до 17,85 ГГц и с помощью направленного ответвителя из комплекта прибора (поставляется по отдельному заказу) в диапазоне частот выше 17,85 ГГц. В остальном следует придерживаться методик [7.8.9.1,](#page-49-1) [7.8.9.2,](#page-52-0) [7.8.9.3](#page-54-0) [7.8.9.4.](#page-57-0)

# <span id="page-49-1"></span>7.8.9.1 Определение минимального и максимального уровней сигналов на входах прибора в диапазоне частот 0,1-180 МГц

Определение минимального и максимального уровней сигналов на входах прибора проводить на частотах 100 кГц, 30 МГц и 179,9999 МГц в следующей последовательности:

1) подключить к основному выходу генератора Г4-229 кабель соединительный ВЧ ТНСК.685671.065 (1000мм) из комплекта прибора ДК1-28, а к выходу кабеля - аттенюатор ТНСК.434821.011-01 (ослабление 10 дБ, канал 7/3) из комплекта ДК1-28;

2) установить в генераторе частоту 100 кГц;

3) подключить выход этого аттенюатора ко входу осциллографа С1-92 через переход коаксиальный ТНСК.434541.009 (7/3 розетка-«байонет» вилка) из комплекта ДК1-28 и настроить полный размах выходного сигнала (выходную мощность) на 400 мВ (100 мкВт на нагрузке 50 Ом) по показаниям осциллографа;

4) не меняя настроек основного выхода генератора, соединить приборы согласно схеме, приведённой на рисунке [7.15 \(](#page-50-0)на вход «Б2» прибора подать сигнал, установленный по осциллографу, через тот же кабель и тот же аттенюатор, что и при установке мощности);

5) установить в приборе режим поиска частоты в диапазоне частот «Поиск Д»;

6) установить в приборе частоту 100 кГц, дождаться захвата ФАПЧ;

7) установить режимы измерения «Б» и «А» и отключить относительный режим на индикаторах каналов А и Б;

8) установить в приборе режим поиска частоты вблизи установленной частоты частот «Поиск Ч» и дождаться захвата ФАПЧ;

№ документа ТНСК.411224.001 РЭ Лист Изм |Лист | № документа | Подпись | Дата | 187

Инв.

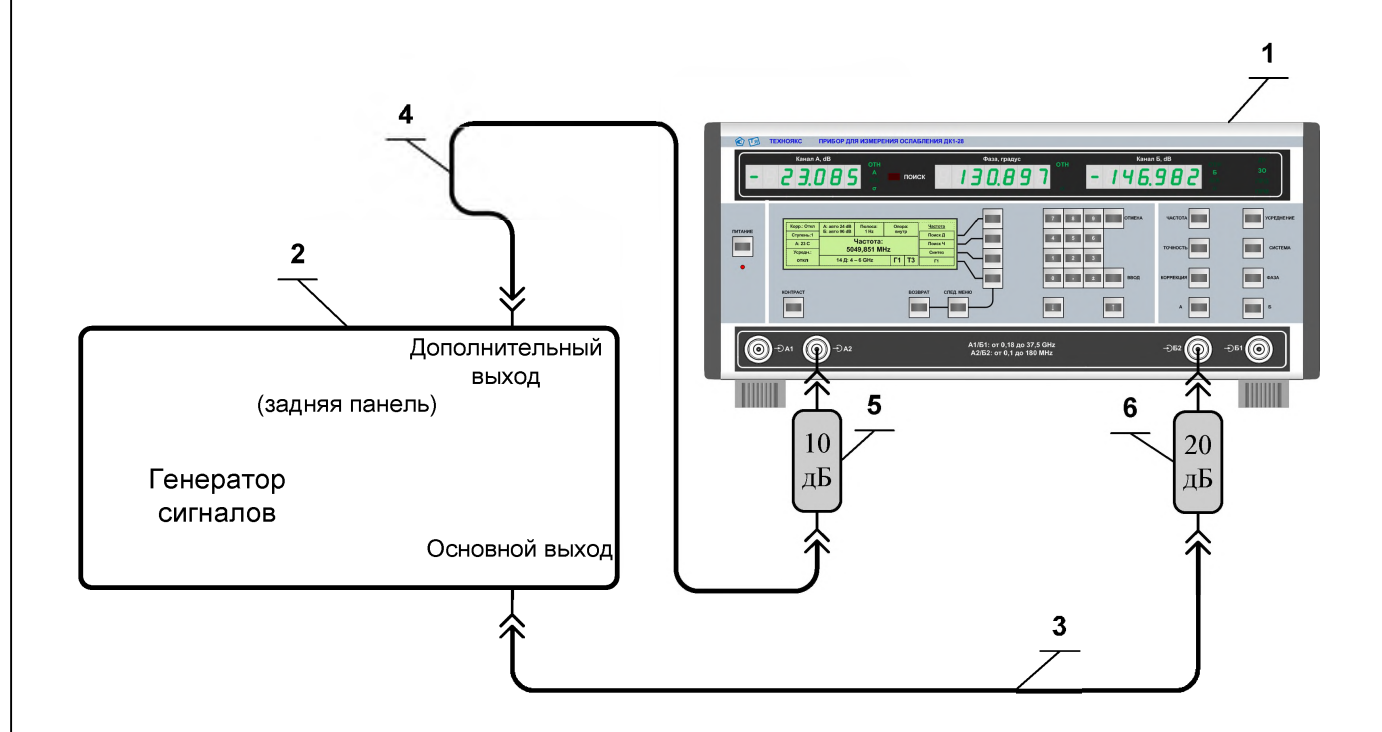

1 Прибор для измерения ослабления ДК1-28.

Подпись и дата

Инв. № дубл.

Взам инв №

Подпись и дата

2 Генератор сигналов высокочастотный Г4-229.

3 Кабель соединительный ВЧ ТНСК.685671.065 (1000мм) из комплекта ДК1-28.

4 Кабель соединительный ВЧ ТНСК.685671.065-01 (1600мм) из комплекта ДК1-28.

5 Аттенюатор ТНСК.434821.011-01 (ослабление 10 дБ, канал 7/3) из комплекта ДК1-28.

<span id="page-50-0"></span>6 Аттенюатор ТНСК.434821.011-02 (ослабление 20 дБ, канал 7/3) из комплекта ДК1-28.

Рисунок 7.15 - Схема электрическая подключения приборов для определения минимального и максимального уровней сигналов на входах прибора проводить на частотах от 100 кГц до 180 МГц

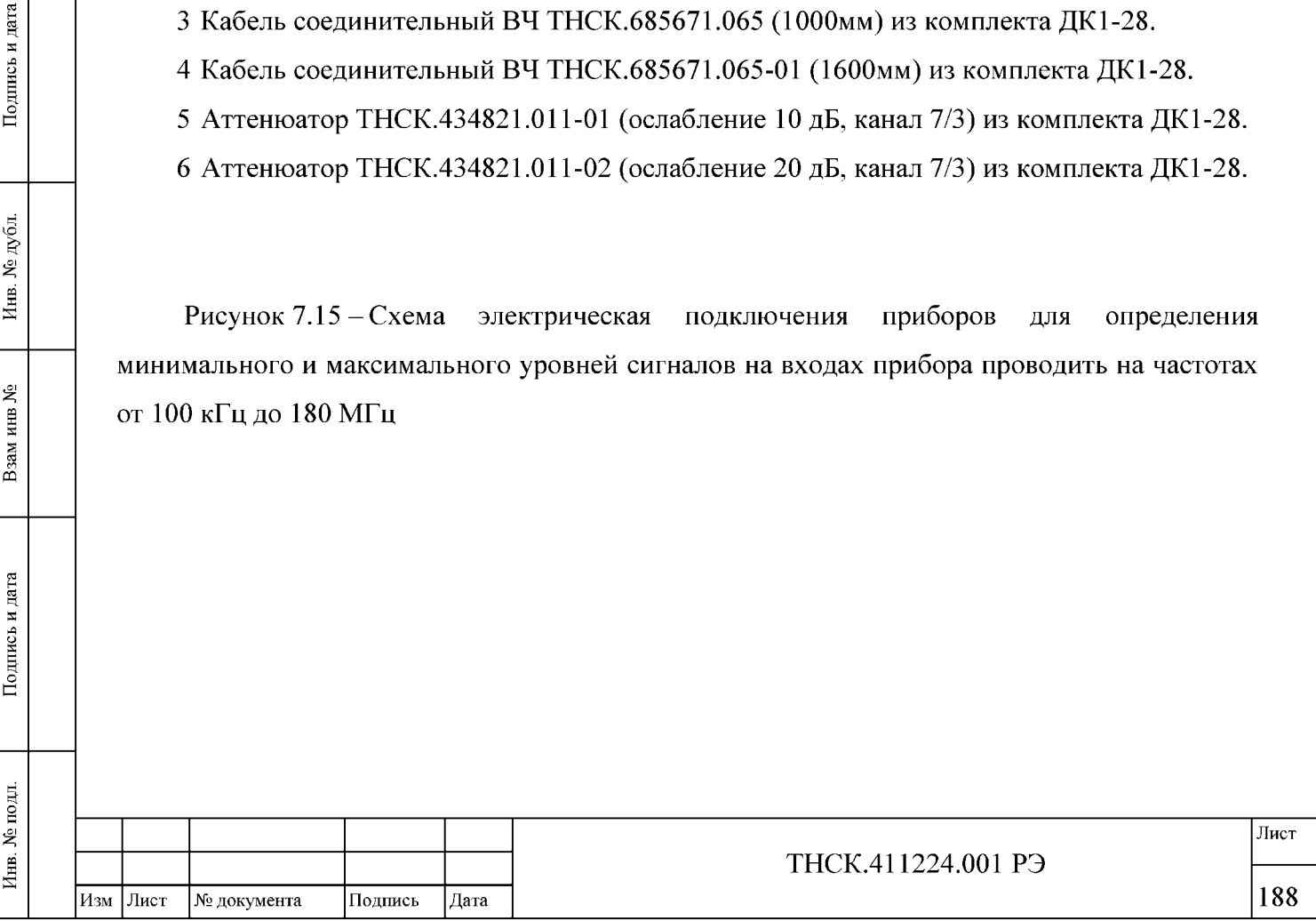

9) установить точность измерения «3»;

10) установить уровень сигнала от минус 15 до минус 8 дБ по цифровому индикатору канала А при помощи изменения уровня сигнала на дополнительном выходе генератора и/или при помощи подбора аттенюаторов из комплекта ДК1-28;

11) установить точность измерения «4»;

12) включить усреднение и установить максимальное количество усреднений 4;

13) произвести пуск цикла измерения нажатием многофункциональной клавиши «Сброс» в меню «Усреднение» и дождаться окончания 4-го цикла измерения;

14) записать показания Д $_{\rm M0}$  цифрового индикатора «Б» прибора ДК1-28;

15) не меняя настроек основного выхода генератора, отключить сигнал с входа «А2» и переключить на него сигнал, подававшийся на вход «Б2» (на вход «А2» прибора подать сигнал, установленный по осциллографу, через тот же кабель и тот же аттенюатор, что и при установке мощности);

16) дождаться захвата ФАПЧ (погашен индикатор «ПОИСК») и записать показания Д <sup>1</sup> цифрового индикатора «А» прибора ДК1-28

17) обнулить показания цифрового индикатора канала А установив относительный режим;

18) понизить уровень сигнала на основном выходе генератора на 40 дБ по показаниям канала А прибора и контролировать захват ФАПЧ (индикатор «ПОИСК» красного свечения должен быть погашен);

Примечание - Допускается пропадание захвата ФАПЧ (включение подсветки индикатора «ПОИСК») на несколько секунд из-за провала мощности генератора при его настройке.

19) вычислить максимальные уровни сигналов по формулам [\( 7.6\), \( 7.7\):](#page-51-0)

 $\left| \begin{array}{c} \text{NLO} \ \text{NLO} \ \text{NLO}$ 

يع

Взам инв

Подпись и дата

Инв. № подл.

Подпись и дата

Инв. № дубл.

$$
P_{\rm MB} = -20 - \text{µ}_0, \tag{7.6}
$$
  
\n
$$
P_{\rm MA} = -20 - \text{µ}_0. \tag{7.7}
$$

<span id="page-51-0"></span>20) повторить по этой методике проверку минимального и максимального уровней сигналов на входах прибора на частотах 30 МГц и 180 МГц, используя для установки мощности измеритель мощности М3-90 вместо осциллографа (мощность 100 мкВт). При установке частоты в генераторе 180 МГц в приборе ввести немного меньшую частоту, например, 179 МГц, чтобы прибор оставался в диапазоне частот до 180 МГц.

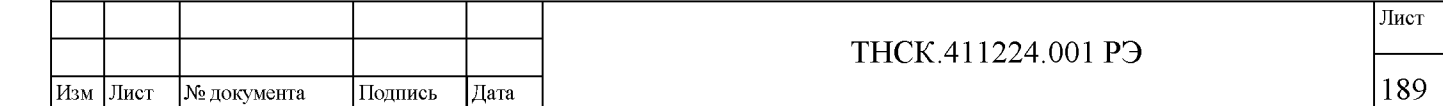

Результаты поверки считать удовлетворительными, если максимальные уровни сигналов  $P_{\text{MB}}$  и  $P_{\text{MA}}$  составляют не менее минус 10 дБ и если в процессе поверки захват ФАПЧ происходит соответственно приведённой выше методике.

# <span id="page-52-0"></span>7.8.9.2 Определение минимального и максимального уровней сигналов на входах прибора в диапазоне частот 0,18-2 ГГц

Определение минимального и максимального уровней сигналов на входах прибора проводить на частотах 180 МГц и 1999,99МГц в следующей последовательности:

1) подключить к основному выходу генератора Г4 229 кабель соединительный ВЧ ТНСК.685671.065 (1000мм) из комплекта ДК1-28, а к выходу кабеля - аттенюатор ТНСК.434821.011-02 (ослабление 20 дБ, канал 7/3) из комплекта ДК1-28;

2) установить в генераторе частоту 180 МГц;

3) подключить выход этого аттенюатора к входу измерителя мощности М3-90 и настроить выходную мощность на 100 мкВт по показаниям измерителя мощности;

4) не меняя настроек основного выхода генератора, соединить приборы согласно схеме, приведённой на рисунке 7.16 (на вход «Б1» прибора подать сигнал, установленный по измерителю мощности, через тот же кабель и тот же аттенюатор, что и при установке мощности);

5) установить в приборе режим поиска частоты в диапазоне частот «Поиск Д»;

6) установить в приборе частоту 180,1 МГц, дождаться захвата ФАПЧ;

7) установить режимы измерения «Б» и «А» и отключить относительный режим на индикаторах каналов А и Б;

8) установить в приборе режим поиска частоты вблизи установленной частоты частот «Поиск Ч» и дождаться захвата ФАПЧ;

9) установить точность измерения «3»;

10) установить уровень сигнала от минус 15 до минус 8 дБ по цифровому индикатору канала А при помощи изменения уровня сигнала на дополнительном выходе генератора и/или при помощи подбора аттенюаторов из комплекта ДК1-28;

11) установить точность измерения «4»;

 $\left| \begin{array}{c} \text{NLO} \ \text{NLO} \ \text{NLO}$ 

بع

Взам инв.

Подпись и дата

Инв. № подл.

Подпись и дата

Инв. № дубл.

12) включить усреднение и установить максимальное количество усреднений 4;

13) произвести пуск цикла измерения нажатием многофункциональной клавиши «Сброс» в меню «Усреднение» и дождаться окончания 4-го цикла измерения;

14) записать показания Д $_{\rm M0}$  цифрового индикатора «Б» прибора ДК 1-28;

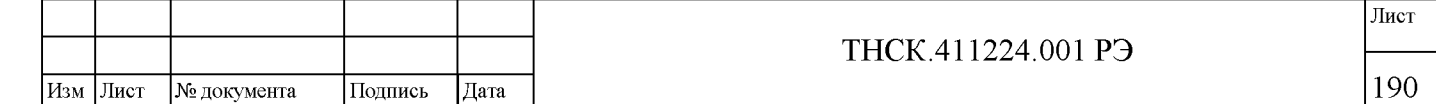

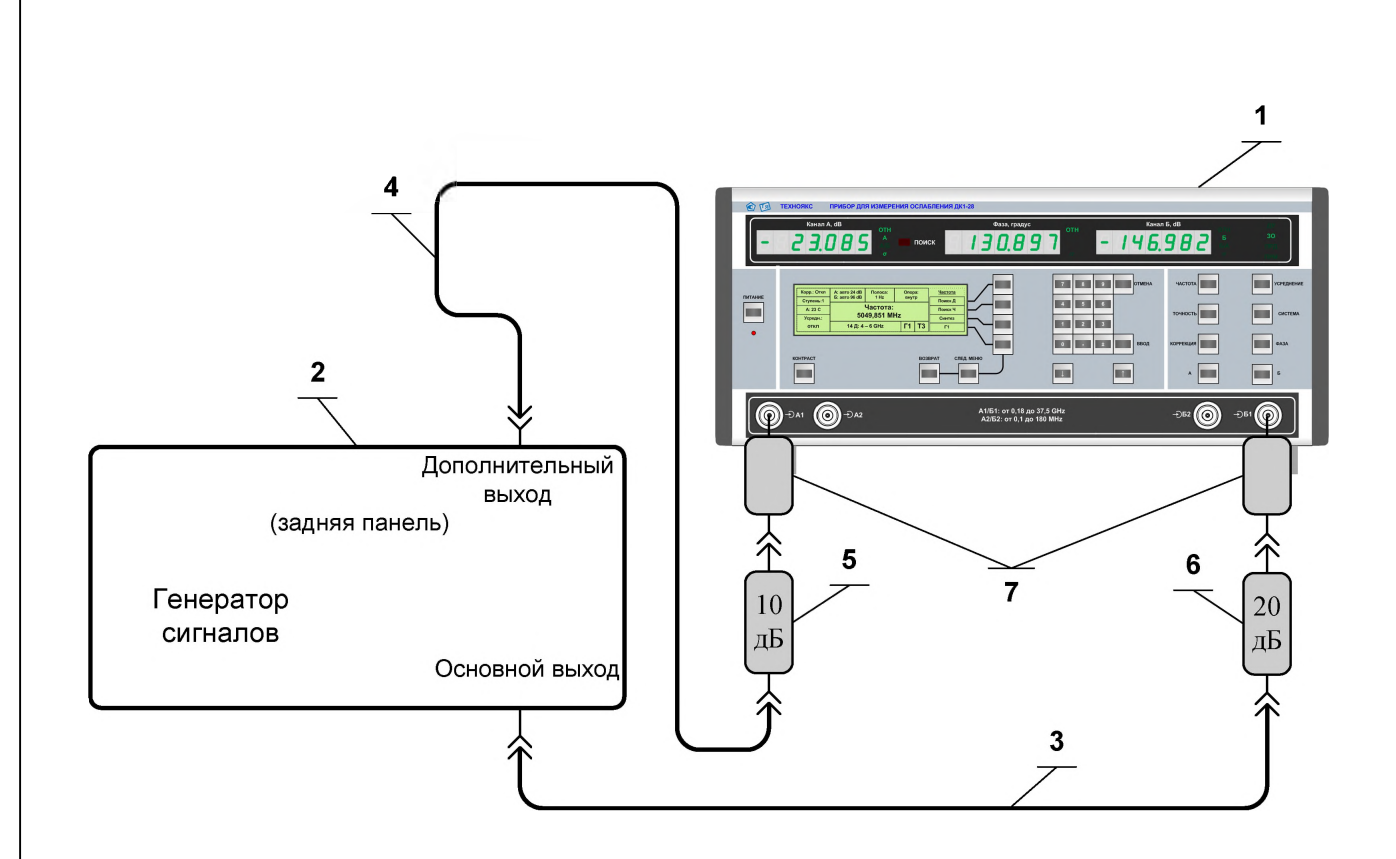

- 1 Прибор для измерения ослабления ДК1-28.
- 2 Генератор сигналов высокочастотный Г4-29.
- 3 Кабель соединительный ВЧ ТНСК.685671.065 (1000мм) из комплекта ДК1-28.
- 4 Кабель соединительный ВЧ ТНСК.685671.065-01 (1600мм) из комплекта ДК1-28.
- 5 Аттенюатор ТНСК.434821.011-01 (ослабление 10 дБ, канал 7/3) из комплекта ДК1-28.
- 6 Аттенюатор ТНСК.434821.011-02 (ослабление 20 дБ, канал 7/3) из комплекта ДК1-28.
- 7 Переход коаксиальный 05 К 1Р4-800 83 (канал 7/3) из комплекта ДК1-28.

Рисунок 7.16 - Схема электрическая подключения приборов для определения минимального и максимального уровней сигналов на входах прибора проводить на частотах от 0,18 до 2 ГГц

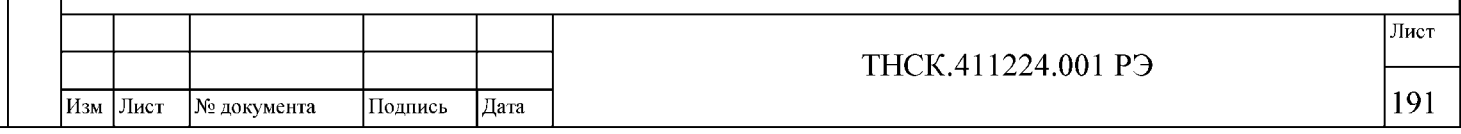

15) не меняя настроек основного выхода генератора, отключить сигнал с входа «А1» и переключить на него сигнал, подававшийся на вход «Б1» (на вход «А1» прибора подать сигнал, установленный по измерителю мощности, через тот же кабель и тот же аттенюатор, что и при установке мощности);

16) дождаться захвата ФАПЧ;

17) записать показания Д $_{\rm M1}$  цифрового индикатора «А» прибора ДК1-28

18) обнулить показания цифрового индикатора канала А установив относительный режим;

19) понизить уровень сигнала на основном выходе генератора на 30 дБ по показаниям канала «А» прибора и контролировать захват ФАПЧ (индикатор «ПОИСК» красного свечения должен быть погашен);

Примечание - Допускается пропадание захвата ФАПЧ (включение подсветки индикатора «ПОИСК») на несколько секунд из-за провала мощности генератора при его настройке.

<span id="page-54-1"></span>20) вычислить максимальные уровни сигналов по формулам [\( 7.8\),](#page-54-1) [\( 7.9\):](#page-54-2)

$$
P_{\rm MB} = -20 - \mu_{\rm M0},\tag{7.8}
$$

$$
P_{MA} = -20 - \mu_{M1}.
$$
 (7.9)

<span id="page-54-2"></span>21) повторить по этой методике проверку минимального и максимального уровней сигналов на входах прибора на частоте 1999,99МГц.

Результаты поверки считать удовлетворительными, если максимальные уровни сигналов  $P_{MB}$  и  $P_{MA}$  составляют не менее минус 10 дБ и если в процессе поверки захват ФАПЧ происходит соответственно приведённой выше методике.

# <span id="page-54-0"></span>7.8.9.3 Определение минимального и максимального уровней сигналов на входах прибора на частотах 6, 10 и 17,85 ГГц.

Определение минимального и максимального уровней сигналов на входах прибора проводить на частотах 6, 10 и 17,85 ГГц. в следующей последовательности:

1) подключить к основному выходу генератора Г4 232 кабель соединительный ВЧ ТНСК.685671.065 (1000мм) из комплекта ДК1-28, а к выходу кабеля - аттенюатор ТНСК.434821.011-02 (ослабление 20 дБ, канал 7/3) из комплекта ДК1-28;

2) установить в генераторе частоту 6 ГГц;

3) подключить выход этого аттенюатора к входу измерителя мощности М3-90 и настроить выходную мощность на 100 мкВт по показаниям измерителя мощности;

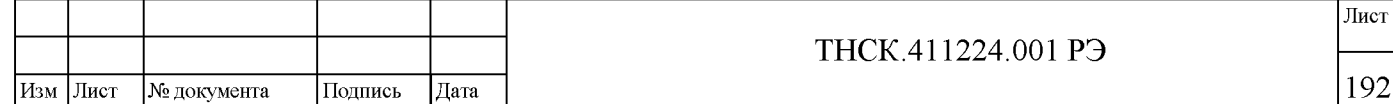

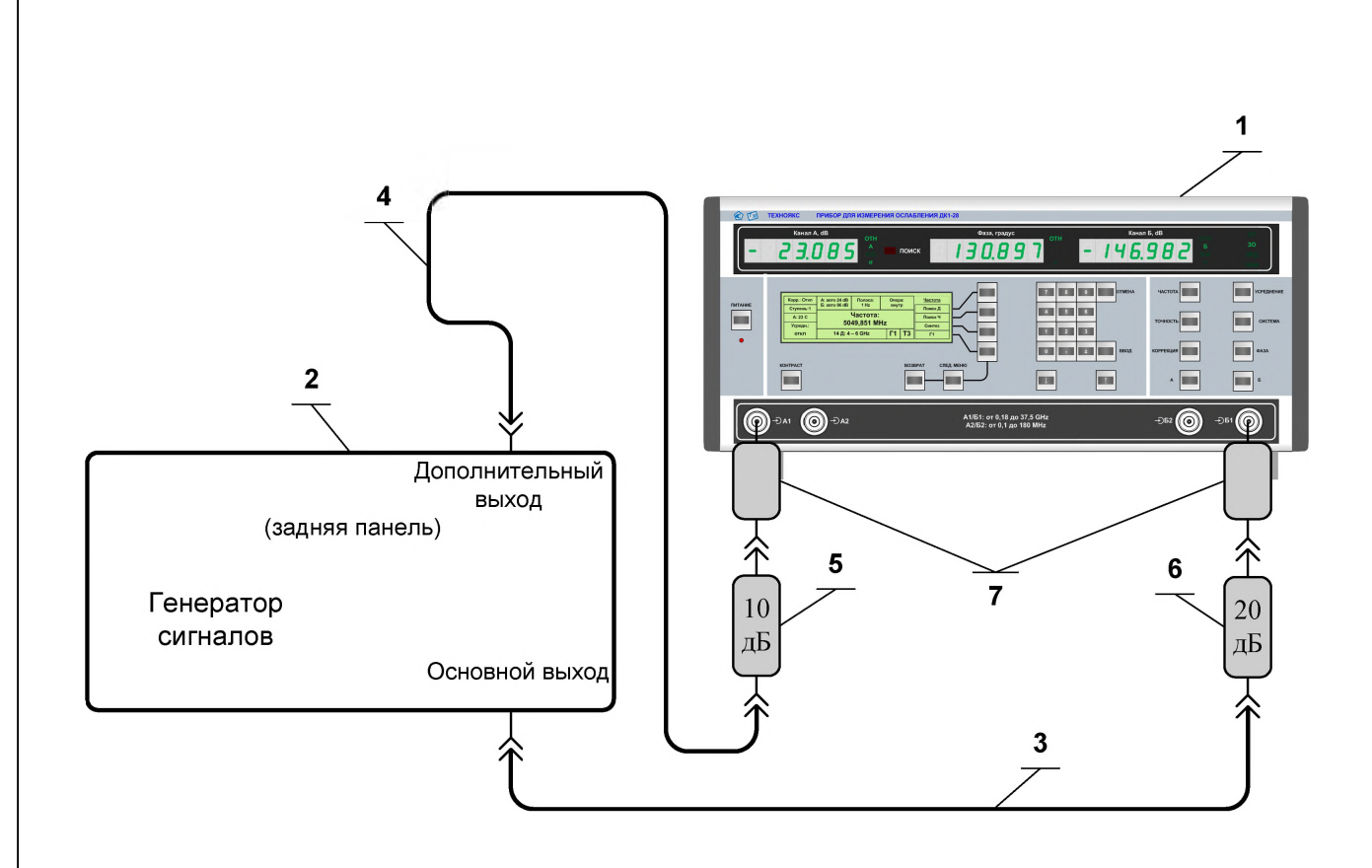

1 Прибор для измерения ослабления ДК1-28.

Подпись и дата

Инв. № дубл.

Взам инв №

Подпись и дата

- 2 Генератор сигналов высокочастотный Г4-232.
- 3 Кабель соединительный ВЧ ТНСК.685671.065 (1000мм) из комплекта ДК1-28.
- 4 Кабель соединительный ВЧ ТНСК.685671.065-01 (1600мм) из комплекта ДК1-28.
- 5 Аттенюатор ТНСК.434821.011-01 (ослабление 10 дБ, канал 7/3) из комплекта ДК1-28.
- 6 Аттенюатор ТНСК.434821.011-02 (ослабление 20 дБ, канал 7/3) из комплекта ДК1-28.
- 7 Переход коаксиальный 05 К 1Р4-800 83 (канал 7/3) из комплекта ДК1-28.

<span id="page-55-0"></span>Рисунок 7.17 - Схема электрическая подключения приборов для определения минимального и максимального уровней сигналов на входах прибора проводить на частотах от 6 до 17,85 ГГц

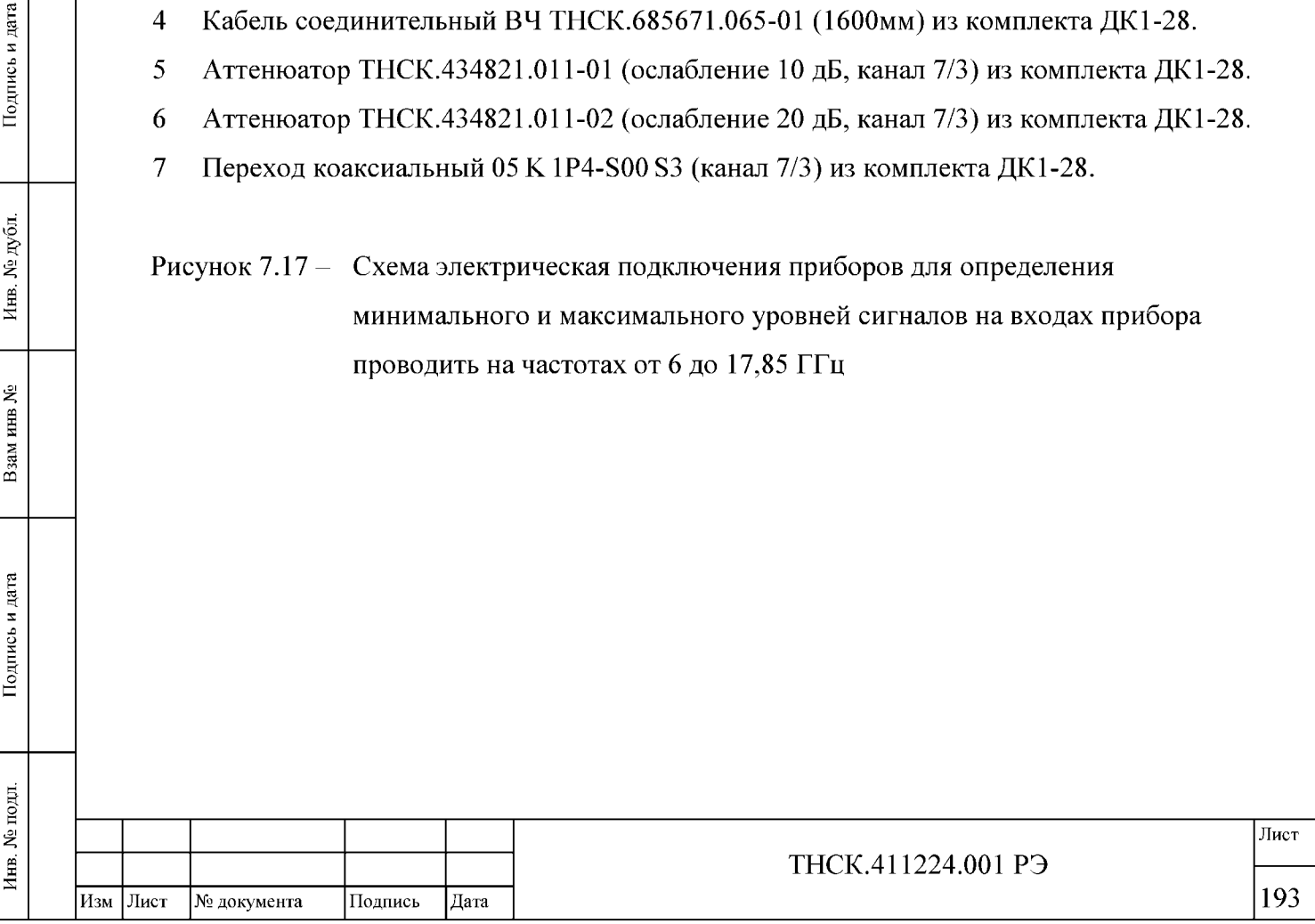

4) не меняя настроек основного выхода генератора, соединить приборы согласно схеме, приведённой на рисунк[е 7.17](#page-55-0) (на вход «Б» прибора подать сигнал, установленный по измерителю мощности, через тот же кабель и тот же аттенюатор, что и при установке мощности);

5) установить в приборе режим поиска частоты в диапазоне частот «Поиск Д»;

6) установить в приборе частоту 6 ГГц, дождаться захвата ФАПЧ;

7) установить режимы измерения «Б» и «А» и отключить относительный режим на индикаторах каналов А и Б;

8) установить в приборе режим поиска частоты вблизи установленной частоты частот «Поиск Ч» и дождаться захвата ФАПЧ;

9) установить точность измерения «3»;

10) установить уровень сигнала от минус 15 до минус 8 дБ по цифровому индикатору канала А при помощи изменения уровня сигнала на дополнительном выходе генератора и/или при помощи подбора аттенюаторов из комплекта ДК1-28;

11) установить точность измерения «4»;

12) включить усреднение и установить максимальное количество усреднений 4;

13) произвести пуск цикла измерения нажатием многофункциональной клавиши «Сброс» в меню «Усреднение» и дождаться окончания 4-го цикла измерения;

14) записать показания Д  $_{\rm M0}$  цифрового индикатора «Б» прибора ДК 1-28;

15) не меняя настроек основного выхода генератора, отключить сигнал с входа «А1» и переключить на него сигнал, подававшийся на вход «Б1» (на вход «А1» прибора подать сигнал, установленный по измерителю мощности, через тот же кабель и тот же аттенюатор, что и при установке мощности);

16) дождаться захвата ФАПЧ;

 $\left| \begin{array}{c} \text{NLO} \ \text{NLO} \ \text{NLO}$ 

కి

Взам инв

Подпись и дата

Инв. № подл.

Подпись и дата

Инв. № дубл.

17) записать показания Д $_{\rm M1}$  цифрового индикатора «А» прибора ДК1-28

18) обнулить показания цифрового индикатора канала А установив относительный режим;

19) понизить уровень сигнала на основном выходе генератора на 30 дБ по показаниям канала «А» прибора и контролировать захват ФАПЧ (индикатор «ПОИСК» красного свечения должен быть погашен);

Примечание - Допускается пропадание захвата ФАПЧ (включение подсветки индикатора «ПОИСК») на несколько секунд из-за провала мощности генератора при его настройке.

20) вычислить максимальные уровни сигналов по формулам [\( 7.10\),](#page-57-1) [\( 7.11 \)](#page-57-2)

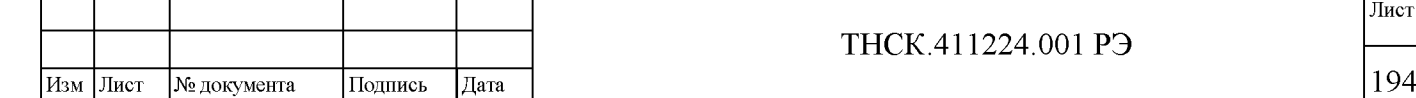

$$
P_{\rm MB} = -20 - \bar{A}_{\rm M0},\tag{7.10}
$$

$$
P_{MA} = -20 - \mu_{M1}.
$$
 (7.11)

<span id="page-57-2"></span><span id="page-57-1"></span>21) повторить по этой методике проверку минимального и максимального уровней сигналов на входах прибора на частотах 10 и 17,85 ГГц.

Результаты поверки считать удовлетворительными, если максимальные уровни сигналов  $P_{MB}$  и  $P_{MA}$  составляют не менее минус 10 дБ и если в процессе поверки захват ФАПЧ происходит соответственно приведённой выше методике.

### <span id="page-57-0"></span>7.8.9.4 Определение минимального и максимального уровней сигналов на входах прибора на частоте 37,5 ГГц.

Определение минимального и максимального уровней сигналов на входах прибора на частоте 37,5 ГГц проводить в следующей последовательности:

1) подключить выходу преобразователя генератора Г4-232 аттенюатор Д2М-50-6-05Р-05 (2,4/1, ослабление 6 дБ) из комплекта прибора ДК1-28, к аттеню атору – коаксиальноволноводный переход (КВП) ТНСК.434543.001 (7,2х3,4-2,4/1 (вилка), 25,95-37,5 ГГц) из комплекта генератора Г4-232, к выходу КВП - измеритель мощности М3-92.

2) установить в генераторе частоту генератора 37,5 ГГц;

3) настроить выходную мощность на 100 мкВт по показаниям измерителя мощности;

4) не меняя настроек основного выхода генератора, соединить приборы согласно схеме, приведённой на рисунке [7.18,](#page-58-0) установленный по измерителю мощности, через тот же аттенюатор, что и при установке мощности (КВП отключить);

5) установить в приборе режим поиска частоты в диапазоне частот «Поиск Д»;

6) установить в приборе частоту 37,5 ГГц, дождаться захвата ФАПЧ;

7) установить режимы измерения «Б» и «А» и отключить относительный режим на индикаторах каналов А и Б;

8) установить в приборе режим поиска частоты вблизи установленной частоты частот «Поиск Ч» и дождаться захвата ФАПЧ;

9) установить точность измерения «3»;

 $\left| \begin{array}{c} \text{NLO} \ \text{NLO} \ \text{NLO}$ 

Подпись и дата

**N**e дубл.

Инв.

بع

Взам инв

Подпись и дата

подп.

Инв. №

10) установить уровень сигнала от минус 15 до минус 8 дБ по цифровому индикатору канала А при помощи изменения уровня сигнала на дополнительном выходе генератора и/или при помощи подбора аттенюаторов из комплекта ДК1-28;

11) установить в приборе режим работы по второй гармонике «Г2» в канале Б;

12) установить точность измерения «4»;

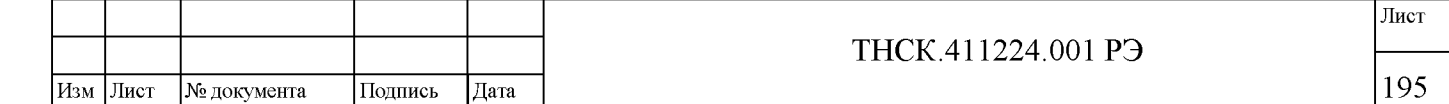

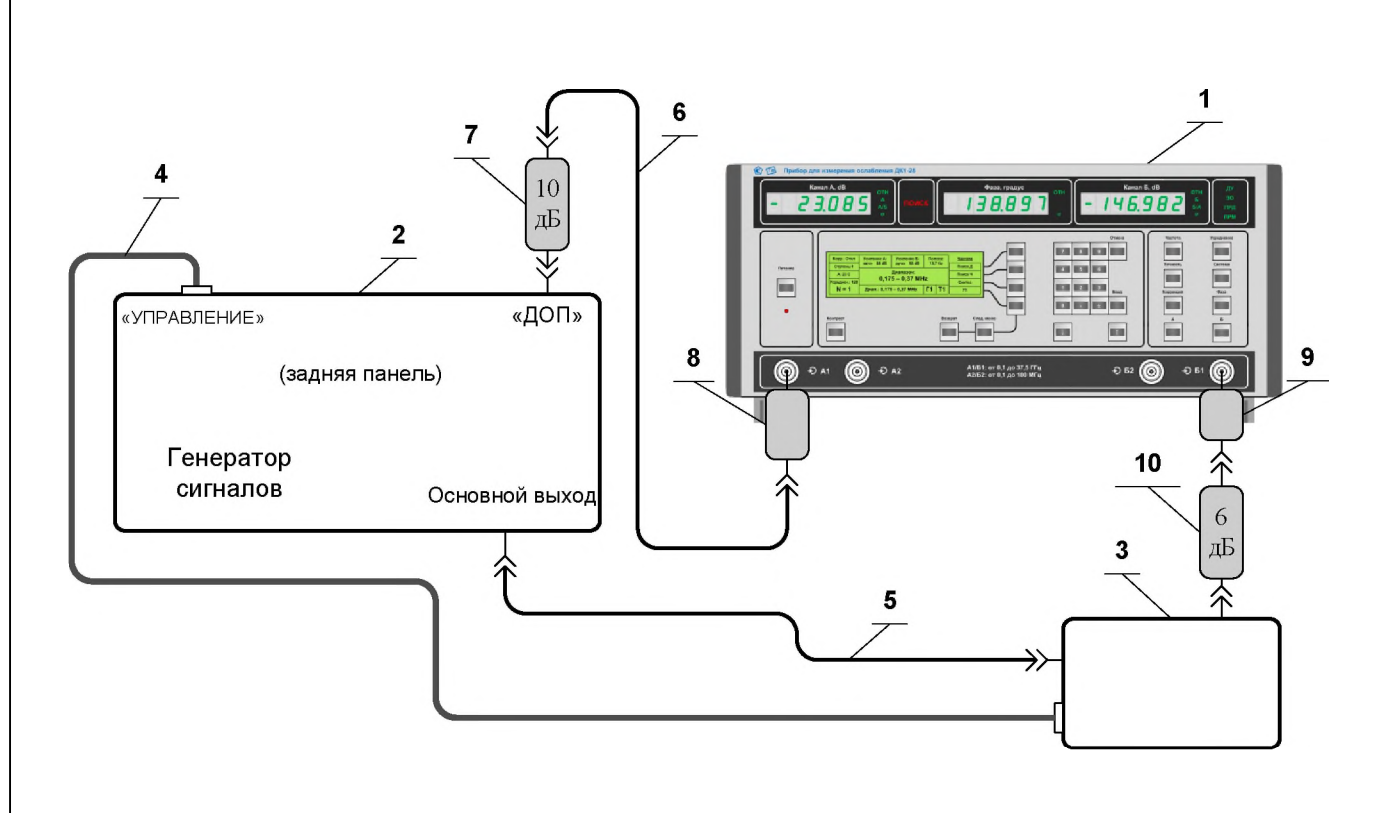

1 Прибор для измерения ослабления ДК1-28.

Подпись и дата

Инв. № дубл.

Взам инв №

Подпись и дата

- 2 Генератор сигналов высокочастотный Г4-232.
- 3 Преобразователь частоты из комплекта Г4-232.
- 4 Кабель соединительный ТНСК.685621.012, (питание и управление преобразователя) из комплекта Г4-232.
- 5 Кабель соединительный ВЧ ТНСК.852.793-01 из комплекта Г4-232.
- 6 Кабель соединительный ВЧ ТНСК.685671.065-01 (1600мм) из комплекта ДК1-28.
- 7 Аттенюатор ТНСК.434821.011-01 (ослабление 10 дБ, канал 7/3) из комплекта ДК1-28.
- 8 Переход коаксиальный 05 К 1Р4-800 83 (канал 7/3) из комплекта ДК1-28.
- 9 Переход коаксиальный 09 К 1Р4-800 83 (канал 2,4/1) из комплекта ДК1-28.
- <span id="page-58-0"></span>10 Аттенюатор Д2М-50-6-05Р-05 (ослабление 6 дБ, канал 2,4/1) из комплекта ДК1-28.

Рисунок 7.18 - Схема электрическая подключения приборов для определения минимального и максимального уровней сигналов на входах прибора проводить на частоте 37,5 ГГц

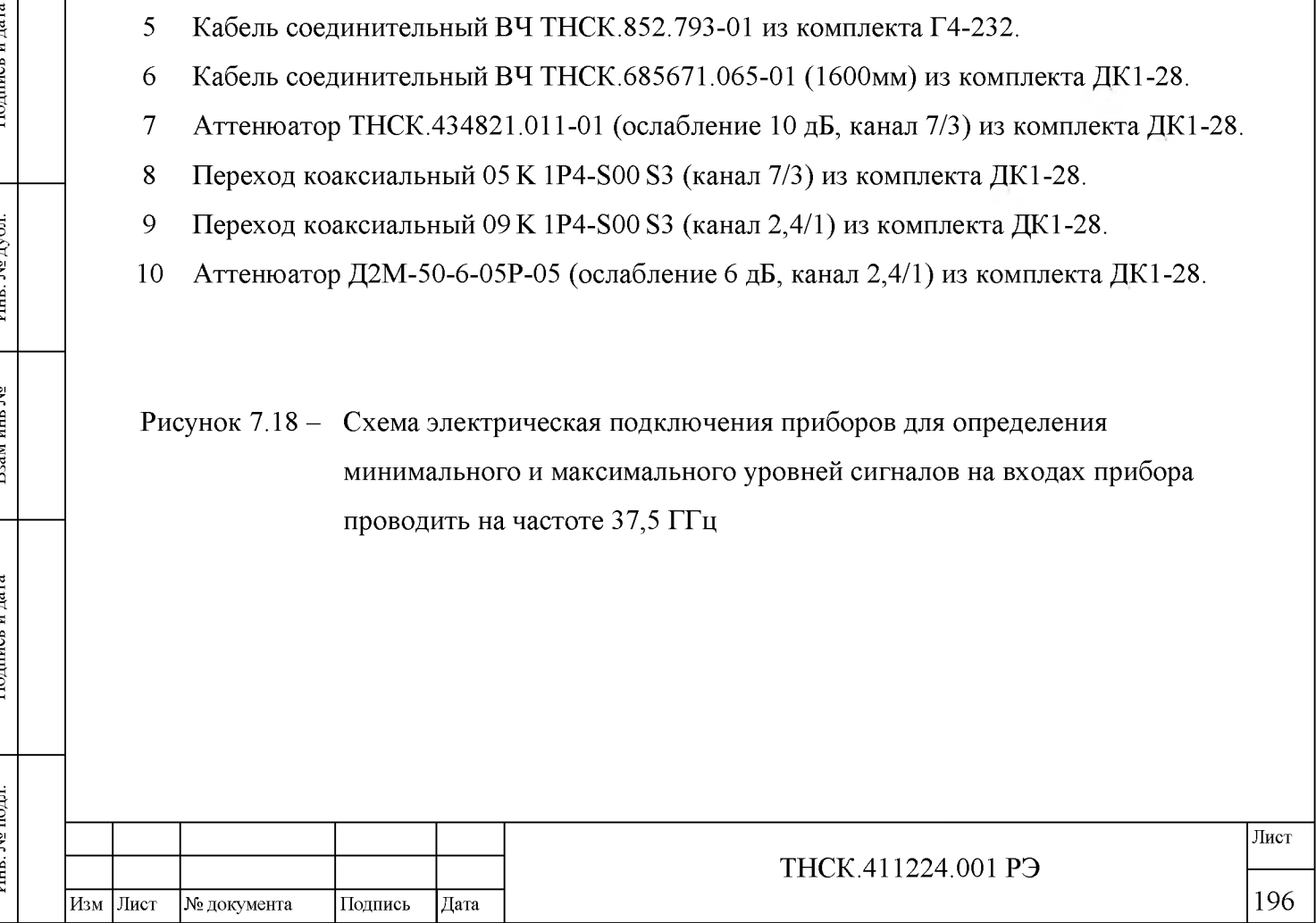

13) включить усреднение и установить максимальное количество усреднений 4;

14) произвести пуск цикла измерения нажатием многофункциональной клавиши «Сброс» в меню «Усреднение» и дождаться окончания 4-го цикла измерения;

15) записать показания Д $_{\rm M0}$  цифрового индикатора «Б» прибора ДК1-28;

16) не меняя настроек основного выхода генератора, отключить сигнал с входа «А1» и переключить на него сигнал, подававшийся на вход «Б1» (на вход «А1» прибора подать сигнал, установленный по измерителю мощности, через тот же кабель и тот же аттенюатор, что и при установке мощности); при переключении поменять местами переходы коаксиальные 05 К 1Р4-800 83 (канал 7/3) и 09 К 1Р4-800 83 (канал 2,4/1) из комплекта ДК1- 28.

17) дождаться захвата ФАПЧ (индикатор «ПОИСК» погашен);

18) записать показания Д $_{\rm M1}$  цифрового индикатора «А» прибора ДК1-28;

19) обнулить показания цифрового индикатора канала А установив относительный режим;

20) включить между выходом преобразователя частоты генератора Г4-232 и входом А1 прибора аттенюатор Д2М-50-30-05Р-05 (ослабление 30 дБ, канал 2,4/1) из комплекта ДК1-28 (последовательно с аттенюатором 6 дБ) и контролировать захват ФАПЧ (индикатор «ПОИСК» красного свечения должен быть погашен);

Примечание - Допускается пропадание захвата ФАПЧ (включение подсветки индикатора «ПОИСК») на несколько секунд из-за провала мощности генератора при его настройке.

<span id="page-59-0"></span>21) вычислить максимальные уровни сигналов по формулам [\( 7.12\),](#page-59-0) [\( 7.13 \):](#page-59-1)

$$
P_{\rm MB} = -20 - \mu_{\rm M0},\tag{7.12}
$$

$$
P_{\rm MA} = -20 - \mu_{\rm M1}.
$$
 (7.13)

<span id="page-59-1"></span>Результаты поверки считать удовлетворительными, если максимальные уровни сигналов  $P_{\text{MB}}$  и  $P_{\text{MA}}$  составляют не менее минус 10 дБ и если в процессе поверки захват ФАПЧ происходит соответственно приведённой выше методике.

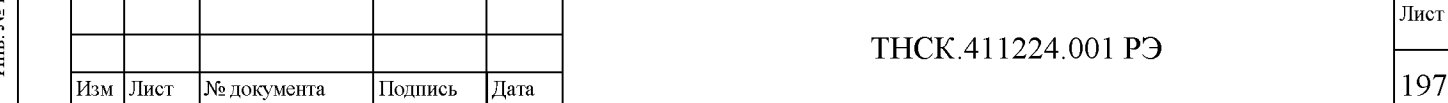

#### 8 ОФОРМЛЕНИЕ РЕЗУЛЬТАТОВ ПОВЕРКИ

8.1 Результаты поверки средств измерений подтверждаются сведениями о результатах поверки средств измерений, включенными в Федеральный информационный фонд по обеспечению единства измерений. По заявлению владельца средства измерений или лица, представившего его на поверку, на средство измерений наносится знак поверки, и (или) выдается свидетельство о поверке средства измерений, и (или) в паспорт (формуляр) средства измерений вносится запись о проведенной поверке, заверяемая подписью поверителя и знаком поверки, с указанием даты поверки, или выдается извещение о непригодности к применению средства измерений.

Начальник НИО-1 ФГУП «ВНИИФТРИ» О.В. Каминский

Подпись и дата

Инв. № дубл.

Взам инв №

Подпись и дата

Ž

Научный сотрудник НИО-1 ФГУП «ВНИИФТРИ» В.А. Семенов

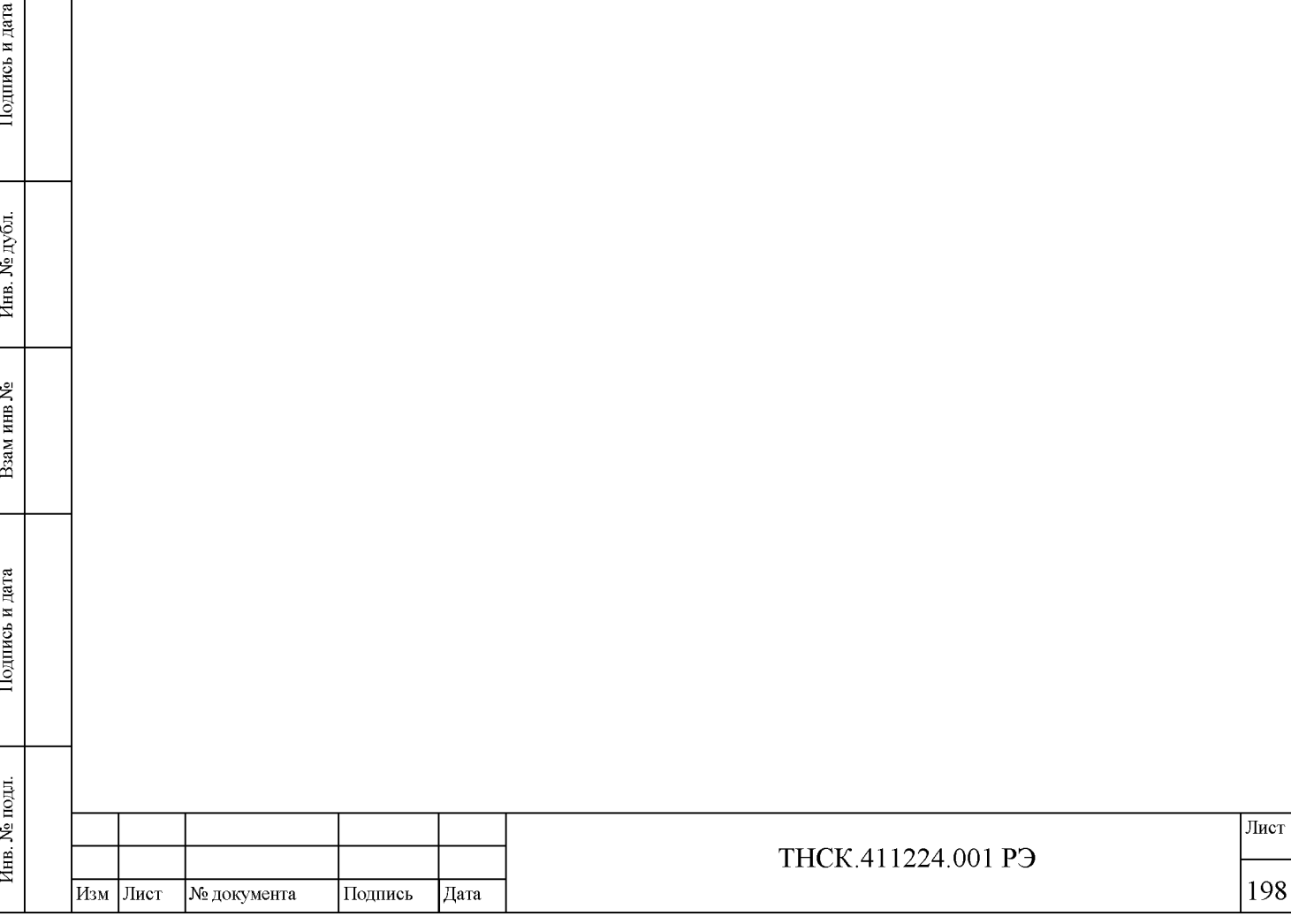